## Claims

1

#### **Archive Date:06/03/2013 Claims:Adjustment Requests**

Topic #512

## **Electronic**

## **837 Transaction**

Even if the original claim was submitted on paper, providers may submit electronic adjustment requests using an 837 (837 Health Care Claim) transaction.

## **Provider Electronic Solutions Software**

The DHS (Department of Health Services) offers electronic billing software at no cost to providers. The PES (Provider Electronic Solutions) software allows providers to submit electronic adjustment requests using an 837 transaction. To obtain PES software, providers may download it from the ForwardHealth Portal. For assistance installing and using PES software, providers may call the EDI (Electronic Data Interchange) Helpdesk.

## **Portal Claim Adjustments**

Providers can submit claim adjustments via the Portal. Providers may use the search function to find the specific claim to adjust. Once found, the provider can alter the claim to reflect the desired change and resubmit it to ForwardHealth. Any claim ForwardHealth has paid can be adjusted and resubmitted on the Portal, regardless of how the claim was originally submitted.

Topic #4857

## **Submitting Paper Attachments with Electronic Claim Adjustments**

Providers may submit paper attachments to accompany electronic claim adjustments. Providers should refer to their companion guides for directions on indicating that a paper attachment will be submitted by mail.

## **Overpayments**

Topic #8417

## **Voiding Claims**

Providers may void claims on the ForwardHealth Portal to return overpayments. This way of returning overpayments may be a more efficient and timely way for providers as a voided claim is a complete recoupment of the payment for the entire claim. Once a claim is voided, the claim can no longer be adjusted; however, the services indicated on the voided claim may be resubmitted on a new claim.

## **Responses**

Topic #13437

## **ForwardHealth-Initiated Claim Adjustments**

There are times when ForwardHealth must initiate a claim adjustment to address claim issues that do not require provider action and do not affect reimbursement.

Claims that are subject to this type of ForwardHealth-initiated claim adjustment will have EOB (Explanation of Benefits) code 8234 noted on the RA (Remittance Advice).

The adjusted claim will be assigned a new claim number, known as an ICN (internal control number). The new ICN will begin with "58." If the provider adjusts this claim in the future, the new ICN will be required when resubmitting the claim.

Topic #4821

## **Prior Authorization Number on the Remittance Advice**

The RA (Remittance Advice) reports PA (prior authorization) numbers used to process the claim. PA numbers appear in the detail lines of claims processing information.

## **Submission**

Topic #4360

## **1500 Health Insurance Claim Form Completion Instructions for Enteral Nutrition Products**

A sample 1500 Health Insurance Claim Form is available for enteral nutrition products.

Use the following claim form completion instructions, not the claim form's printed descriptions, to avoid denial or inaccurate claim payment. Complete all required elements as appropriate. Be advised that every code used, even if it is entered in a non-required element, is required to be a valid code. Do not include attachments unless instructed to do so.

Members enrolled in BadgerCare Plus or Medicaid receive a ForwardHealth identification card. Always verify a member's enrollment before providing nonemergency services to determine if there are any limitations on covered services and to obtain the correct spelling of the member's name.

*When submitting a claim with multiple pages, providers are required to indicate page numbers using the format "Page X of X" in the upper right corner of the claim form.*

Submit completed paper claims to the following address:

ForwardHealth Claims and Adjustments 313 Blettner Blvd Madison WI 53784

**Element 1 — Medicare, Medicaid, TRICARE CHAMPUS, CHAMPVA, Group Health Plan, FECA, Blk Lung, Other** Enter "X" in the Medicaid check box.

#### **Element 1a — Insured's ID Number**

Enter the member identification number. Do not enter any other numbers or letters. Use the FowardHealth card or Wisconsin's EVS (Enrollment Verification System) to obtain the correct member ID.

#### **Element 2 — Patient's Name**

Enter the member's last name, first name, and middle initial. Use the EVS to obtain the correct spelling of the member's name. If the name or spelling of the name on the ForwardHealth card and the EVS do not match, use the spelling from the EVS.

#### **Element 3 — Patient's Birth Date, Sex**

Enter the member's birth date in MMDDYY format (e.g., February 3, 1955, would be 020355) or in MMDDCCYY format (e.g., February 3, 1955, would be 02031955). Specify whether the member is male or female by placing an "X" in the appropriate box.

#### **Element 4 — Insured's Name**

Data are required in this element for OCR (Optical Character Recognition) processing. Any information populated by a provider's computer software is acceptable data for this element (e.g., "Same"). If computer software does not automatically complete this element, enter information such as the member's last name, first name, and middle initial.

#### **Element 5 — Patient's Address**

Enter the complete address of the member's place of residence, if known.

**Element 6 — Patient Relationship to Insured (not required)**

- **Element 7 — Insured's Address (not required)**
- **Element 8 — Patient Status (not required)**
- **Element 9 — Other Insured's Name (not required)**
- **Element 9a — Other Insured's Policy or Group Number (not required)**
- **Element 9b — Other Insured's Date of Birth, Sex (not required)**
- **Element 9c — Employer's Name or School Name (not required)**
- **Element 9d — Insurance Plan Name or Program Name (not required)**
- **Element 10a-10c — Is Patient's Condition Related to: (not required)**

**Element 10d — Reserved for Local Use (not required)**

#### **Element 11 — Insured's Policy Group or FECA Number**

If an EOMB (Explanation of Medicare Benefits) indicates that the member is enrolled in a Medicare Advantage Plan and the claim is being billed as a crossover, enter "MMC" in the upper right corner of the claim, indicating that the other insurance is a Medicare Advantage Plan and the claim should be processed as a crossover claim.

Use the first box of this element only. (Elements 11a, 11b, 11c, and 11d are not required.) Element 11 should be left blank when one or more of the following statements are true:

- Medicare never covers the procedure in any circumstance.
- ForwardHealth indicates the member does not have any Medicare coverage, including a Medicare Advantage Plan, for the service provided. For example, the service is covered by Medicare Part A, but the member does not have Medicare Part A.
- Forward Health indicates that the provider is not Medicare enrolled.
- Medicare has allowed the charges. In this case, attach the EOMB, but do not indicate on the claim form the amount Medicare paid.

If none of the previous statements are true, a Medicare disclaimer code is necessary. If submitting a multiple-page claim, indicate Medicare disclaimer codes on the *first page* of the claim. The following Medicare disclaimer codes may be used when appropriate.

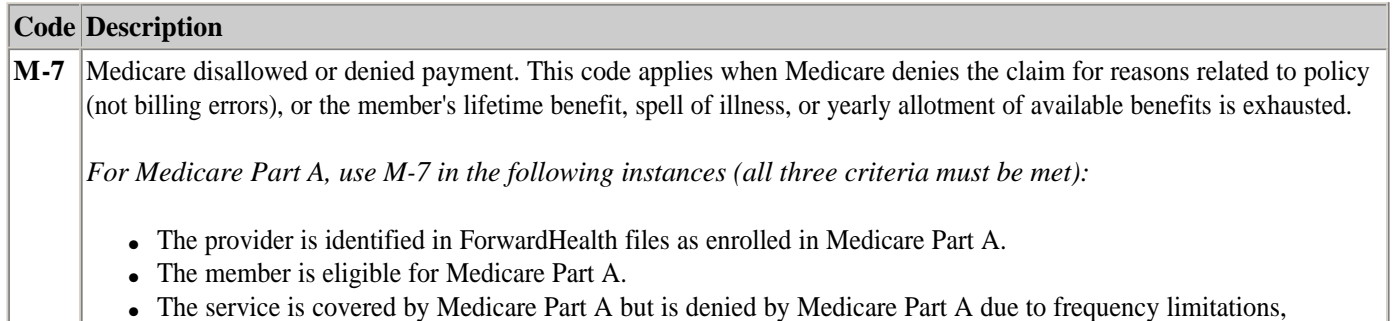

• The service is covered by Medicare Part A but is denied by Medicare Part A due to frequency limitations,

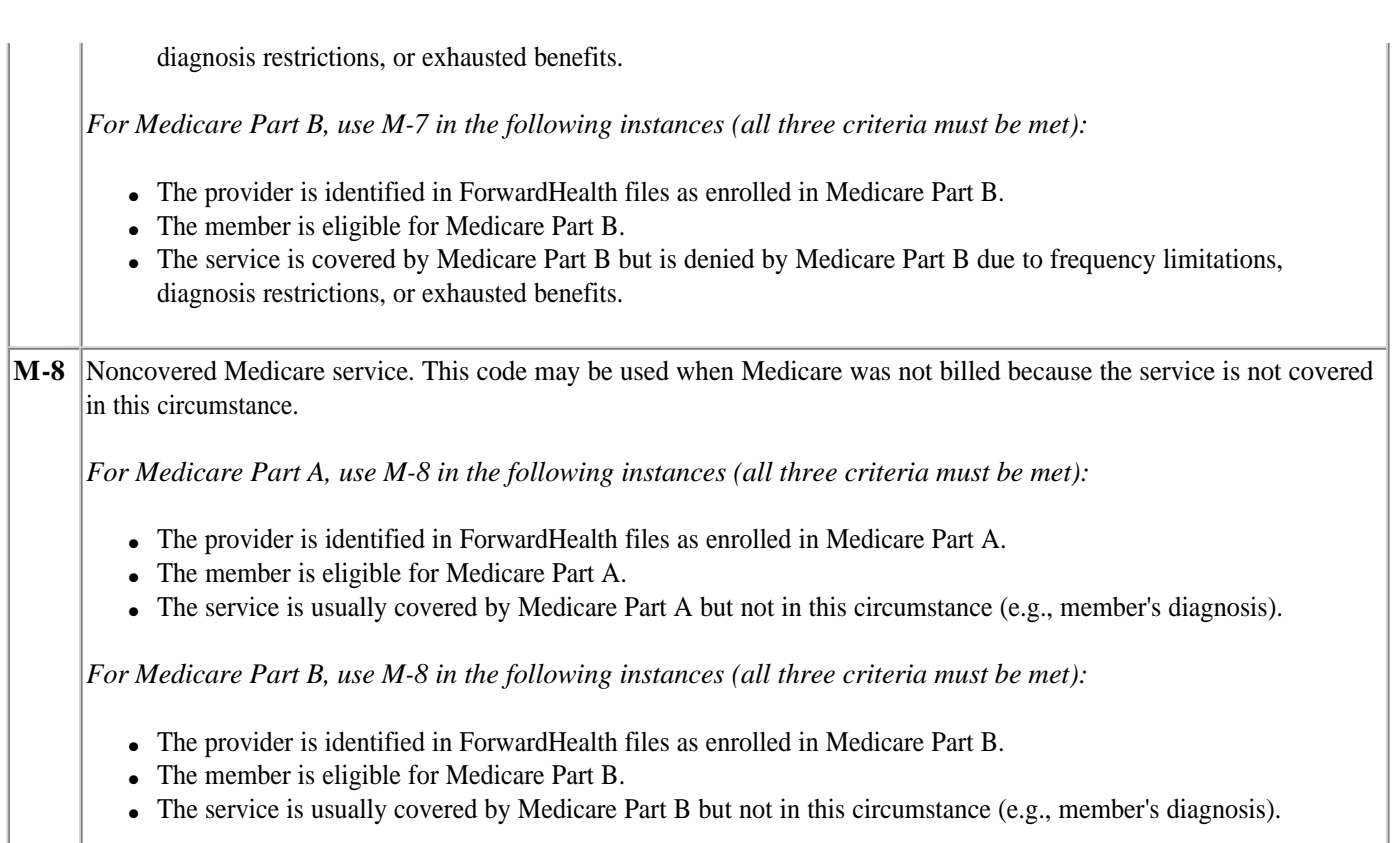

#### **Element 11a — Insured's Date of Birth, Sex (not required)**

- **Element 11b — Employer's Name or School Name (not required)**
- **Element 11c — Insurance Plan Name or Program Name (not required)**
- **Element 11d — Is there another Health Benefit Plan? (not required)**
- **Element 12 — Patient's or Authorized Person's Signature (not required)**
- **Element 13 — Insured's or Authorized Person's Signature (not required)**
- **Element 14 — Date of Current Illness, Injury, or Pregnancy (not required)**
- **Element 15 — If Patient Has Had Same or Similar Illness (not required)**
- **Element 16 — Dates Patient Unable to Work in Current Occupation (not required)**
- **Element 17 — Name of Referring Provider or Other Source**

Enter the name of the prescriber or orderer.

#### **Element 17a (not required)**

#### **Element 17b — NPI**  Enter the NPI (National Provider Identifier) of the prescriber or orderer.

#### **Element 18 — Hospitalization Dates Related to Current Services (not required)**

#### **Element 19 — Reserved for Local Use**

If a provider bills an unlisted (or not otherwise classified) procedure code, a description of the procedure must be indicated in this element. If there is no more specific code available, the provider is required to submit the appropriate documentation, which could include a PA (prior authorization) request, to justify use of the unlisted procedure code and to describe the procedure or service rendered.

#### **Element 20 — Outside Lab? \$Charges (not required)**

#### **Element 21 — Diagnosis or Nature of Illness or Injury**

Enter a valid ICD-9-CM (International Classification of Diseases, Ninth Revision, Clinical Modification) diagnosis code for each symptom or condition related to the services provided. The required use of valid diagnosis codes includes the use of the most specific diagnosis codes. List the primary diagnosis first. Etiology ("E") and manifestation ("M") codes may not be used as a primary diagnosis. The diagnosis description is not required.

ForwardHealth accepts up to eight diagnosis codes. To enter more than four diagnosis codes:

- Enter the fifth diagnosis code in the space *between* the first and third diagnosis codes.
- Enter the sixth diagnosis code in the space *between* the second and fourth diagnosis codes.
- Enter the seventh diagnosis code in the space to the right of the third diagnosis code.
- Enter the eighth diagnosis code in the space to the right of the fourth diagnosis code.

When entering fifth, sixth, seventh, and eighth diagnosis codes, do *not* number the diagnosis codes (e.g., do not include a "5." before the fifth diagnosis code).

#### **Element 22 — Medicaid Resubmission (not required)**

#### **Element 23 — Prior Authorization Number (not required)**

#### **Element 24**

The six service lines in Element 24 have been divided horizontally. Enter service information in the bottom, unshaded area of the six service lines. The horizontal division of each service line is not intended to allow the billing of 12 lines of service.

#### **Element 24A — Date(s) of Service**

Enter to and from DOS in MMDDYY or MMDDCCYY format. If the service was provided on only one DOS, enter the date under "From." Leave "To" blank or re-enter the "From" date.

#### **Element 24B — Place of Service**

Enter the appropriate two-digit POS code for each item used or service performed.

#### **Element 24C — EMG**

Enter a "Y" for each procedure performed as an emergency. If the procedure was not an emergency, leave this element blank.

#### **Element 24D — Procedures, Services, or Supplies**

Enter the single most appropriate five-character procedure code. ForwardHealth denies claims received without an appropriate procedure code.

#### *Modifiers*

Enter the appropriate (up to four per procedure code) modifier(s) in the "Modifier" column of Element 24D.

#### **Element 24E — Diagnosis Pointer**

Enter the number(s) that corresponds to the appropriate ICD-9-CM diagnosis code(s) listed in Element 21. Up to four diagnosis pointers per detail may be indicated. Valid diagnosis pointers, digits 1 through 8, should *not* be separated by commas or spaces.

#### **Element 24F — \$ Charges**

Enter the total charge for each line item.

Enter the dollar amount right justified in the dollar area of the field. Do not use commas when reporting dollar amounts. Dollar signs should not be entered. Enter "00" in the cents area if the amount is a whole number.

Providers are to bill ForwardHealth their usual and customary charge. The usual and customary charge is the provider's charge for providing the same service to persons not entitled to ForwardHealth benefits.

#### **Element 24G — Days or Units**

Enter the number of days or units. Only include a decimal when billing fractions (e.g., 1.50).

#### **Element 24H — EPSDT/Family Plan (not required)**

**Element 24I — ID Qual (not required)**

**Element 24J — Rendering Provider ID. # (not required)**

#### **Element 25 — Federal Tax ID Number (not required)**

#### **Element 26 — Patient's Account No. (not required)**

Optional — Providers may enter up to 14 characters of the patient's internal office account number. This number will appear on the RA (Remittance Advice) and/or the 835 (835 Health Care Claim Payment/Advice) transaction.

#### **Element 27 — Accept Assignment? (not required)**

#### **Element 28 — Total Charge**

Enter the total charges for this claim. If submitting a multiple-page claim, enter the total charge for the claim (i.e., the sum of all details from all pages of the claim) *only on the last page of the claim*.

Enter the dollar amount right justified in the dollar area of the field. Do not use commas when reporting dollar amounts. Dollar signs should not be entered. Enter "00" in the cents area if the amount is a whole number.

#### **Element 29 — Amount Paid (not required)**

#### **Element 30 — Balance Due**

Enter the balance due as determined by subtracting the amount paid in Element 29 from the amount in Element 28. If submitting a multiple-page claim, enter the balance due for the claim (i.e., the sum of all details from all pages of the claim minus the amount paid by commercial insurance) *only on the last page of the claim*.

Enter the dollar amount right justified in the dollar area of the field. Do not use commas when reporting dollar amounts. Dollar signs should not be entered. Enter "00" in the cents area if the amount is a whole number.

#### **Element 31 — Signature of Physician or Supplier, Including Degrees or Credentials**

The provider or authorized representative must sign in Element 31. The month, day, and year the form is signed must also be entered in MMDDYY or MMDDCCYY format.

*Note:* The signature may be a computer-printed or typed name and date or a signature stamp with the date.

#### **Element 32 — Service Facility Location Information (not required)**

#### **Element 32a — NPI (not required)**

#### **Element 32b (not required)**

#### **Element 33 — Billing Provider Info & Ph #**

Enter the name of the provider submitting the claim and the practice location address. The minimum requirement is the provider's name, street, city, state, and ZIP+4 code. Do not enter a Post Office Box or a ZIP+4 code associated with a PO Box. The practice location address entered must correspond with the NPI listed in Element 33a and match the practice location address on the provider's file maintained by ForwardHealth.

#### **Element 33a — NPI**

Enter the NPI of the billing provider.

#### **Element 33b**

Enter qualifier "ZZ" followed by the appropriate 10-digit provider taxonomy code on file with ForwardHealth. Do not include a space between the qualifier "ZZ" and the provider taxonomy code.

*Note:* Providers should use qualifier "PXC" when submitting an electronic claim using the 837P (837 Health Care Claim: Professional) transaction. For further instructions, refer to the companion guide for the 837P transaction.

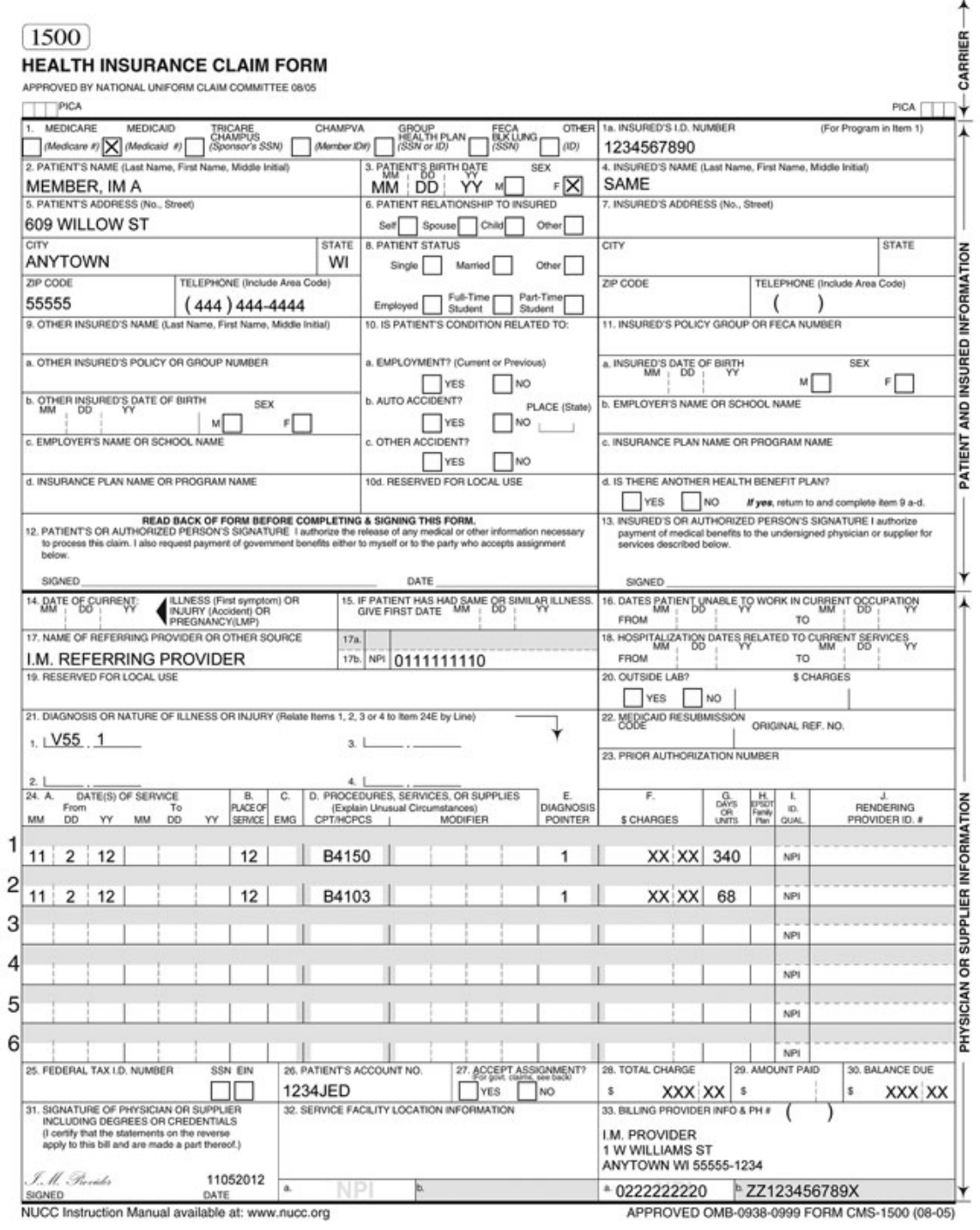

#### Sample 1500 Health Insurance Claim Form for Enteral Nutrition Products

Topic #344

## **Electronic Claim Submission**

Providers are encouraged to submit claims electronically. Electronic claim submission does the following:

- Adapts to existing systems.
- Allows flexible submission methods.
- Improves cash flow.
- Offers efficient and timely payments.
- Reduces billing and processing errors.
- Reduces clerical effort.

Topic #3905

### **Electronic Claim Submission for Enteral Nutrition Products**

Electronic claims for enteral nutrition products must be submitted using the 837P (837 Health Care Claim: Professional) transaction. Electronic claims for enteral nutrition products submitted using any transaction other than the 837P may be denied.

Providers should use the companion guide for the 837P transaction when submitting these claims.

## **Direct Data Entry of Professional Claims on the Portal**

DDE (Direct Data Entry) is an online application that allows providers to submit claims directly to ForwardHealth through the ForwardHealth Portal.

When submitting claims via DDE, required fields are indicated with an asterisk next to the field. If a required field is left blank, the claim will not be submitted and a message will appear prompting the provider to complete the specific required field(s). Portal help is available for each online application screen. In addition, search functions accompany certain fields so providers do not need to look up the following information in secondary resources.

#### **Provider Electronic Solutions Software**

The DHCAA (Division of Health Care Access and Accountability) offers electronic billing software at no cost to the provider. The PES (Provider Electronic Solutions) software allows providers to submit electronic claims using the 837 transaction. To obtain PES software, providers may download it from the Portal. For assistance installing and using PES software, providers may call the EDI (Electronic Data Interchange) Helpdesk.

Topic #14857

## **Number of Days Billed Per Month**

No more than 34 days of an enteral nutrition product may be billed per month.

Topic #561

## **Paper Claim Form Preparation and Data Alignment Requirements**

## **Optical Character Recognition**

Paper claims submitted to ForwardHealth on the 1500 Health Insurance Claim Form and UB-04 Claim Form are processed

using OCR (Optical Character Recognition) software that recognizes printed, alphanumeric text. OCR software increases efficiency by alleviating the need for keying in data from paper claims.

The data alignment requirements do not apply to the Compound Drug Claim (F-13073 (07/12)) and the Noncompound Drug Claim (F-13072 (07/12)).

### **Speed and Accuracy of Claims Processing**

OCR software processes claim forms by reading text within fields on claim forms. After a paper claim form is received by ForwardHealth, the claim form is scanned so that an image can be displayed electronically. The OCR software reads the electronic image on file and populates the information into the ForwardHealth interChange system. This technology increases accuracy by removing the possibility of errors being made during manual keying.

OCR software speeds paper claim processing, but only if providers prepare their claim forms correctly. In order for OCR software to read the claim form accurately, the quality of copy and the alignment of text within individual fields on the claim form need to be precise. If data are misaligned, the claim could be processed incorrectly. If data cannot be read by the OCR software, the process will stop and the electronic image of the claim form will need to be reviewed and keyed manually. This will cause an increase in processing time.

#### **Handwritten Claims**

Submitting handwritten claims should be avoided whenever possible. ForwardHealth accepts handwritten claims; however, it is very difficult for OCR software to read a handwritten claim. If a handwritten claim cannot be read by the OCR software, it will need to be keyed manually from the electronic image of the claim form. Providers should avoid submitting claims with handwritten corrections as this can also cause OCR software processing delays.

#### **Use Original Claim Forms**

Only original 1500 Health Insurance Claim Forms and UB-04 Claim Forms should be submitted. Original claim forms are printed in red ink and may be obtained from a federal forms supplier. ForwardHealth does not provide these claim forms. Claims that are submitted as photocopies cannot be read by OCR software and will need to be keyed manually from an electronic image of the claim form. This could result in processing delays.

#### **Use Laser or Ink Jet Printers**

It is recommended that claims are printed using laser or ink jet printers rather than printers that use DOT matrix. DOT matrix printers have breaks in the letters and numbers, which may cause the OCR software to misread the claim form. Use of old or worn ink cartridges should also be avoided. If the claim form is read incorrectly by the OCR software, the claim may be denied or reimbursed incorrectly. The process may also be stopped if it is unable to read the claim form, which will cause a delay while it is manually reviewed.

#### **Alignment**

Alignment within each field on the claim form needs to be accurate. If text within a field is aligned incorrectly, the OCR software may not recognize that data are present within the field or may not read the data correctly. For example, if a reimbursement amount of \$300.00 is entered into a field on the claim form, but the last "0" is not aligned within the field, the OCR software may read the number as \$30.00, and the claim will be reimbursed incorrectly.

To get the best alignment on the claim form, providers should center information vertically within each field, and align all information on the same horizontal plane. Avoid squeezing two lines of text into one of the six line items on the 1500 Health Insurance Claim Form.

The following sample claim forms demonstrate correct and incorrect alignment:

- Correct alignment for the 1500 Health Insurance Claim Form.
- Incorrect alignment for the 1500 Health Insurance Claim Form.
- Correct alignment for the UB-04 Claim Form.
- Incorrect alignment for the UB-04 Claim Form.

#### **Clarity**

Clarity is very important. If information on the claim form is not clear enough to be read by the OCR software, the process may stop, prompting manual review.

The following guidelines will produce the clearest image and optimize processing time:

- Use 10-point or 12-point Times New Roman or Courier New font.
- Type all claim data in uppercase letters.
- Use only black ink to complete the claim form.
- Avoid using italics, bold, or script.
- Make sure characters do not touch.
- Make sure there are no lines from the printer cartridge anywhere on the claim form.
- Avoid using special characters such as dollar signs, decimals, dashes, asterisks, or backslashes, unless it is specified that these characters should be used.
- Use Xs in check boxes. Avoid using letters such as "Y" for "Yes," "N" for "No," "M" for "Male," or "F" for "Female."
- Do not highlight any information on the claim form. Highlighted information blackens when it is imaged, and the OCR software will be unable to read it.

*Note:* The above guidelines will also produce the clearest image for claims that need to be keyed manually from an electronic image.

#### **Staples, Correction Liquid, and Correction Tape**

The use of staples, correction liquid, correction tape, labels, or stickers on claim forms should be avoided. Staples need to be removed from claim forms before they can be imaged, which can damage the claim and cause a delay in processing time. Correction liquid, correction tape, labels, and stickers can cause data to be read incorrectly or cause the OCR process to stop, prompting manual review. If the form cannot be read by the OCR software, it will need to be keyed manually from an electronic image.

#### **Additional Diagnosis Codes**

ForwardHealth will accept up to eight diagnosis codes in Element 21 of the 1500 Health Insurance Claim Form. To correctly add additional diagnosis codes in this element so that it can be read properly by the OCR software, providers should indicate the fifth diagnosis code between the first and third diagnosis code blanks, the sixth diagnosis code between the second and fourth diagnosis code blanks, the seventh diagnosis code to the right of the third diagnosis code blank, and the eighth diagnosis code to the right of the fourth diagnosis code blank. Providers should not number any additional diagnosis codes.

#### **Anchor Fields**

Anchor fields are areas on the 1500 Health Insurance Claim Form and the UB-04 Claim Form that the OCR software uses to identify what type of form is being processed. The following fields on the 1500 Health Insurance Claim Form are anchor fields:

- Element 2 (Patient's Name).
- Element 4 (Insured's Name).

 $\bullet$  Element 24 (Detail 1).

The following fields on the UB-04 Claim Form are anchor fields:

- Form Locator 4 (Type of Bill).
- Form Locator 5 (Fed. Tax No.).
- Form Locator 9 (Patient Address).
- Form Locator 58A (Insured's Name).

Since ForwardHealth uses these fields to identify the form as a 1500 Health Insurance Claim Form or a UB-04 Claim Form, it is required that these fields are completed for processing.

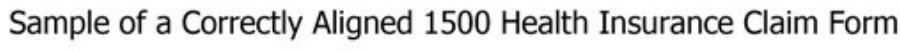

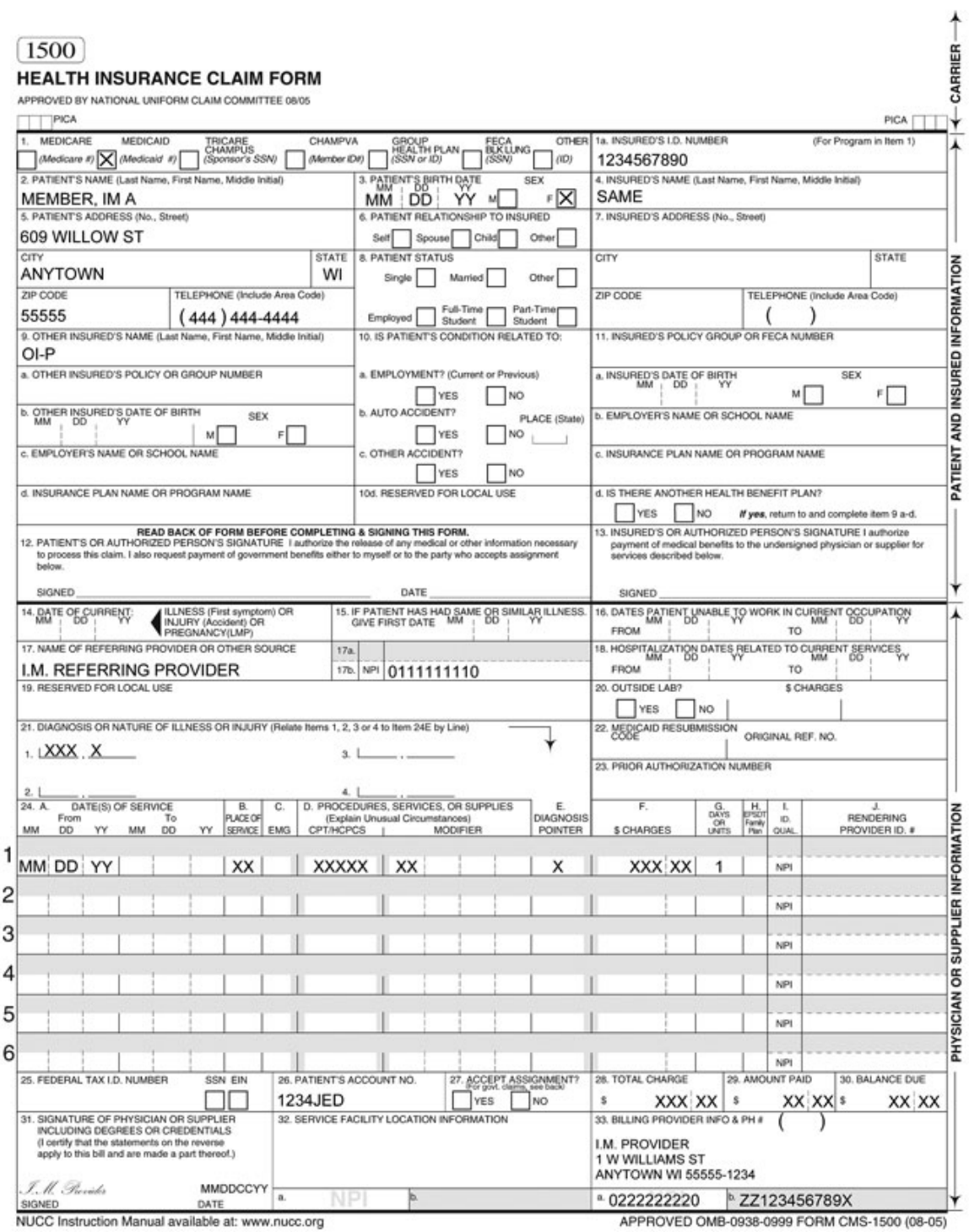

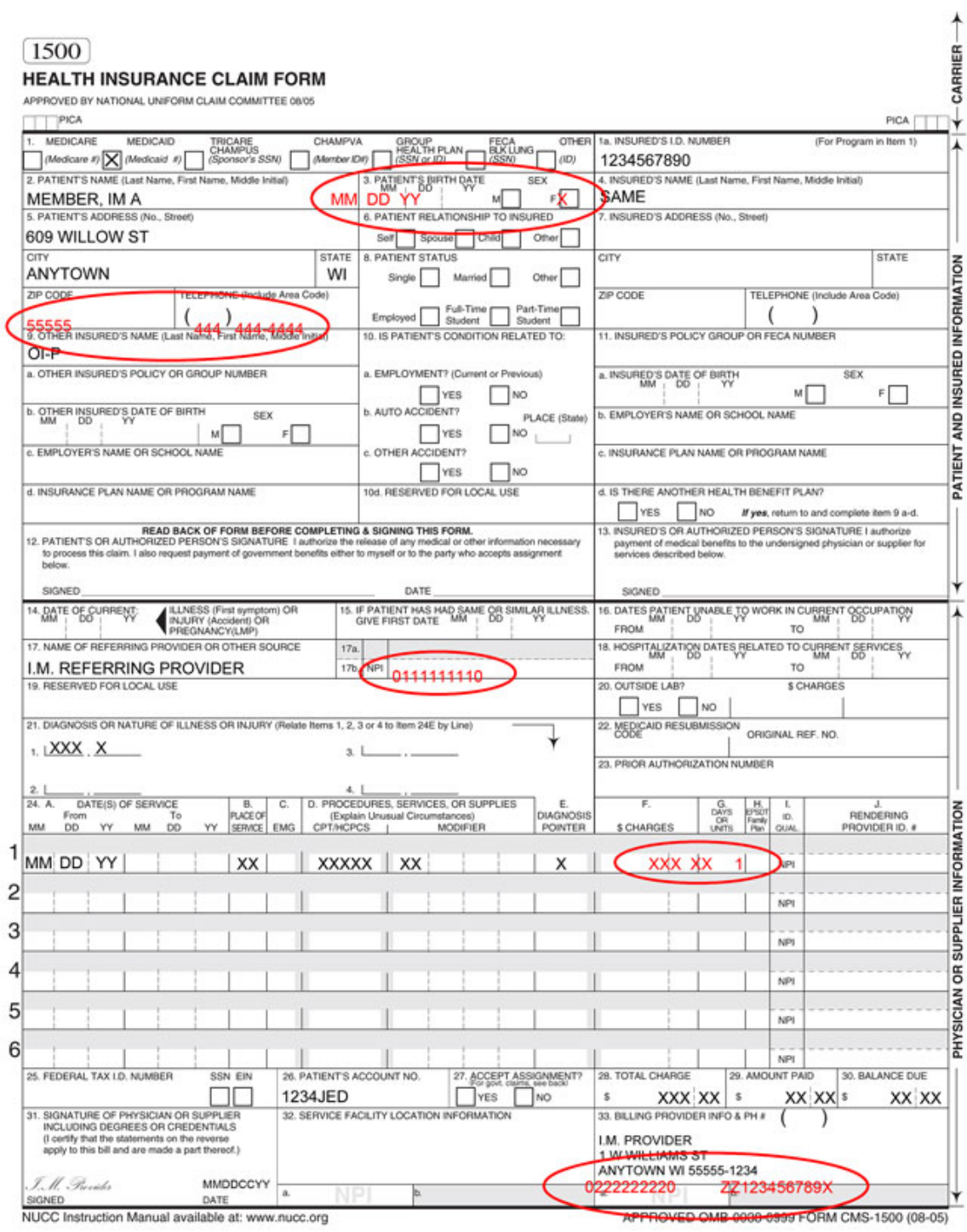

## Sample of an Incorrectly Aligned 1500 Health Insurance Claim Form

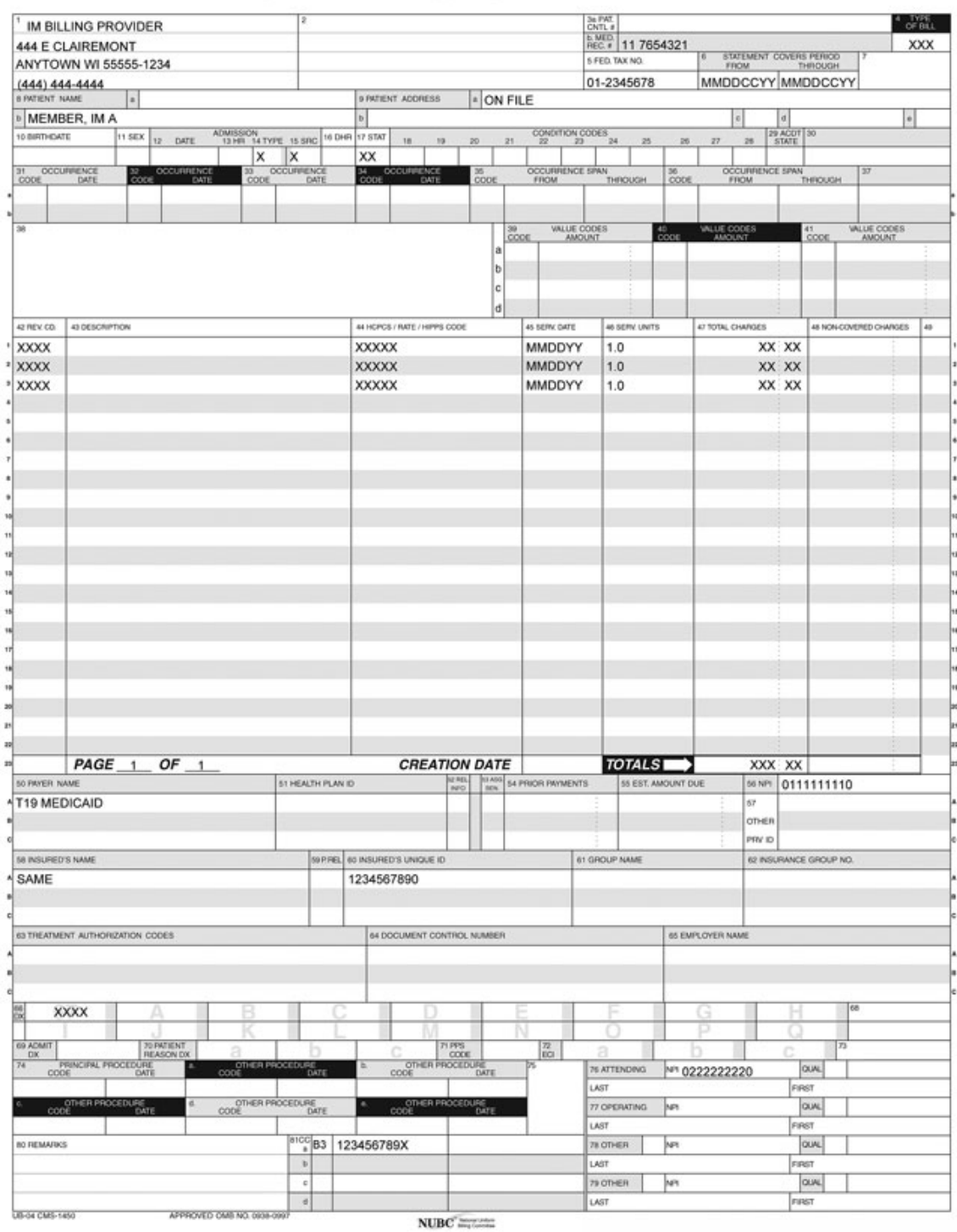

#### Sample of a Correctly Aligned UB-04 Claim Form

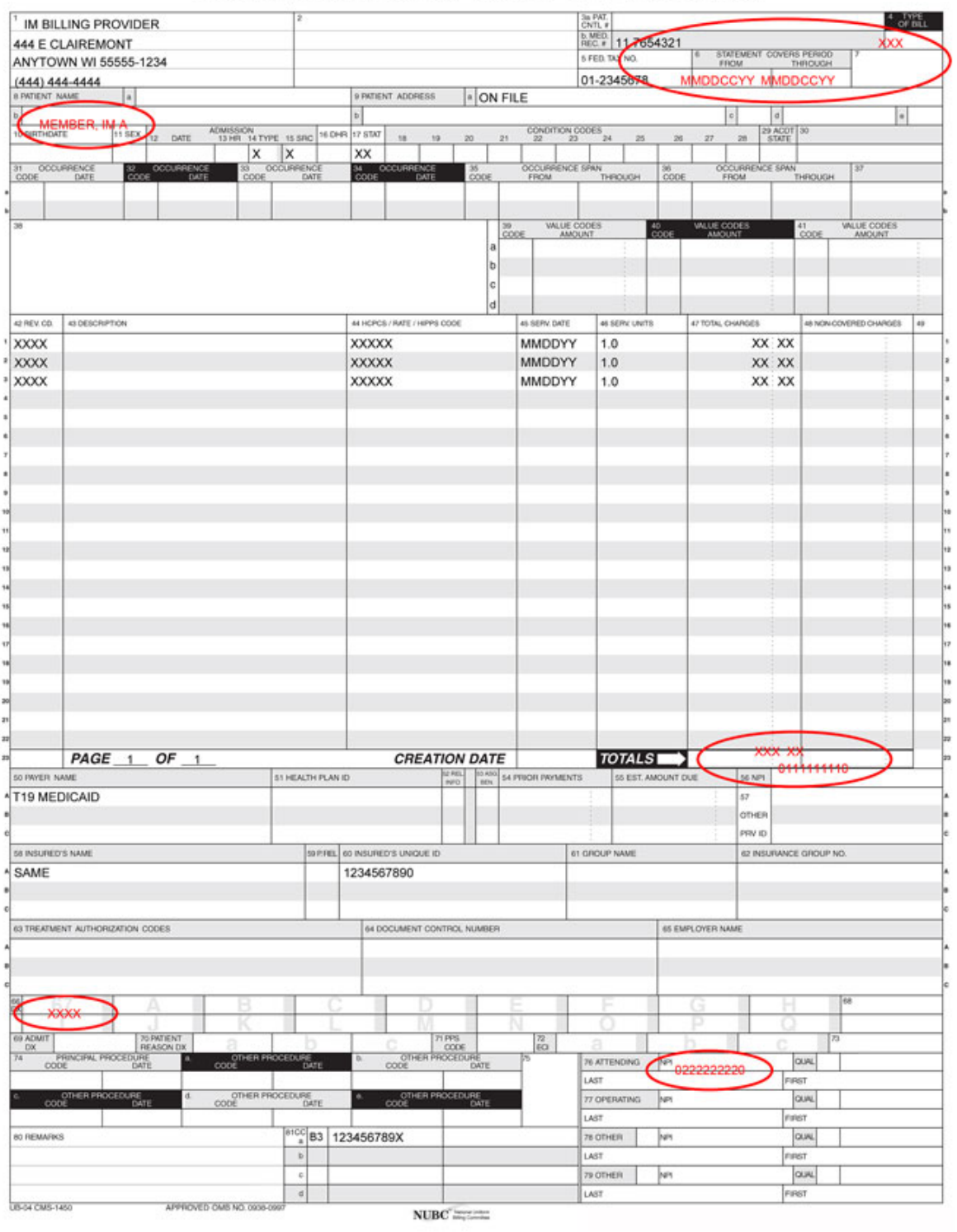

#### Sample of an Incorrectly Aligned UB-04 Claim Form

Topic #3604

## **Paper Claim Submission**

Paper claims for enteral nutrition products must be submitted using either the 1500 Health Insurance Claim Form (dated 08/05). Paper claims for enteral nutrition products submitted on any other claim form will be denied.

Providers should use the appropriate claim form instructions for enteral nutrition products when submitting these claims.

## **Obtaining the Claim Forms**

ForwardHealth does not provide the 1500 Health Insurance Claim Form. The form may be obtained from any federal forms supplier.

Topic #10177

## **Prior Authorization Numbers on Claims**

Providers are not required to indicate a PA (prior authorization) number on claims. ForwardHealth interChange matches the claim with the appropriate approved PA request. ForwardHealth's RA (Remittance Advice) and the 835 (835 Health Care Claim Payment/Advice) report to the provider the PA number used to process a claim. If a PA number is indicated on a claim, it will not be used and it will have no effect on processing the claim.

When a PA requirement is added to the list of drugs requiring PA and the effective date of a PA falls in the middle of a billing period, two separate claims that coincide with the presence of PA for the drug must be submitted to ForwardHealth.

Topic #3867

## **Referring Providers**

The prescriber's name and NPI (National Provider Identifier) must be indicated on claims for enteral nutrition products.

Topic #10637

## **Reimbursement Reduction for Most Paper Claims**

As a result of the Medicaid Rate Reform project, ForwardHealth will reduce reimbursement on most claims submitted to ForwardHealth on paper. Most paper claims will be subject up to a \$1.10 reimbursement reduction per claim.

For each claim that a reimbursement reduction was applied, providers will receive an EOB (Explanation of Benefits) to notify them of the payment reduction. For claims with reimbursement reductions, the EOB will state the following, "This claim is eligible for electronic submission. Up to a \$1.10 reduction has been applied to this claim payment."

If a paid claim's total reimbursement amount is less than \$1.10, ForwardHealth will reduce the payment up to a \$1.10. The claim will show on the RA (Remittance Advice) as paid but with a \$0 paid amount.

The reimbursement reduction applies to the following paper claims:

- 1500 Health Insurance Claim Form.
- $\bullet$  UB-04 (CMS 1450) Claim Form.
- Compound Drug Claim  $(F-13073 (07/12))$  form.
- Noncompound Drug Claim  $(F-13072 (07/12))$  form.

## **Exceptions to Paper Claim Reimbursement Reduction**

The reimbursement reduction will not affect the following providers or claims:

- In-state emergency providers.
- Out-of-state providers.
- Medicare crossover claims.
- Any claims that ForwardHealth requires additional supporting information to be submitted on paper. For example:
	- ❍ Hysterectomy claims must be submitted along with a paper Acknowledgment of Receipt of Hysterectomy Information (F-1160A (10/08)) form.
	- o Sterilization claims must be submitted along with a paper Consent for Sterilization (F-1164 (10/08)) form.
	- ❍ Claims submitted to Timely Filing appeals must be submitted on paper with a Timely Filing Appeals Request (F-13047 (07/12)) form.
	- o In certain circumstances, drug claims must be submitted on paper with a Pharmacy Special Handling Request (F-13074 (07/12)) form.

Topic #4817

## **Submitting Paper Attachments with Electronic Claims**

Providers may submit paper attachments to accompany electronic claims and electronic claim adjustments. Providers should refer to their companion guides for directions on indicating that a paper attachment will be submitted by mail.

Paper attachments that go with electronic claim transactions must be submitted with the Claim Form Attachment Cover Page (F-13470 (10/08)). Providers are required to indicate an ACN (attachment control number) for paper attachment(s) submitted with electronic claims. (The ACN is an alphanumeric entry between 2 and 80 digits assigned by the provider to identify the attachment.) The ACN must be indicated on the cover page so that ForwardHealth can match the paper attachment(s) to the correct electronic claim.

ForwardHealth will hold an electronic claim transaction or a paper attachment(s) for up to 30 calendar days to find a match. If a match cannot be made within 30 days, the claim will be processed without the attachment and will be denied if an attachment is required. When such a claim is denied, both the paper attachment(s) and the electronic claim will need to be resubmitted.

Providers are required to send paper attachments relating to electronic claim transactions to the following address:

ForwardHealth Claims and Adjustments 313 Blettner Blvd Madison WI 53784

This does not apply to compound and noncompound claims.

## Covered and Noncovered Services

# 2

Topic #830

## **Diagnosis Codes**

All diagnosis codes indicated on claims (and PA (prior authorization) requests when applicable) must be the most specific ICD-9- CM (International Classification of Diseases, Ninth Revision, Clinical Modification) diagnosis code. Providers are responsible for keeping current with diagnosis code changes. Etiology and manifestation codes may not be used as a primary diagnosis.

The required use of valid diagnosis codes includes the use of the most specific diagnosis code. Valid, most specific diagnosis codes may have up to five digits. Claims submitted with three- or four-digit codes where four- and five-digit codes are available may be denied.

Topic #1734

## **Enteral Nutrition Product Procedure Codes**

The table below lists HCPCS (Healthcare Common Procedure Coding System) procedure codes for enteral nutrition products that are reimbursable with an approved PA (prior authorization).

Providers may refer to the Noridian Administrative Services Pricing, Data Analysis, and Coding Web site to search for specific HCPCS procedure codes.

*Note:* All enteral nutrition products on the following tables can be used with a feeding tube.

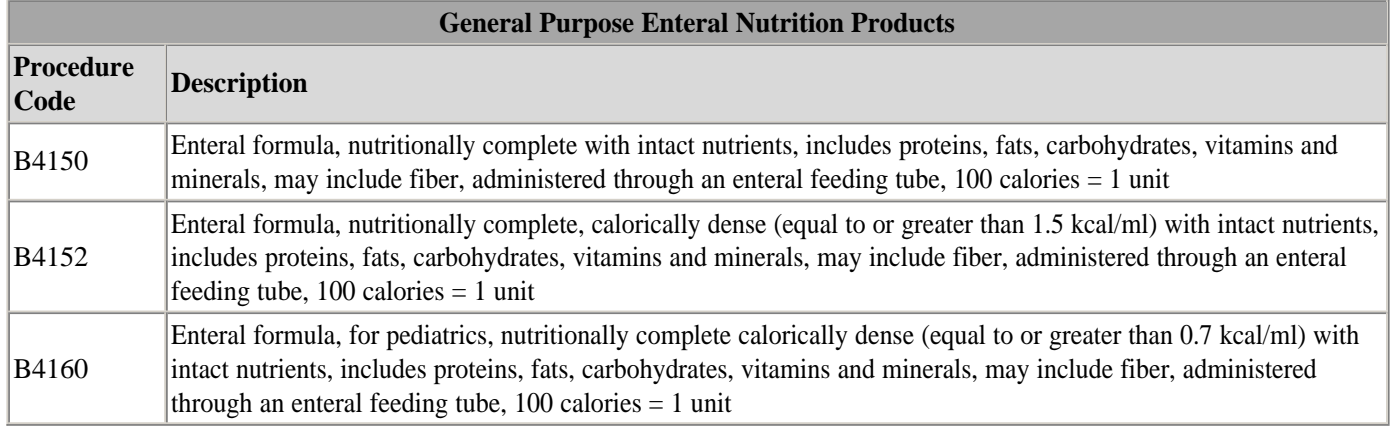

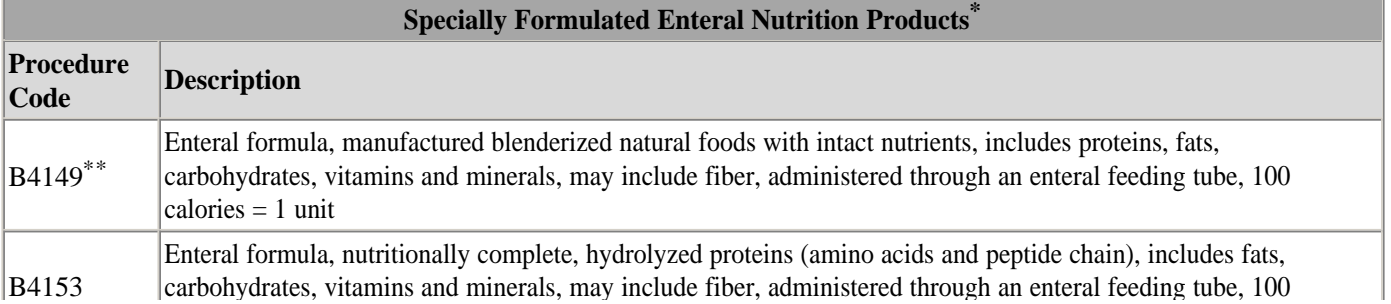

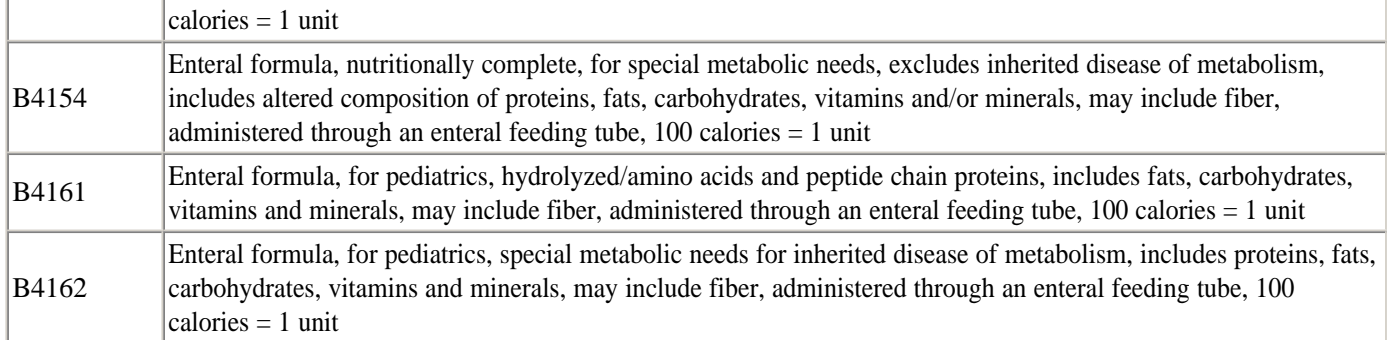

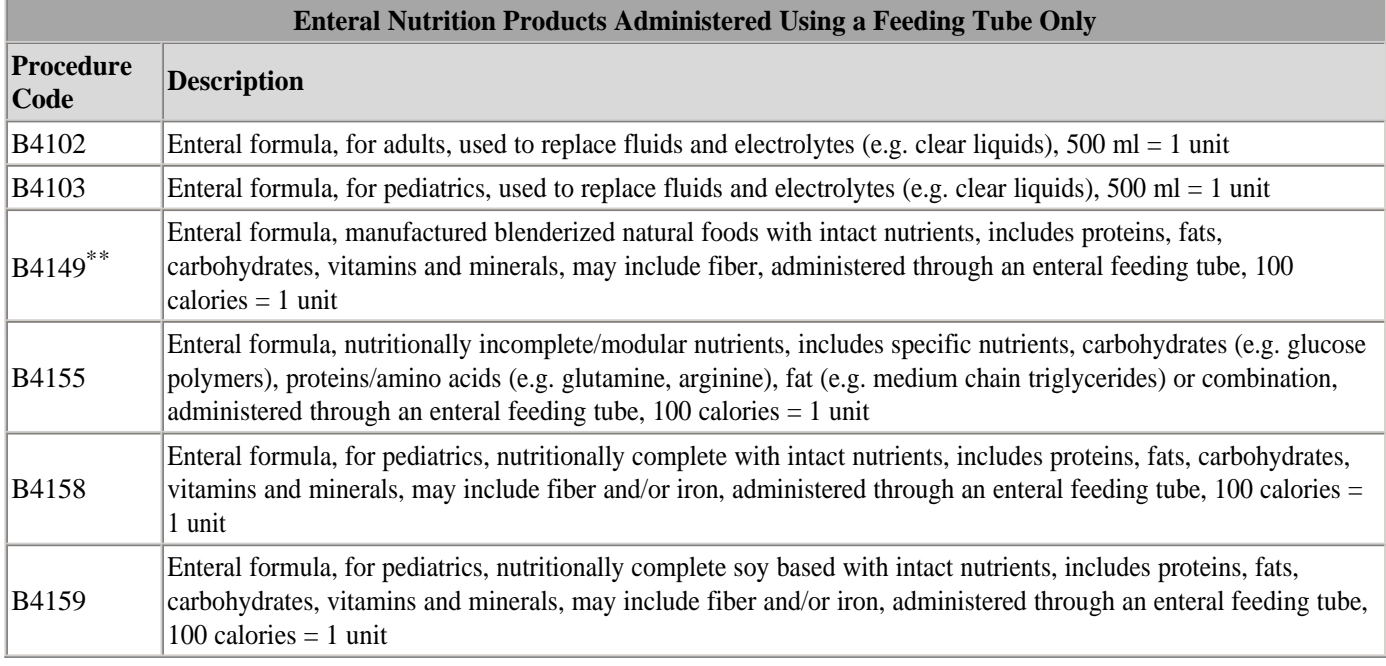

\* Specially formulated enteral nutrition products require documentation about why general purpose enteral nutrition products do not meet the member's nutritional needs, are not tolerated, or are not clinically appropriate for the member.

\*\* Products classified under HCPCS procedure code B4149 are specially formulated enteral nutrition products that may only be administered using a feeding tube.

Topic #3869

## **Modifiers**

The following are allowable modifiers for enteral nutrition products that should be indicated on PA (prior authorization) requests and claims:

- BO Orally administered nutrition, not by feeding tube.
- SC Medically necessary service or supply.

Providers are required to indicate modifier BO on PA requests and claims for enteral nutrition products taken orally. Providers may use modifier SC to request enhanced reimbursement for selected medically necessary products.

## **Modifiers to Designate Multiple Enteral Nutrition Products**

ForwardHealth will assign the following modifiers on each detail line when multiple enteral nutrition products classified under the same HCPCS (Healthcare Common Procedure Coding System) procedure codes are indicated on PA requests:

- $U1$  First enteral nutrition product, as assigned by ForwardHealth.
- $\bullet$  U2 Second enteral nutrition product, as assigned by ForwardHealth.
- $\bullet$  U3 Third enteral nutrition product, as assigned by ForwardHealth.

For example, if a PA request is being submitted for Pediasure, Pediasure 1.5, and Boost Kit Essentials 1.5 with HCPCS procedure code B4160, ForwardHealth will assign a U1 modifier, a U2 modifier, and a U3 modifier to each detail line.

Providers are required to indicate the appropriate procedure code(s) and the ForwardHealth-assigned modifier(s) on claim submissions for each enteral nutrition product. If assigned procedure  $code(s)$  and modifier(s) are not indicated on claims, claims will be denied.

Topic #3866

## **Place of Service Codes**

Allowable place of service codes for enteral nutrition products that must be indicated on PA requests and claims are listed in the following table.

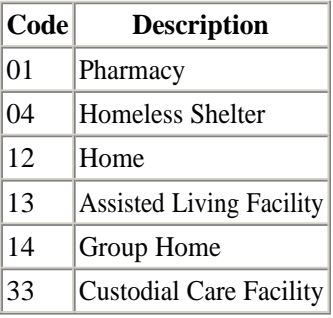

Topic #643

## **Unlisted Procedure Codes**

According to the HCPCS (Healthcare Common Procedure Coding System) code book, if a service is provided that is not accurately described by other HCPCS CPT (Current Procedural Terminology) procedure codes, the service should be reported using an unlisted procedure code.

Before considering using an unlisted, or NOC (not otherwise classified), procedure code, a provider should determine if there is another more specific code that could be indicated to describe the procedure or service being performed/provided. If there is no more specific code available, the provider is required to submit the appropriate documentation, which could include a PA (prior authorization) request, to justify use of the unlisted procedure code and to describe the procedure or service rendered. Submitting the proper documentation, which could include a PA request, may result in more timely claims processing.

Unlisted procedure codes should not be used to request adjusted reimbursement for a procedure for which there is a more specific code available.

## **Unlisted Codes That Do Not Require Prior Authorization or Additional Supporting Documentation**

For a limited group of unlisted procedure codes, ForwardHealth has established specific policies for their use and associated reimbursement. These codes do not require PA or additional documentation to be submitted with the claim. Providers should refer to their service-specific area of the Online Handbook on the ForwardHealth Portal for details about these unlisted codes.

For most unlisted codes, ForwardHealth requires additional documentation.

## **Unlisted Codes That Require Prior Authorization**

Certain unlisted procedure codes require PA. Providers should follow their service-specific PA instructions and documentation requirements for requesting PA. For a list of procedure codes for which ForwardHealth requires PA, refer to the service-specific interactive maximum allowable fee schedules.

In addition to a properly completed PA request, documentation submitted on the service-specific PA attachment or as additional supporting documentation with the PA request should provide the following information:

- Specifically identify or describe the name of the procedure/service being performed or billed under the unlisted code.
- List/justify why other codes are not appropriate.
- Include only relevant documentation.
- Include all required clinical/supporting documentation.

For most situations, once the provider has an approved PA request for the unlisted procedure code, there is no need to submit additional documentation along with the claim.

## **Unlisted Codes That Do Not Require Prior Authorization**

If an unlisted procedure code does not require PA, documentation submitted with the claim to justify use of the unlisted code and to describe the procedure/service rendered must be sufficient to allow ForwardHealth to determine the nature and scope of the procedure and to determine whether or not the procedure is covered and was medically necessary, as defined in Wisconsin Administrative Code.

The documentation submitted should provide the following information related to the unlisted code:

- Specifically identify or describe the name of the procedure/service being performed or billed under the unlisted code.
- List/justify why other codes are not appropriate.
- Include only relevant documentation.

#### **How to Submit Claims and Related Documentation**

Claims including an unlisted procedure code and supporting documentation may be submitted to ForwardHealth in the following ways:

- On paper with supporting information/description included in Element 19 of the 1500 Health Insurance Claim Form.
- On paper with supporting documentation submitted on paper. This option should be used if Element 19 does not allow enough space for the description or when billing multiple unlisted procedure codes. Providers should indicate "See Attachment" in Element 19 of the paper claim and send the supporting documentation along with the paper claim.
- Electronically, either using DDE (Direct Data Entry) through the ForwardHealth Portal, PES (Provider Electronic Solutions) transactions, or 837 Health Care Claim electronic transactions, with supporting documentation included electronically in the Notes field. The Notes field is limited to 80 characters.
- Electronically with an indication that supporting documentation will be submitted separately on paper. This option should be used if the Notes field does not allow enough space for the description or when billing multiple unlisted procedure codes. Providers should indicate "See Attachment" in the Notes field of the electronic transaction and submit the supporting

documentation on paper.

• Upload claim attachments via the secure Provider area of the Portal.

## **Covered Services and Requirements**

Topic #1741

## **A Comprehensive Overview**

The BadgerCare Plus Standard Plan and Wisconsin Medicaid cover enteral nutrition products with PA (prior authorization) as stated in DHS 107.10(2)(c), Wis. Admin. Code. For members enrolled in the chronic renal disease program, WCDP (Wisconsin Chronic Disease Program) covers renal enteral nutrition products specially formulated for renal failure with PA.

The following types of enteral nutrition products are covered with PA:

- General purpose enteral nutrition products.
- Specially formulated enteral nutrition products.
- Enteral nutrition products administered using a feeding tube.

A list of Medicaid-reimbursable enteral nutrition procedure codes and maximum allowable fees is available. However, providers may refer to the Noridian Administrative Services Pricing, Data Analysis, and Coding Web site to search for specific HCPCS (Healthcare Common Procedure Coding System) procedure codes or call Noridian Administrative Services at (877) 735-1326 for information about any new enteral nutrition products and to verify products and classifications. Providers may refer to the maximum allowable fees page of the ForwardHealth Portal for the most current fee schedules.

Enteral nutrition products are not covered by the BadgerCare Plus Benchmark Plan, the BadgerCare Plus Core Plan, the BadgerCare Plus Basic Plan, or SeniorCare.

Topic #44

## **Definition of Covered Services**

A covered service is a service, item, or supply for which reimbursement is available when *all* program requirements are met. DHS 101.03(35) and 107, Wis. Admin. Code, contain more information about covered services.

Topic #3865

## **Enteral Nutrition Products Are Not Separately Reimbursable for Nursing Home Residents**

Enteral nutrition products are in the daily reimbursement rate for nursing home residents, and therefore, are not separately reimbursable for nursing home residents.

Topic #66

## **Program Requirements**

For a covered service to meet program requirements, the service must be provided by a qualified Medicaid-enrolled provider to

an enrolled member. In addition, the service must meet all applicable program requirements, including, but not limited to, medical necessity, PA (prior authorization), claims submission, prescription, and documentation requirements.

## **Noncovered Services**

Topic #9337

## **Basic Plan Noncovered Services**

The following are among the services that are not covered under the BadgerCare Plus Basic Plan:

- Case management.
- Certain visits over the 10-visit limit.
- CRS (Community Recovery Services).
- Enteral nutrition.
- $\bullet$  HealthCheck.
- Health education services.
- Hearing services, including hearing instruments, cochlear implants, and bone-anchored hearing aids, hearing aid batteries, and repairs.
- Home care services (home health, personal care, PDN (private duty nursing)).
- Inpatient mental health and substance abuse treatment services.
- Non-emergency transportation (i.e., common carrier, SMV (specialized medical vehicle)).
- Nursing home.
- Obstetrical care and delivery.
- Outpatient mental health and substance abuse services.
- PNCC (prenatal care coordination).
- Provider-administered drugs.
- Routine vision examinations billed with CPT (Current Procedural Terminology) codes 92002-92014 (without a qualifying diagnosis), determination of refractive state billed with CPT code 92015; vision materials such as glasses, contact lenses, and ocular prosthetics; repairs to vision materials; and services related to the fitting of contact lenses and spectacles.
- SBS (school-based services).
- Transplants and transplant-related services.

## **Billing Members for Noncovered Services**

Basic Plan members may request noncovered services from providers. In those cases, providers may collect payment for the noncovered service from the member if the member accepts responsibility for payment and makes payment arrangements with the provider. Providers are strongly encouraged to obtain a written statement in advance documenting that the member has accepted responsibility for payment of the service.

Providers may bill members up to their usual and customary charge for noncovered services. Basic Plan members do not have appeal rights for noncovered services.

Topic #4251

## **Benchmark Plan Noncovered Services**

The following services are not covered under the BadgerCare Plus Benchmark Plan:

- Case management.
- CCC (child care coordination).
- Enteral nutrition products.
- PDN (private duty nursing), including PDN for ventilator-dependent members.
- Personal care.

Topic #5517

## **Core Plan Noncovered Services**

The following services are not covered under the BadgerCare Plus Core Plan:

- Case management.
- CRS (Community Recovery Services).
- Enteral nutrition products.
- Hearing services, including hearing instruments, cochlear implants, bone-anchored hearing aids, hearing aid batteries, and repairs.
- Home care services (home health, personal care, PDN (private duty nursing)).
- Inpatient mental health and substance abuse treatment services.
- Non-emergency transportation (i.e., common carrier, SMV (specialized medical vehicle)).
- Nursing home.
- PNCC (prenatal care coordination).
- Routine vision examinations billed with CPT (Current Procedural Terminology) codes 92002-92014 (without a qualifying diagnosis), determination of refractive state billed with CPT code 92015; vision materials such as glasses, contact lenses, and ocular prosthetics; repairs to vision materials; and services related to the fitting of contact lenses and spectacles.
- SBS (school-based services).

Services that exceed a service limitation established under the Core Plan are considered noncovered. Providers are required to follow certain procedures for billing members who receive these services.

## **Billing Members for Noncovered Services**

Services rendered during a noncovered home health visit will not be reimbursed by ForwardHealth. Providers are encouraged to inform the member when he or she has reached a service limitation. If a member requests a service that exceeds the limitation, the member is responsible for payment. Providers should make payment arrangements with the member in advance. Providers may bill members up to their usual and customary charges for noncovered services.

Topic #68

## **Definition of Noncovered Services**

A noncovered service is a service, item, or supply for which reimbursement is not available. DHS 101.03(103) and 107, Wis. Admin. Code, contain more information about noncovered services. In addition, DHS 107.03, Wis. Admin. Code, contains a general list of noncovered services.

Topic #104

## **Member Payment for Noncovered Services**

A provider may collect payment from a member for noncovered services if certain conditions are met.

Providers may not collect payment from a member, or authorized person acting on behalf of the member, for certain noncovered

services or activities provided in connection with covered services, including the following:

- Charges for missed appointments.
- Charges for telephone calls.
- Charges for time involved in completing necessary forms, claims, or reports.
- Translation services

## **Missed Appointments**

The federal CMS (Centers for Medicare and Medicaid Services) does not allow state Medicaid programs to permit providers to collect payment from a member, or authorized person acting on behalf of the member, for a missed appointment.

#### **Avoiding Missed Appointments**

ForwardHealth offers the following suggestions to help avoid missed appointments:

- Remind members of upcoming appointments (by telephone or postcard) prior to scheduled appointments.
- Encourage the member to call for NEMT (non-emergency medical transportation) services. Most members may receive NEMT services through LogistiCare. Refer to the NEMT service area for more information.
- If the appointment is made through the HealthCheck screening or targeted case management programs, encourage the staff from those programs to ensure that the scheduled appointments are kept.

## **Translation Services**

Translation services are considered part of the provider's overhead cost and are not separately reimbursable. Providers may not collect payment from a member, or authorized person acting on behalf of the member, for translation services.

Providers should call the Affirmative Action and Civil Rights Compliance Officer at (608) 266-9372 for information about when translation services are required by federal law. Providers may also write to the following address:

AA/CRC Office 1 W Wilson St Rm 561 PO Box 7850 Madison WI 53707-7850

Topic #13077

## **Noncovered Enteral Nutrition Products**

ForwardHealth does not cover enteral nutrition products for any of the following:

- Boosting protein intake, weight reduction, body building, or performance enhancement.
- Convenience or preference of the provider or member, or when an alternative nutrition source is available.
- Additives and enteral nutrition products under procedure code B4104.
- Food thickeners and enteral nutrition products under procedure code B4100.

ForwardHealth does not cover the *oral use* of enteral nutrition products for any of the following:

- Swallowing disorders that may lead to aspiration.
- Swallowing or feeding disorders that are behavioral, neurological, or psychological in nature (e.g., anorexia nervosa, bulimia, dementia, cognitive disorders, oral aversion, and food preferences).
- Reduced appetite or anorexia.
- Non-compliance with a specialized diet (e.g., allergies, gluten free, lactose free, diabetes, renal).
- Mastication problems due to dentition problems (e.g., lack of teeth).

ForwardHealth does not cover enteral nutrition products that may be purchased in a grocery store, pharmacy, other retail outlet, or with FoodShare or WIC (Special Supplemental Nutrition Program for Women, Infants, and Children) vouchers, except when clinical documentation regarding the medical condition, clinical criteria, and supporting documentation meet the guidelines, as defined by ForwardHealth, of one of the following enteral nutrition product categories:

- General purpose enteral nutrition products.
- Specially formulated enteral nutrition products.
- Enteral nutrition products administered using a feeding tube.

## **HealthCheck "Other Services"**

Enteral nutrition products are not HealthCheck "Other Services." PA (prior authorization) requests submitted for enteral nutrition products for HealthCheck "Other Services" members will be returned as noncovered services.

## Prior Authorization

# 3

Topic #424

## **Approved Requests**

PA (prior authorization) requests are approved for varying periods of time based on the clinical justification submitted. The provider receives a copy of a PA decision notice when a PA request for a service is approved. Providers may then begin providing the approved service on the grant date given.

An approved request means that the requested *service*, not necessarily the code, was approved. For example, a similar procedure code may be substituted for the originally requested procedure code. Providers are encouraged to review approved PA requests to confirm the services authorized and confirm the assigned grant and expiration dates.

## **Listing Procedure Codes Approved as a Group on the Decision Notice Letter**

In certain circumstances, ForwardHealth will approve a PA request for a group of procedure codes with a total quantity approved for the entire group. When this occurs, the quantity approved for the entire group of codes will be indicated with the first procedure code. All of the other approved procedure codes within the group will indicate a quantity of zero.

Providers may submit claims for any combination of the procedure codes in the group up to the approved quantity.

Topic #4724

## **Communicating Prior Authorization Decisions**

ForwardHealth will make a decision regarding a provider's PA (prior authorization) request within 20 working days from the receipt of all the necessary information. After processing the PA request, ForwardHealth will send the provider either a decision notice letter or a returned provider review letter. Providers will receive a decision notice letter for PA requests that were approved, approved with modifications, or denied. Providers will receive a returned provider review letter for PA requests that require corrections or additional information. The decision notice letter or returned provider review letter will clearly indicate what is approved or what correction or additional information ForwardHealth needs to continue adjudicating the PA request.

Providers submitting PA requests via the ForwardHealth Portal will receive a decision notice letter or returned provider review letter via the Portal.

If the provider submitted a PA request via mail or fax and the provider has a Portal account, the decision notice letter or returned provider review letter will be sent to the provider via the Portal as well as by mail.

If the provider submitted a paper PA request via mail or fax and does not have a Portal account, the decision notice letter or returned provider review letter will be sent to the address indicated in the provider's file as his or her PA address (or to the physical address if there is no PA address on file), *not* to the address the provider wrote on the PA request.

The decision notice letter or returned provider review letter will not be faxed back to providers who submitted their paper PA request via fax. Providers who submitted their paper PA request via fax will receive the decision notice letter or returned provider letter via mail.

Topic #5038

## **Correcting Returned Prior Authorization Requests and Request Amendments on the Portal**

If a provider received a returned provider review letter or an amendment provider review letter, he or she will be able to correct the errors identified on the returned provider review letter directly on the ForwardHealth Portal. Once the provider has corrected the error(s), the provider can resubmit the PA (prior authorization) request or amendment request via the Portal to ForwardHealth for processing.

Topic #5037

## **Decision Notice Letters and Returned Provider Review Letters on the Portal**

Providers can view PA (prior authorization) decision notices and provider review letters via the secure area of the ForwardHealth Portal. Prior authorization decision notices and provider review letters can be viewed when the PA is selected on the Portal.

*Note:* The PA decision notice or the provider review letter will not be available until the day after the PA request is processed by ForwardHealth.

Topic #425

## **Denied Requests**

When a PA (prior authorization) request is denied, both the provider and the member are notified. The provider receives a PA decision notice, including the reason for PA denial. The member receives a Notice of Appeal Rights letter that includes a brief statement of the reason PA was denied and information about his or her right to a fair hearing. Only the *member, or authorized person acting on behalf of the member*, can appeal the denial.

Providers may call Provider Services for clarification of why a PA request was denied.

Providers are required to discuss a denied PA request with the member and are encouraged to help the member understand the reason the PA request was denied.

Providers have three options when a PA request is denied:

- Not provide the service.
- Submit a *new* PA request. Providers are required to submit a copy of the original denied PA request and additional supporting clinical documentation and medical justification along with a new PA/RF (Prior Authorization Request Form, F-11018 (07/12)), PA/DRF (Prior Authorization/Dental Request Form, F-11035 (07/12)), or PA/HIAS1 (Prior Authorization for Hearing Instrument and Audiological Services 1, F-11020 (07/12)).
- Provide the service as a noncovered service.

If the member does not appeal the decision to deny the PA request or appeals the decision but the decision is upheld and the member chooses to receive the service anyway, the member may choose to receive the service(s) as a noncovered service.
### **Sample Notice of Appeal Rights Letter**

<Month DD, CCYY> <sequence number> <RecipName> <RecipAddressLine1> <RecipAddressLine2> <RecipCity><RecipStateZip>

Member Identification Number: <XXX-XX-XXXXX> Local County or Tribal Agency Telephone Number: <AgencyPhone>

#### <PROGRAM NAME> Notice of Appeal Rights

Appeal Date: <AppealDate>

In <PROGRAM NAME>, certain services and products must be reviewed and approved before payment can be made for them. This review process is called prior authorization (PA). The purposes of this letter are to notify you that <PROGRAM NAME> has either denied or modified a request for prior authorization of a service or product that was submitted on your behalf and to inform you of your right to appeal that decision.

Your provider <ProviderName> requested prior authorization for the following service(s):

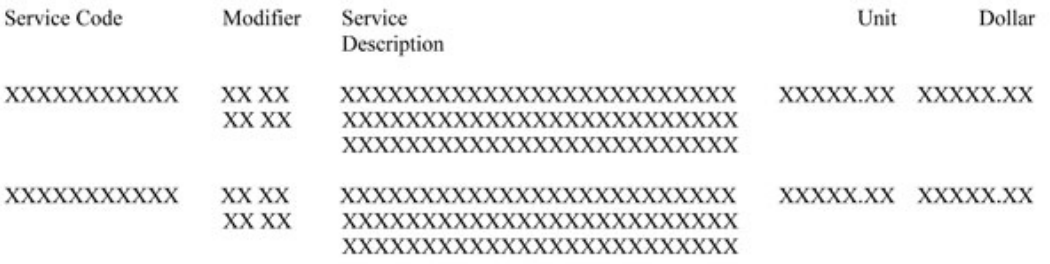

<ServiceNN>

That prior authorization request, PA number <PANumber>, was reviewed by <PROGRAM NAME> medical consultants. Based on that review, the following services have been denied or modified as follows.

#### **Denied Services**

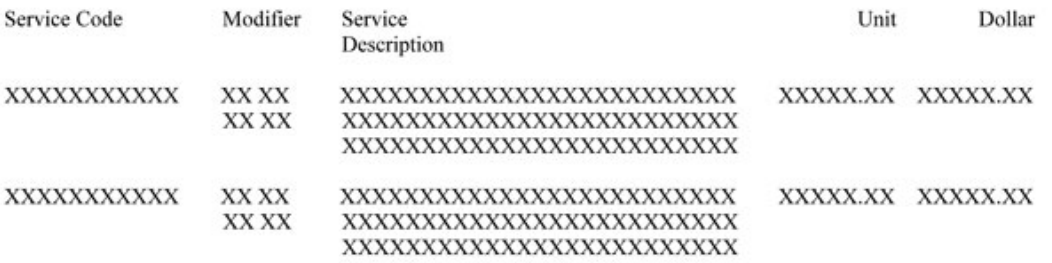

<DeniedServiceNN>

#### **Modified Services**

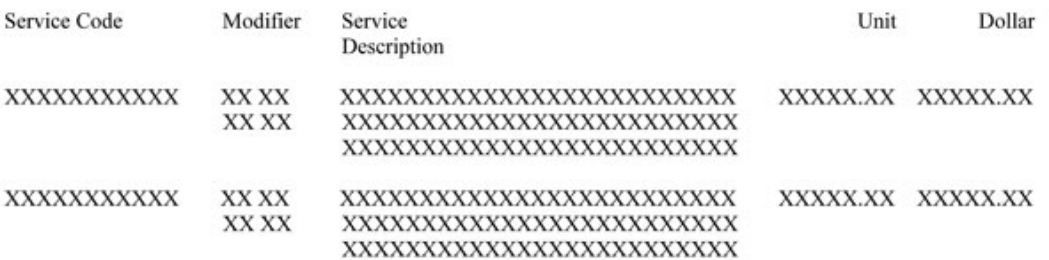

<ModifiedServiceNN>

<PROGRAM NAME>'s denial or modification of the services requested was made for the following reasons:

(Denial/modify code(s) will be inserted here)

<PROGRAM NAME> bases its decisions on criteria found in the Wisconsin Administrative Code. <PROGRAM NAME> may modify or deny a prior authorization request if one or more of the criteria are not supported by documentation submitted by your provider. The specific regulation(s) that supports the reason for the denial/modification of your provider's request for services is found in the following Wisconsin Administrative Code:

(Wis. Admin. Code Regulation(s) will be inserted here)

We have sent your provider the denied/modified prior authorization request. We encourage you to contact <Provider Name> to review the prior authorization request and the reasons for the decision.

Your Rights and Responsibilities

You or your designated representative may appeal this decision in accordance with state and federal law within <RecipientDays> days. To file an appeal, you may do one of the following:

- 1) Call your local county or tribal agency at the telephone number listed on the first page of this letter for an appeal form and/or assistance in completing it.
- 2) Write a letter requesting an appeal to the Division of Hearings and Appeals at the following address:

Division of Hearings and Appeals Department of Administration PO Box 7875 Madison WI 53707-7875

The appeal form or letter should include all of the following:

- The name, address, and telephone number of the <PROGRAM NAME> member for whom the appeal is being made.
- The member identification number.
- The prior authorization number <PANumber> of the denied/modified request.
- The reason you think the denial or modification of the prior authorization is wrong.

REMEMBER: You must mail or deliver your appeal to your local county or tribal agency or the Division of Hearings and Appeals so it is received by the <RecipientDays>-day deadline, which is <AppealDate>.

You will lose your right to an appeal if your request to appeal is not received by the local county or tribal agency or the Division of Hearings and Appeals by <AppealDate>.

If you file an appeal, you may expect the following to occur:

- The state Division of Health Care Access and Accountability will be required to explain, in writing, the reason(s) for the denial or modification of the services your provider requested. This explanation will be mailed to you.
- The Division of Hearings and Appeals will schedule a hearing to consider your appeal and will notify you of the time and place by mail. Hearings are generally held at your local county or tribal agency. You may want to ask your local county or tribal agency if there is free legal help available in your area.
- At that hearing, you (or you may choose a friend, relative, attorney, provider, etc., to represent you) will have an opportunity to explain your need for the service to a hearing officer. Division of Health Care Access and Accountability staff may also appear in person or participate by telephone.
- Based on all the information available, the hearing officer will make a decision on your appeal, notify you of the decision by mail, and advise you of any additional appeal rights.

Whether or not you appeal, <PROGRAM NAME> will pay for any services it has approved. After the hearing officer makes a decision on your appeal, <PROGRAM NAME> will continue to pay for the approved services plus any additional services the hearing officer directs <PROGRAM NAME> to pay.

If you need information about accommodation for a disability or for language translation, please call 1-608-266-3096 (voice) or 1-608-264-9853 (TTY) immediately so arrangements can be made. The staff at these numbers will not be able to provide you with information about the reasons for Wisconsin <PROGRAM NAME>'s decision to deny or modify the prior authorization request. These telephone numbers at the Division of Hearings and Appeals should only be used for questions about the hearing process.

F-11194 (10/08)

Topic #426

### **Modified Requests**

Modification is a change in the services originally requested on a PA (prior authorization) request. Modifications could include, but are not limited to, either of the following:

- The authorization of a procedure code different than the one originally requested.
- A change in the frequency or intensity of the service requested.

When a PA request is modified, both the provider and the member are notified. The provider will be sent a decision notice letter. The decision notice letter will clearly indicate what is approved or what correction or additional information is needed to continue adjudicating the PA request. The member receives a Notice of Appeal Rights letter that includes a brief statement of the reason PA was modified and information on his or her right to a fair hearing. Only the *member, or authorized person acting on behalf of the member*, can appeal the modification.

Providers are required to discuss with the member the reasons a PA request was modified.

Providers have the following options when a PA request is approved with modification:

- Provide the service as authorized.
- Submit a request to amend the modified PA request. Additional supporting clinical documentation and medical justification must be included.
- Not provide the service.
- Provide the service as originally requested as a noncovered service.

If the member does not appeal the decision to modify the PA request or appeals the decision but the decision is upheld and the member chooses to receive the originally requested service anyway, the member may choose to receive the service(s) as a noncovered service.

Providers may call Provider Services for clarification of why a PA request was modified.

### **Sample Notice of Appeal Rights Letter**

<Month DD, CCYY> <sequence number> <RecipName> <RecipAddressLine1> <RecipAddressLine2> <RecipCity><RecipStateZip>

Member Identification Number: <XXX-XX-XXXXX> Local County or Tribal Agency Telephone Number: <AgencyPhone>

#### <PROGRAM NAME> Notice of Appeal Rights

Appeal Date: <AppealDate>

In <PROGRAM NAME>, certain services and products must be reviewed and approved before payment can be made for them. This review process is called prior authorization (PA). The purposes of this letter are to notify you that <PROGRAM NAME> has either denied or modified a request for prior authorization of a service or product that was submitted on your behalf and to inform you of your right to appeal that decision.

Your provider <ProviderName> requested prior authorization for the following service(s):

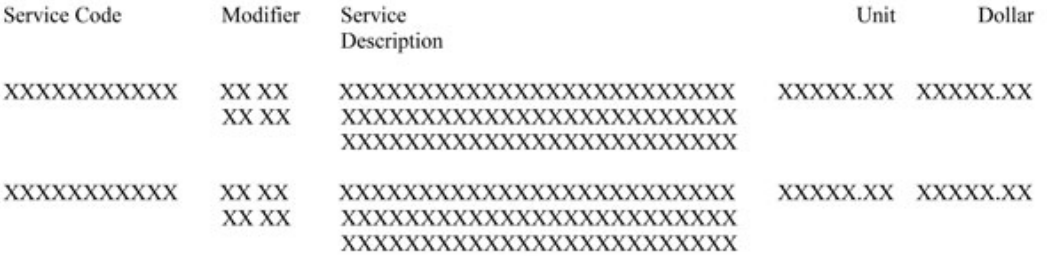

#### <ServiceNN>

That prior authorization request, PA number <PANumber>, was reviewed by <PROGRAM NAME> medical consultants. Based on that review, the following services have been denied or modified as follows.

#### **Denied Services**

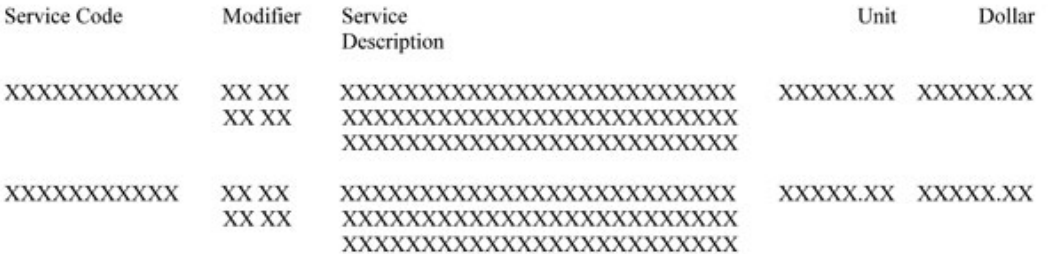

<DeniedServiceNN>

#### **Modified Services**

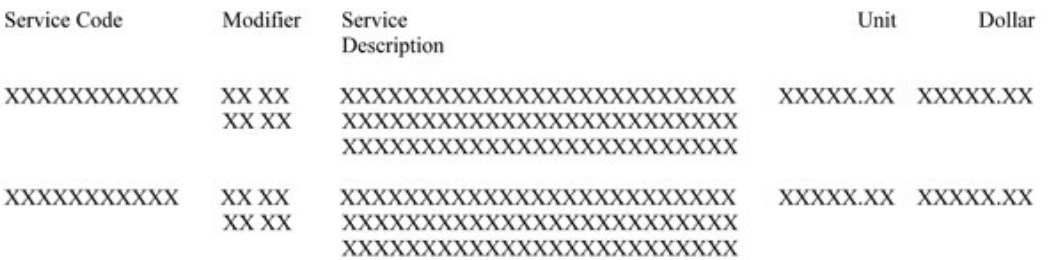

<ModifiedServiceNN>

<PROGRAM NAME>'s denial or modification of the services requested was made for the following reasons:

(Denial/modify code(s) will be inserted here)

<PROGRAM NAME> bases its decisions on criteria found in the Wisconsin Administrative Code. <PROGRAM NAME> may modify or deny a prior authorization request if one or more of the criteria are not supported by documentation submitted by your provider. The specific regulation(s) that supports the reason for the denial/modification of your provider's request for services is found in the following Wisconsin Administrative Code:

(Wis. Admin. Code Regulation(s) will be inserted here)

We have sent your provider the denied/modified prior authorization request. We encourage you to contact <Provider Name> to review the prior authorization request and the reasons for the decision.

Your Rights and Responsibilities

You or your designated representative may appeal this decision in accordance with state and federal law within <RecipientDays> days. To file an appeal, you may do one of the following:

- 1) Call your local county or tribal agency at the telephone number listed on the first page of this letter for an appeal form and/or assistance in completing it.
- 2) Write a letter requesting an appeal to the Division of Hearings and Appeals at the following address:

Division of Hearings and Appeals Department of Administration PO Box 7875 Madison WI 53707-7875

The appeal form or letter should include all of the following:

- The name, address, and telephone number of the <PROGRAM NAME> member for whom the appeal is being made.
- The member identification number.
- The prior authorization number <PANumber> of the denied/modified request.
- The reason you think the denial or modification of the prior authorization is wrong.

REMEMBER: You must mail or deliver your appeal to your local county or tribal agency or the Division of Hearings and Appeals so it is received by the <RecipientDays>-day deadline, which is <AppealDate>.

You will lose your right to an appeal if your request to appeal is not received by the local county or tribal agency or the Division of Hearings and Appeals by <AppealDate>.

If you file an appeal, you may expect the following to occur:

- The state Division of Health Care Access and Accountability will be required to explain, in writing, the reason(s) for the denial or modification of the services your provider requested. This explanation will be mailed to you.
- The Division of Hearings and Appeals will schedule a hearing to consider your appeal and will notify you of the time and place by mail. Hearings are generally held at your local county or tribal agency. You may want to ask your local county or tribal agency if there is free legal help available in your area.
- At that hearing, you (or you may choose a friend, relative, attorney, provider, etc., to  $\bullet$ represent you) will have an opportunity to explain your need for the service to a hearing officer. Division of Health Care Access and Accountability staff may also appear in person or participate by telephone.
- Based on all the information available, the hearing officer will make a decision on your appeal, notify you of the decision by mail, and advise you of any additional appeal rights.

Whether or not you appeal, <PROGRAM NAME> will pay for any services it has approved. After the hearing officer makes a decision on your appeal, <PROGRAM NAME> will continue to pay for the approved services plus any additional services the hearing officer directs <PROGRAM NAME> to pay.

If you need information about accommodation for a disability or for language translation, please call 1-608-266-3096 (voice) or 1-608-264-9853 (TTY) immediately so arrangements can be made. The staff at these numbers will not be able to provide you with information about the reasons for Wisconsin <PROGRAM NAME>'s decision to deny or modify the prior authorization request. These telephone numbers at the Division of Hearings and Appeals should only be used for questions about the hearing process.

F-11194 (10/08)

Topic #4737

### **Returned Provider Review Letter Response Time**

### **Thirty Days to Respond to the Returned Provider Review Letter**

ForwardHealth must receive the provider's response within 30 calendar days of the date on the returned provider review letter, whether the letter was sent to the provider by mail or through the ForwardHealth Portal. If the provider's response is received within 30 calendar days, ForwardHealth still considers the original receipt date on the PA (prior authorization) request when authorizing a grant date for the PA.

If ForwardHealth does not receive the provider's response within 30 calendar days of the date the returned provider review letter was sent, the PA status becomes inactive and the provider is required to submit a new PA request. This results in a later grant date if the PA request is approved. Providers will not be notified when their PA request status changes to inactive, but this information will be available on the Portal and through WiCall.

If ForwardHealth receives additional information from the provider after the 30-day deadline has passed, a letter will be sent to the provider stating that the PA request is inactive and the provider is required to submit a new PA request.

Topic #427

### **Returned Requests**

A PA (prior authorization) request may be returned to the provider when forms are incomplete, inaccurate, or additional clinical information or corrections are needed. When this occurs, the provider will be sent a provider review letter.

### **Returned Provider Review Letter**

The returned provider review letter will indicate the PA number assigned to the request and will specify corrections or additional information needed on the PA request. Providers are required to make the corrections or supply the requested information in the space provided on the letter or attach additional information to the letter before mailing the letter to ForwardHealth. Providers can also correct PAs that have been placed in returned provider review status in the ForwardHealth Portal.

The provider's paper documents submitted with the PA request will not be returned to the provider when corrections or additional information are needed; however, X-rays and dental models will be returned once the PA is finalized.

Photographs submitted to ForwardHealth as additional supporting clinical documentation for PA requests will not be returned to providers and will be disposed of securely.

Therefore, providers are required to make a copy of their PA requests (including attachments and any supplemental information) before mailing the requests to ForwardHealth. The provider is required to have a copy on file for reference purposes if more information is required about the PA request.

*Note:* When changing or correcting the PA request, providers are reminded to revise or update the documentation retained in their records.

### **Emergent and Urgent Situations**

Topic #429

# **Emergency Services**

In emergency situations, the PA (prior authorization) requirement may be waived for services that normally require PA. Emergency services are defined in DHS 101.03(52), Wis. Admin. Code, as "those services which are necessary to prevent the death or serious impairment of the health of the individual."

Reimbursement is not guaranteed for services that normally require PA that are provided in emergency situations. As with all covered services, emergency services must meet all program requirements, including medical necessity, to be reimbursed by Wisconsin Medicaid. For example, reimbursement is contingent on, but not limited to, eligibility of the member, the circumstances of the emergency, and the medical necessity of the services provided.

Wisconsin Medicaid will not reimburse providers for noncovered services provided in any situation, including emergency situations.

Topic #430

# **Urgent Services**

Telephone consultations with DHCAA (Division of Health Care Access and Accountability) staff regarding a prospective PA (prior authorization) request can be given only in urgent situations when medically necessary. An urgent, medically necessary situation is one where a delay in authorization would result in undue hardship for the member or unnecessary costs for Medicaid as determined by the DHCAA. All telephone consultations for urgent services should be directed to the Quality Assurance and Appropriateness Review Section at (608) 266-2521. Providers should have the following information ready when calling:

- Member's name.
- Member identification number.
- $\bullet$  Service(s) needed.
- Reason for the urgency.
- Diagnosis of the member.
- Procedure code of the service $(s)$  requested.

Providers are required to submit a PA request to ForwardHealth within 14 calendar days after the date of the telephone consultation. PA may be denied if the request is received more than two weeks after the consultation. If the PA request is denied in this case, the provider cannot request payment from the member.

### **Follow-Up to Decisions**

Topic #4738

# **Amendment Decisions**

ForwardHealth will make a decision regarding a provider's amendment request within 20 working days from the receipt of all the information necessary. The method ForwardHealth will use to communicate decisions regarding PA (prior authorization) amendment requests will depend on how the *PA request* was originally submitted (not how the amendment request was submitted) and whether the provider has a ForwardHealth Portal account:

- If the PA request was originally submitted via the Portal, the decision notice letter or returned amendment provider review letter will be sent to the provider via the Portal.
- If the PA request was originally submitted via mail or fax and the provider has a Portal account, the decision notice letter or returned amendment provider review letter will be sent to the provider via the Portal, as well as by mail.
- If the PA request was originally submitted via mail or fax and the provider does *not* have a Portal account, the decision notice letter or returned amendment provider review letter will be sent by mail to the address indicated in the provider's file as his or her PA address (or to the physical address if there is no PA address on file), *not* to the address the provider wrote on the PA request or amendment request.

Topic #13117

# **Amendments**

Providers are required to use the Prior Authorization Amendment Request (F-11042 (07/12)) to amend an approved or an approved with modifications enteral nutrition PA (prior authorization). ForwardHealth does not accept an amendment request submitted on anything other than the Prior Authorization Amendment Request, except to enddate an enteral nutrition PA.

*Note:* Under most circumstances, ForwardHealth requires that providers should enddate the current PA and submit a new PA request if there is a significant, long-term change in services required.

The following should be submitted with PA amendment requests for enteral nutrition products:

- A Prior Authorization Amendment Request.
- A copy of the new prescription or order.
- Supporting clinical documentation for the new prescription or order.

PA requests cannot be amended for the following:

- When a new enteral nutrition product is prescribed with a HCPCS procedure code that is different than the procedure code indicated on the approved or approved with modifications PA. (A new PA request must be submitted. The PA request may be backdated up to 14 calendar days from the date all required information for PA adjudication is received by ForwardHealth.)
- When requesting backdating for more than 30 days from the date the amendment was received by ForwardHealth.

If a request to amend a PA is not submitted on the Prior Authorization Amendment Request, a letter will be sent to the provider stating that the provider is required to submit the request using the correct form.

Topic #432

# **Appeals**

If a PA (prior authorization) request is denied or modified by ForwardHealth, only a member, or authorized person acting on behalf of the member, may file an appeal with the DHA (Division of Hearings and Appeals). Decisions that may be appealed include the following:

- Denial or modification of a PA request.
- Denial of a retroactive authorization for a service.

The member is required to file an appeal within 45 days of the date of the Notice of Appeal Rights.

To file an appeal, members may complete and submit a Request for Fair Hearing (DHA-28 (08/09)) form.

Though providers cannot file an appeal, they are encouraged to remain in contact with the member during the appeal process. Providers may offer the member information necessary to file an appeal and help present his or her case during a fair hearing.

### **Fair Hearing Upholds ForwardHealth's Decision**

If the hearing decision upholds the decision to deny or modify a PA request, the DHA notifies the member and ForwardHealth in writing. The member may choose to receive the service (or in the case of a modified PA request, the originally requested service) as a noncovered service, not receive the service at all, or appeal the decision.

### **Fair Hearing Overturns ForwardHealth's Decision**

If the hearing decision overturns the decision to deny or modify the PA request, the DHA notifies ForwardHealth and the member. The letter includes instructions for the provider and for ForwardHealth.

If the DHA letter instructs the provider(s) to submit a claim for the service, each provider should submit the following to ForwardHealth after the service(s) has been performed:

- A paper claim with "HEARING DECISION ATTACHED" written in red ink at the top of the claim.
- A copy of the hearing decision.
- A copy of the denied PA request.

Providers are required to submit claims with hearing decisions to the following address:

ForwardHealth Specialized Research Ste 50 313 Blettner Blvd Madison WI 53784

Claims with hearing decisions sent to any other address may not be processed appropriately.

If the DHA letter instructs the provider to submit a new PA request, the provider is required to submit the *new* PA request along with a copy of the hearing decision to the PA Unit at the following address:

ForwardHealth Prior Authorization Ste 88 313 Blettner Blvd Madison WI 53784

ForwardHealth will then approve the PA request with the revised process date. The provider may then submit a claim following the usual claims submission procedures after providing the service(s).

### **Financial Responsibility**

If the member asks to receive the service *before* the hearing decision is made, the provider is required to notify the member before rendering the service that the member will be responsible for payment if the decision to deny or modify the PA request is upheld.

If the member accepts responsibility for payment of the service before the hearing decision is made, and if the appeal decision *upholds* the decision to deny or modify the PA request, the provider may collect payment from the member if certain conditions are met.

If the member accepts responsibility for payment of the service before the hearing decision is made, and if the appeal decision *overturns* the decision to deny or modify a PA request, the provider may submit a claim to ForwardHealth. If the provider collects payment from the member for the service before the appeal decision is overturned, the provider is required to refund the member for the *entire* amount of payment received from the member after the provider receives Medicaid's reimbursement.

Wisconsin Medicaid does not directly reimburse members.

### **Sample Notice of Appeal Rights Letter**

<Month DD, CCYY> <sequence number> <RecipName> <RecipAddressLine1> <RecipAddressLine2> <RecipCity><RecipStateZip>

Member Identification Number: <XXX-XX-XXXXX> Local County or Tribal Agency Telephone Number: <AgencyPhone>

#### <PROGRAM NAME> Notice of Appeal Rights

Appeal Date: <AppealDate>

In <PROGRAM NAME>, certain services and products must be reviewed and approved before payment can be made for them. This review process is called prior authorization (PA). The purposes of this letter are to notify you that <PROGRAM NAME> has either denied or modified a request for prior authorization of a service or product that was submitted on your behalf and to inform you of your right to appeal that decision.

Your provider <ProviderName> requested prior authorization for the following service(s):

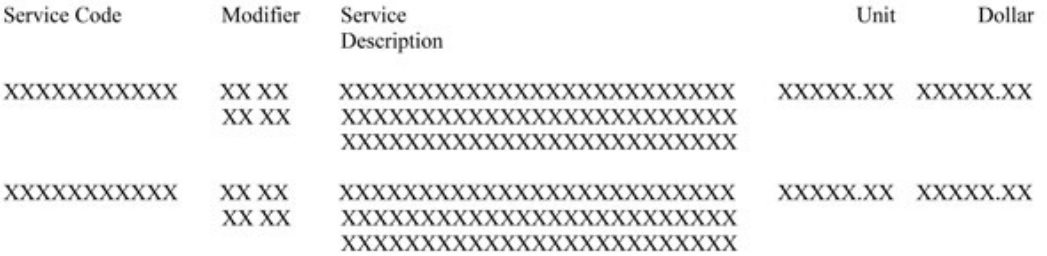

#### <ServiceNN>

That prior authorization request, PA number <PANumber>, was reviewed by <PROGRAM NAME> medical consultants. Based on that review, the following services have been denied or modified as follows.

#### **Denied Services**

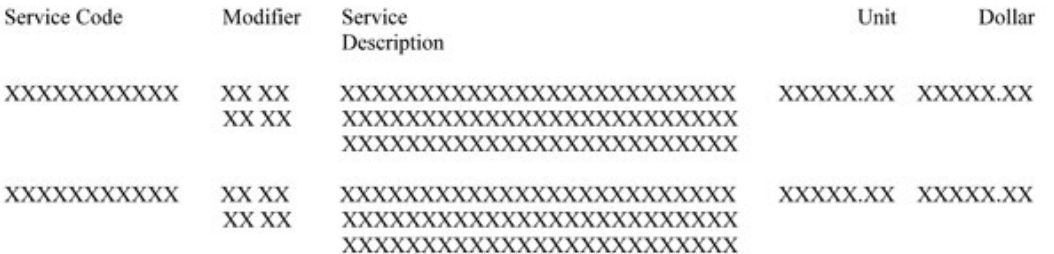

<DeniedServiceNN>

#### **Modified Services**

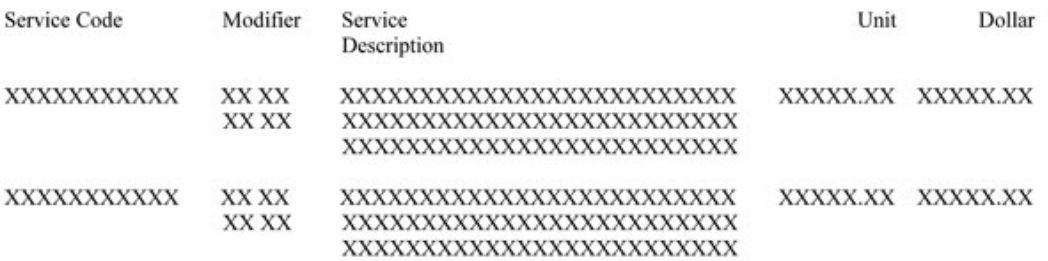

<ModifiedServiceNN>

<PROGRAM NAME>'s denial or modification of the services requested was made for the following reasons:

(Denial/modify code(s) will be inserted here)

<PROGRAM NAME> bases its decisions on criteria found in the Wisconsin Administrative Code. <PROGRAM NAME> may modify or deny a prior authorization request if one or more of the criteria are not supported by documentation submitted by your provider. The specific regulation(s) that supports the reason for the denial/modification of your provider's request for services is found in the following Wisconsin Administrative Code:

(Wis. Admin. Code Regulation(s) will be inserted here)

We have sent your provider the denied/modified prior authorization request. We encourage you to contact <Provider Name> to review the prior authorization request and the reasons for the decision.

Your Rights and Responsibilities

You or your designated representative may appeal this decision in accordance with state and federal law within <RecipientDays> days. To file an appeal, you may do one of the following:

- 1) Call your local county or tribal agency at the telephone number listed on the first page of this letter for an appeal form and/or assistance in completing it.
- 2) Write a letter requesting an appeal to the Division of Hearings and Appeals at the following address:

Division of Hearings and Appeals Department of Administration PO Box 7875 Madison WI 53707-7875

The appeal form or letter should include all of the following:

- The name, address, and telephone number of the <PROGRAM NAME> member for whom the appeal is being made.
- The member identification number.
- The prior authorization number <PANumber> of the denied/modified request.
- The reason you think the denial or modification of the prior authorization is wrong.

REMEMBER: You must mail or deliver your appeal to your local county or tribal agency or the Division of Hearings and Appeals so it is received by the <RecipientDays>-day deadline, which is <AppealDate>.

You will lose your right to an appeal if your request to appeal is not received by the local county or tribal agency or the Division of Hearings and Appeals by <AppealDate>.

If you file an appeal, you may expect the following to occur:

- The state Division of Health Care Access and Accountability will be required to explain, in writing, the reason(s) for the denial or modification of the services your provider requested. This explanation will be mailed to you.
- The Division of Hearings and Appeals will schedule a hearing to consider your appeal and will notify you of the time and place by mail. Hearings are generally held at your local county or tribal agency. You may want to ask your local county or tribal agency if there is free legal help available in your area.
- At that hearing, you (or you may choose a friend, relative, attorney, provider, etc., to  $\bullet$ represent you) will have an opportunity to explain your need for the service to a hearing officer. Division of Health Care Access and Accountability staff may also appear in person or participate by telephone.
- Based on all the information available, the hearing officer will make a decision on your appeal, notify you of the decision by mail, and advise you of any additional appeal rights.

Whether or not you appeal, <PROGRAM NAME> will pay for any services it has approved. After the hearing officer makes a decision on your appeal, <PROGRAM NAME> will continue to pay for the approved services plus any additional services the hearing officer directs <PROGRAM NAME> to pay.

If you need information about accommodation for a disability or for language translation, please call 1-608-266-3096 (voice) or 1-608-264-9853 (TTY) immediately so arrangements can be made. The staff at these numbers will not be able to provide you with information about the reasons for Wisconsin <PROGRAM NAME>'s decision to deny or modify the prior authorization request. These telephone numbers at the Division of Hearings and Appeals should only be used for questions about the hearing process.

F-11194 (10/08)

Topic #14840

# **Enddating**

Amendments to enddate an approved or an approved with modification PA (prior authorization) to begin a new enteral nutrition product may be submitted using the Prior Authorization Amendment Request  $(F-11042 (07/12))$  or by submitting a new PA request. When submitting with a new PA request, the PA number and end date requested should be indicated in the additional information section on the PA/ENPA (Prior Authorization/Enteral Nutrition Product Attachment, F-11054 (10/12)).

If a request to enddate an enteral nutrition PA is not submitted on the Prior Authorization Amendment Request or with a new PA request, a letter will be sent to the provider stating that the provider is required to submit the request using the correct forms.

Examples of when a PA request should be enddated include the following:

- A member chooses to discontinue receiving prior authorized services.
- A provider chooses to discontinue delivering prior authorized services.
- There is an interruption in a member's continual care services.
- $\bullet$  The service(s) is no longer medically necessary.

Examples of when a PA request should be enddated and a new PA request should be submitted include the following:

- There is a change in the member's condition that warrants a long-term change in services required.
- When a new enteral nutrition product with a different HCPCS (Healthcare Common Procedure Coding System) procedure code than the procedure code indicated on the initial PA request is prescribed. (A new PA request must be submitted.)

Topic #4739

### **Returned Amendment Provider Review Letter**

If the amendment request needs correction or additional information, a returned amendment provider review letter will be sent. The letter will show how the PA (prior authorization) appears currently in the system and providers are required to respond by correcting errors identified on the letter. Providers are required to make the corrections or supply the requested information in the space provided on the letter or attach additional information to the letter before mailing the letter to ForwardHealth. Providers can also correct an amendment request that has been placed in returned provider review status in the ForwardHealth Portal.

ForwardHealth must receive the provider's response within 30 calendar days of the date the returned amendment provider review letter was sent. After 30 days the amendment request status becomes inactive and the provider is required to submit a new

amendment request. The ForwardHealth interChange system will continue to use the original approved PA request for processing claims.

The provider's paper documents submitted with the amendment request will not be returned to the provider when corrections or additional information are needed; however, X-rays and dental models will be returned once the amendment request is finalized.

Photographs submitted to ForwardHealth as additional supporting clinical documentation for PA requests will not be returned to providers and will be disposed of securely.

Therefore, providers are required to make a copy of their amendment requests (including attachments and any supplemental information) before mailing the requests to ForwardHealth. The provider is required to have a copy on file for reference purposes if ForwardHealth requires more information about the amendment request.

*Note:* When changing or correcting the amendment request, providers are reminded to revise or update the documentation retained in their records.

Topic #5039

# **Searching for Previously Submitted Prior Authorization Requests on the Portal**

Providers will be able to search for all previously submitted PA (prior authorization) requests, regardless of how the PA was initially submitted. If the provider knows the PA number, he or she can enter the number to retrieve the PA information. If the provider does not know the PA number, he or she can search for a PA by entering information in one or more of the following fields:

- Member identification number.
- Requested start date.
- Prior authorization status.
- Amendment status.

If the provider does not search by any of the information above, providers will retrieve all their PA requests submitted to ForwardHealth.

### **Forms and Attachments**

Topic #960

### **An Overview**

Depending on the service being requested, most PA (prior authorization) requests must be comprised of the following:

- The PA/RF (Prior Authorization Request Form, F-11018 (07/12)), PA/DRF (Prior Authorization/Dental Request Form, F-11035 (07/12)), or PA/HIAS1 (Prior Authorization for Hearing Instrument and Audiological Services 1, F-11020  $(07/12)$ ).
- A service-specific PA attachment(s).
- Additional supporting clinical documentation.

Topic #13137

### **Enteral Nutrition Products**

The following must be submitted for PA requests for enteral nutrition products:

- $\bullet$  A PA/RF.
- A PA/ENPA (Prior Authorization/Enteral Nutrition Product Attachment, F-11054 (10/12)).
- A copy of the original prescription or order that is not greater than one year old.
- Supporting clinical documentation that cannot be sufficiently indicated on the PA/ENPA.

Billing providers or authorized representatives acting on behalf of billing providers are responsible for the following:

- Obtaining clinical documentation and information from prescribers necessary to submit PA requests. Billing providers may have prescribers complete sections of the PA/ENPA if needed.
- Signing the PA/RF and PA/ENPA.
- The truthfulness, accuracy, timeliness, and completeness of PA requests and submission of PA requests to ForwardHealth.

Topic #446

# **Attachments**

In addition to the PA/RF (Prior Authorization Request Form, F-11018 (07/12)), PA/HIAS1 (Prior Authorization for Hearing Instrument and Audiological Services 1, F-11020 (07/12)), or PA/DRF (Prior Authorization/Dental Request Form, F-11035 (07/12)), a service-specific PA (prior authorization) attachment must be submitted with each PA request. The PA attachment allows a provider to document the clinical information used to determine whether or not the standards of medical necessity are met for the requested service(s). Providers should include adequate information for ForwardHealth to make a reasonable judgment about the case.

ForwardHealth will scan each form with a barcode as it is received, which will allow greater efficiencies for processing PA requests.

Topic #447

# **Obtaining Forms and Attachments**

Providers may obtain paper versions of all PA (prior authorization) forms and attachments. In addition, providers may download and complete most PA attachments from the ForwardHealth Portal.

### **Paper Forms**

Paper versions of all PA forms and PA attachments are available by writing to ForwardHealth. Include a return address, the name of the form, the form number (if applicable), and mail the request to the following address:

ForwardHealth Form Reorder 313 Blettner Blvd Madison WI 53784

Providers may also call Provider Services to order paper copies of forms.

### **Downloadable Forms**

Most PA attachments can be downloaded and printed in their original format from the Portal. Many forms are available in fillable PDF (Portable Document Format) and fillable Microsoft<sup>®</sup> Word formats.

### **Web Prior Authorization Via the Portal**

Certain providers may complete the PA/RF (Prior Authorization Request Form, F-11018 (07/12)) and PA attachments through the Portal. Providers may then print the PA/RF (and in some cases the PA attachment), and send the PA/RF, service-specific PA attachments, and any supporting documentation on paper by mail or fax to ForwardHealth.

Topic #448

# **Prior Authorization Request Form**

The PA/RF (Prior Authorization Request Form, F-11018 (07/12)) is used by ForwardHealth and is mandatory for most providers when requesting PA (prior authorization). The PA/RF serves as the cover page of a PA request.

Providers are required to complete the basic provider, member, and service information on the PA/RF. Each PA request is assigned a unique ten-digit number. ForwardHealth remittance information will report to the provider the PA number used to process the claim for prior authorized services.

Topic #3864

# **Prior Authorization Request Form Completion Instructions for Enteral Nutrition Products**

A sample PA/RF for enteral nutrition products is available.

ForwardHealth requires certain information to enable the programs to authorize and pay for medical services provided to eligible members.

Members of ForwardHealth are required to give providers full, correct, and truthful information for the submission of correct and complete claims for reimbursement. This information should include, but is not limited to, information concerning enrollment status, accurate name, address, and member identification number (DHS 104.02[4], Wis. Admin. Code).

Under s. 49.45(4), Wis. Stats., personally identifiable information about program applicants and members is confidential and is used for purposes directly related to ForwardHealth administration such as determining eligibility of the applicant, processing PA (prior authorization) requests, or processing provider claims for reimbursement. The use of the PA/RF (Prior Authorization Request Form, F-11018 (07/12)) is mandatory to receive PA for certain items. Failure to supply the information requested by the form may result in denial of PA or payment for the service.

Providers should make duplicate copies of all paper documents mailed to ForwardHealth. Providers may submit PA requests, along with the PA/ENPA (Prior Authorization/Enteral Nutrition Product Attachment, F-11054 (10/12)), via the ForwardHealth Portal, by fax to ForwardHealth at (608) 221-8616, or by mail to the following address:

ForwardHealth Prior Authorization Ste 88 313 Blettner Blvd Madison WI 53784

The provision of services that are greater than or significantly different from those authorized may result in nonpayment of the billing claim(s).

#### **SECTION I ― PROVIDER INFORMATION**

#### **Element 1 — HealthCheck "Other Services" and Wisconsin Chronic Disease Program (WCDP)**

Enter an "X" in the box next to WCDP (Wisconsin Chronic Disease Program) if the services requested on the PA/RF are for a WCDP member.

#### **Element 2 — Process Type**

Enter process type "131" for enteral nutrition products. The process type is a three-digit code used to identify a category of service requested. PA requests will be returned without adjudication if no process type is indicated.

#### **Element 3 — Telephone Number — Billing Provider**

Enter the telephone number, including the area code, of the office, clinic, facility, or place of business of the billing provider.

#### **Element 4 — Name and Address — Billing Provider**

Enter the name and complete address (street, city, state, and ZIP+4 code) of the billing provider. Providers are required to include both the ZIP code and four-digit extension for timely and accurate billing. The name listed in this element must correspond with the billing provider number listed in Element 5a.

#### **Element 5a — Billing Provider Number**

Enter the NPI (National Provider Identifier) of the billing provider. The NPI in this element must correspond with the provider name listed in Element 4.

#### **Element 5b — Billing Provider Taxonomy Code**

Enter the national 10-digit alphanumeric taxonomy code that corresponds to the NPI in Element 5a.

#### **SECTION II ― MEMBER INFORMATION**

#### **Element 6 — Member Identification Number**

Enter the member ID. Do not enter any other numbers or letters. Use the ForwardHealth identification card or Wisconsin's EVS

(Enrollment Verification System) to obtain the correct number.

#### **Element 7 — Date of Birth — Member**

Enter the member's date of birth in MM/DD/CCYY format.

#### **Element 8 — Address — Member**

Enter the complete address of the member's place of residence, including the street, city, state, and ZIP code. If the member is a resident of a nursing home or other facility, include the name of the nursing home or facility.

#### **Element 9 — Name — Member**

Enter the member's last name, followed by his or her first name and middle initial. Use the EVS to obtain the correct spelling of the member's name. If the name or spelling of the name on the ForwardHealth card and the EVS do not match, use the spelling from the EVS.

#### **Element 10 — Gender — Member**

Enter an "X" in the appropriate box to specify male or female.

#### **SECTION III — DIAGNOSIS / TREATMENT INFORMATION**

#### **Element 11 — Diagnosis — Primary Code and Description**

Enter the appropriate ICD-9-CM (International Classification of Diseases, Ninth Revision, Clinical Modification) diagnosis code and description most relevant to the service/procedure requested.

#### **Element 12 — Start Date — SOI (not required)**

**Element 13 — First Date of Treatment — SOI (not required)**

#### **Element 14 — Diagnosis — Secondary Code and Description (not required)**

#### **Element 15 — Requested PA Start Date**

Enter the requested start date for service(s) in MM/DD/CCYY format, if a specific start date is requested.

#### **Element 16 — Rendering Provider Number (not required)**

#### **Element 17 — Rendering Provider Taxonomy Code (not required)**

#### **Element 18 — Procedure Code**

Enter the appropriate HCPCS (Healthcare Common Procedure Coding System) code for each product requested, including products classified under the same HCPCS procedure code. Each product should be listed on separate lines on the PA/RF.

#### **Element 19 — Modifiers**

Enter the modifier(s) corresponding to the procedure code listed if a modifier is required.

#### **Element 20 — POS**

Enter the appropriate POS (place of service) code designating where the requested product would be dispensed.

#### **Element 21 — Description of Service**

Enter a written description corresponding to the appropriate HCPCS code for each product requested. The written description of the product should be the trade name of the product.

#### **Element 22 — QR**

Enter the appropriate number of units requested per number of days requested. For most HCPCS procedure codes, one unit equals 100 calories. For HCPCS procedure codes B4102 and B4103, one unit equals 500 milliliters. If the unit calculation does not result in a whole number, the units requested should be rounded up to the nearest whole number.

#### **Element 23 — Charge**

Enter the provider's usual and customary charge for the entire quantity of each product requested. If the quantity is greater than "1.0," multiply the quantity by the charge for each product requested. Enter that total amount in this element.

#### **Element 24 — Total Charges**

Enter the anticipated total charges for this request.

#### **Element 25 — Signature — Requesting Provider**

The original signature of the provider requesting/performing/dispensing this service/product/item must appear in this element.

#### **Element 26 — Date Signed**

Enter the month, day, and year the PA/RF was signed (in MM/DD/CCYY format).

#### DEPARTMENT OF HEALTH SERVICES

Division of Health Care Access and Accountability F-11018 (07/12)

STATE OF WISCONSIN<br>DHS 106.03(4), Wis. Admin. Code<br>DHS 152.06(3)(h), 153.06(3)(g), 154.06(3)(g), Wis. Admin. Code

#### **FORWARDHEALTH** PRIOR AUTHORIZATION REQUEST FORM (PA/RF)

Providers may submit prior authorization (PA) requests by fax to ForwardHealth at (608) 221-8616 or by mail to: ForwardHealth, Prior Authorization, Suite 88, 313 Blettner Boulevard, Madison, WI 53784. Instructions: Type or print clearly. Before completing this form, read the service-specific Prior Authorization Request Form (PA/RF) Completion Instructions.

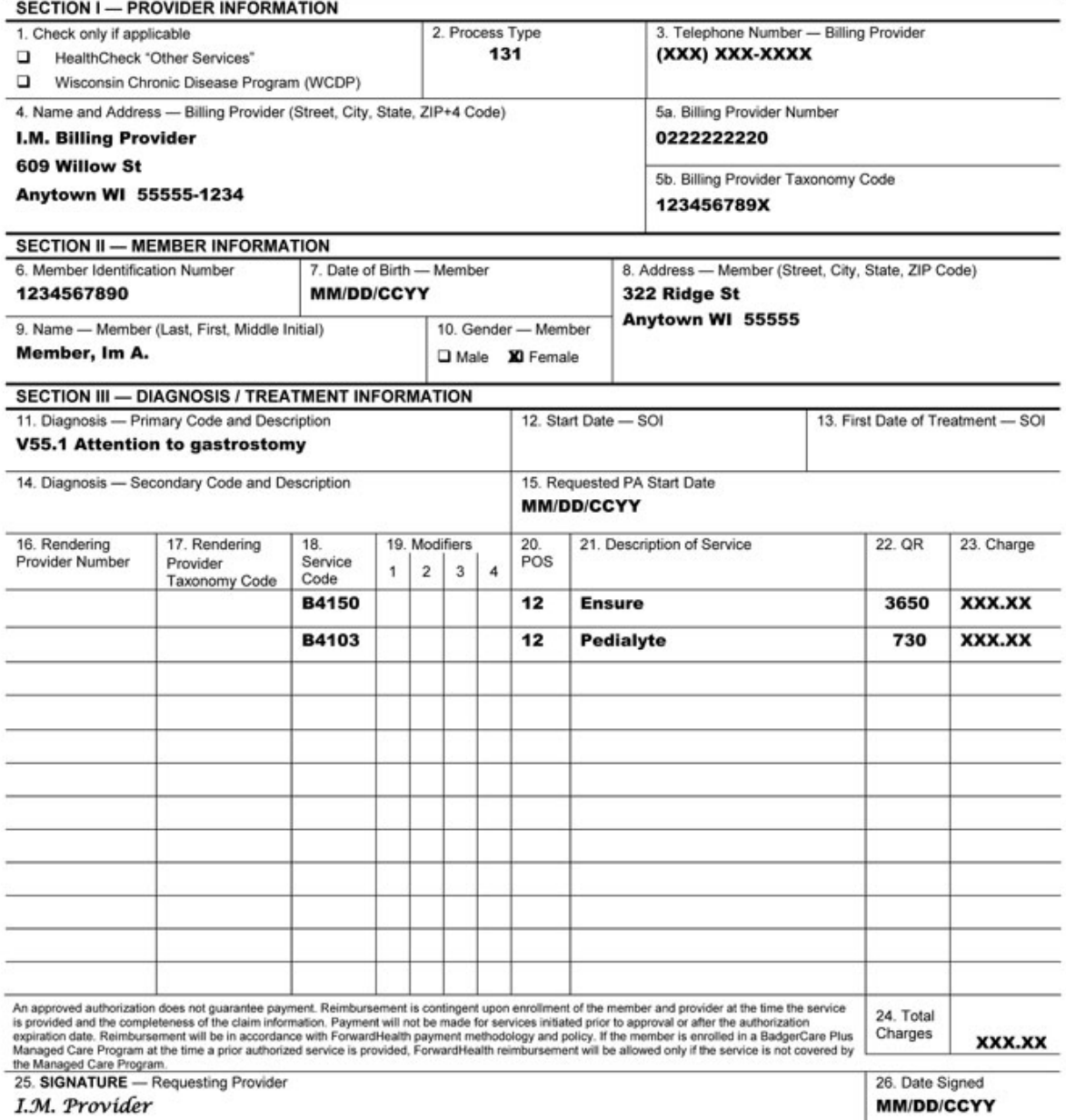

Topic #449

# **Supporting Clinical Documentation**

Certain PA (prior authorization) requests may require additional supporting clinical documentation to justify the medical necessity for a service(s). Supporting documentation may include, but is not limited to, X-rays, photographs, a physician's prescription,

clinical reports, and other materials related to the member's condition.

All supporting documentation submitted with a PA request must be clearly labeled and identified with the member's name and member identification number. Securely packaged X-rays and dental models will be returned to providers.

Photographs submitted to ForwardHealth as additional supporting clinical documentation for PA requests will not be returned to providers and will be disposed of securely.

### **General Information**

Topic #4402

# **An Overview**

The PA (prior authorization) review process includes both a clerical review and a clinical review. The PA request will have one of the statuses detailed in the following table.

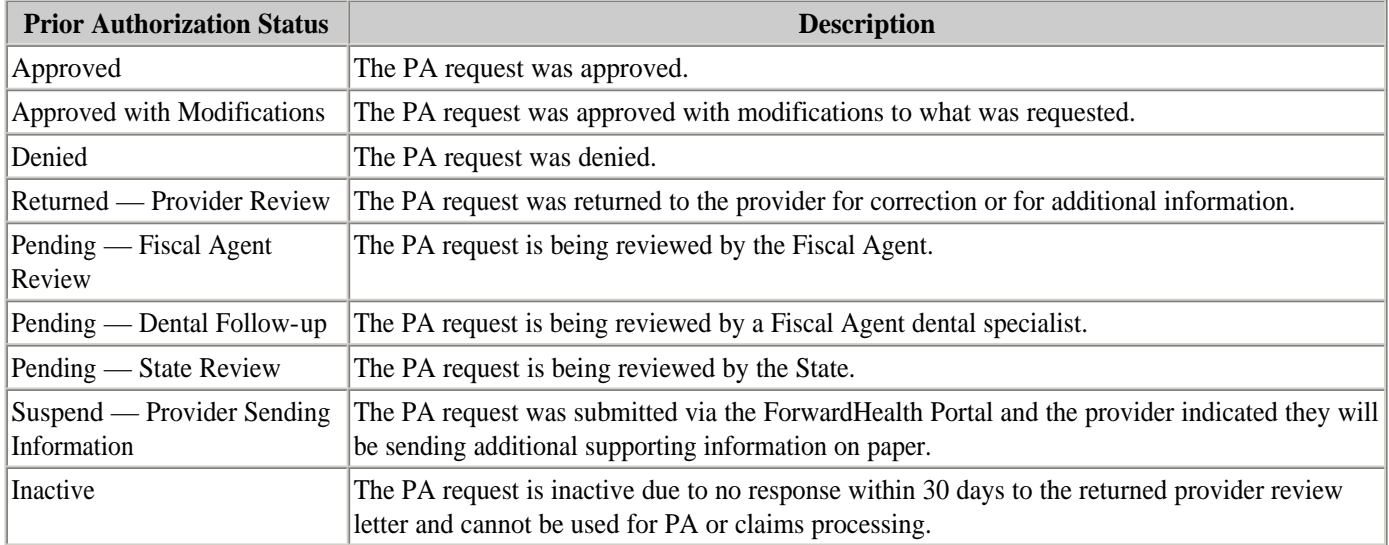

Topic #434

# **Communication with Members**

ForwardHealth recommends that providers inform members that PA (prior authorization) is required for certain specified services *before* delivery of the services. Providers should also explain that, if required to obtain PA, they will be submitting member records and information to ForwardHealth on the member's behalf. Providers are required to keep members informed of the PA request status throughout the *entire* PA process.

### **Member Questions**

A member may call Member Services to find out whether or not a PA request has been submitted and, if so, when it was received by ForwardHealth. The member will be advised to contact the provider if more information is needed about the status of an individual PA request.

Topic #14817

# **Covered Enteral Nutrition Products**

The following enteral nutrition product categories are covered with PA (prior authorization):

- General purpose enteral nutrition products.
- Specially formulated enteral nutrition products.
- Enteral nutrition products administered using a feeding tube.

Initial PA requests for enteral nutrition products may be approved for up to six months, unless a member is otherwise limited by a medical condition. Renewal PA requests may be approved for up to one year.

### **General Purpose Enteral Nutrition Product Category**

ForwardHealth considers products classified under HCPCS (Healthcare Common Procedure Coding System) procedure codes B4150, B4152, and B4160 to be general purpose enteral nutrition products. ForwardHealth covers general purpose enteral nutrition products when a member is diagnosed with one of the medical conditions listed below, meets all of the clinical criteria listed below, and supporting clinical documentation is submitted and meets ForwardHealth's guidelines.

#### **Medical Conditions**

General purpose enteral nutrition products may be covered if the member has been diagnosed with one of the following medical conditions:

- A severe swallowing disorder due to oral-pharyngeal tissue injury, trauma, excoriation (i.e., lesions, mucositis), or structural defect. (*Note:* For members with a diagnosis of a severe swallowing disorder, documentation must also include speech and swallow evaluations and feeding recommendations.)
- Pathology of the GI (gastrointestinal) tract that prevents digestion, absorption, or utilization of nutrients that cannot otherwise be medically managed.
- Transition from tube feeding (enteral or parenteral) to an oral diet. (*Note:* Members transitioning from tube feeding to an oral diet may receive approval one time for up to six months to assist with the transition.)

#### **Clinical Criteria**

All of the following are clinical criteria that must be met for general purpose enteral nutrition products:

- The member's medical condition is chronic.
- Adequate nutrition is not possible with dietary adjustment.
- A diet of regular- or altered-consistency table foods (soft or pureed foods) and beverages is not nutritionally sufficient and nutritional requirements can be met only using enteral nutrition products.
- A physician, physician assistant, or advanced practice nurse prescriber has prescribed or ordered the enteral nutrition product.

A complete description of the clinical circumstance that justifies the requested use of the enteral nutrition product must be documented on the PA request.

#### **Supporting Clinical Documentation**

For general purpose enteral nutrition products, all of the following documentation must be indicated either on the PA/ENPA (Prior Authorization/Enteral Nutrition Product Attachment, F-11054 (10/12)) or attached separately to the PA request:

- Documentation of a consultation with the appropriate medical specialist(s) describing the medical condition and treatment recommendations, specifically dietary or feeding recommendations, and total daily caloric requirements.
- A description of why a diet of regular- or altered-consistency table foods and beverages is not nutritionally sufficient and why nutritional requirements can be met only using enteral nutrition products.

A copy of the original prescription or order that is not greater than one year old must be submitted with each PA request.

### **Specially Formulated Enteral Nutrition Product Category**

ForwardHealth considers products classified under HCPCS procedure codes B4149, B4153, B4154, B4161, and B4162 to be specially formulated enteral nutrition products. ForwardHealth covers specially formulated enteral nutrition products when a member is diagnosed with one of the medical conditions listed below, meets all of the clinical criteria listed below, and supporting clinical documentation is submitted and meets ForwardHealth's guidelines.

*Note:* Products classified under HCPCS procedure code B4149 are specially formulated enteral nutrition products that may only be administered using a feeding tube.

#### **Medical Conditions**

Specially formulated enteral nutrition products may be covered if a member has been diagnosed with one of the following medical conditions:

- A metabolic disorder that cannot otherwise be medically managed.
- Pathology of the GI tract that prevents digestion, absorption, or utilization of nutrients that cannot otherwise be medically managed.
- Renal failure requiring the use of renal enteral nutrition products specially formulated for renal failure. In this instance, only products included under procedure code B4154 should be requested. (*Note:* For members with a diagnosis of renal failure, documentation must also include a description about why a renal diet of regular- or altered-consistency table foods and beverages is not sufficient for the member, a recent significant weight loss [7.5 percent] in the previous 90 days, and a secondary acute diagnosis [e.g., infection, surgery] that requires greater nutritional needs. Members with renal failure may receive approval one time for up to 90 days to assist with recovery from the acute condition.)
- Severe food allergies for infants and children (5 years of age and younger).
- Failure to thrive for infants and children (24 months of age and younger). A failure to thrive diagnosis indicates that a child's weight for his or her age falls below the third percentile of the standard NCHS (National Center for Health Statistics) growth chart. Some infants, such as those who have had intrauterine growth retardation or premature infants, may grow at less than the third percentile; however, as long as the child is growing along a curve with a normal interval growth rate, failure to thrive will not be considered as a medical condition that meets criteria. In addition, modified growth charts for specific populations (e.g., premature infants, individuals of specific ethnicities, infants with genetic syndromes, individuals with cerebral palsy) should be used to document appropriate growth. (*Note:* For members with a diagnosis of failure to thrive, growth charts should be submitted with PA requests.)
- Transition from tube feeding (enteral or parenteral) to an oral diet. (*Note:* Members transitioning from tube feeding to an oral diet may receive approval one time for up to six months to assist with the transition.)

### **Clinical Criteria**

All of the following are clinical criteria that must be met for specially formulated enteral nutrition products:

- The member's medical condition is chronic.
- Adequate nutrition is not possible with dietary adjustment.
- A diet of regular- or altered-consistency table foods (soft or pureed foods) and beverages is not nutritionally sufficient and nutritional requirements can be met only using specially formulated enteral nutrition products.
- A physician, physician assistant, or advanced practice nurse prescriber has prescribed or ordered the enteral nutrition product.

A complete description of the clinical circumstance that justifies the requested use of the enteral nutrition product must be documented on the PA request.

#### **Supporting Clinical Documentation**

For specially formulated nutrition products, all of the following documentation must be indicated either on the PA/ENPA or attached separately to the PA request:

- Documentation of a consultation with the appropriate medical specialist(s) describing the medical condition and treatment recommendations, specifically dietary or feeding recommendations, and total daily caloric requirements.
- A description of why a diet of regular- or altered-consistency table foods and beverages is not nutritionally sufficient and why nutritional requirements can be met only by using enteral nutrition products.
- A description of why general purpose enteral nutrition products do not meet the member's nutritional needs, are not tolerated, or are not clinically appropriate for the member.

A copy of the original prescription or order that is not greater than one year old must be submitted with each PA request.

### **Enteral Nutrition Product Administered Using a Feeding Tube Category**

ForwardHealth considers products classified under HCPCS procedure codes B4102, B4103, B4149, B4155, B4158, and B4159 to be enteral nutrition products that must be administered using a feeding tube. ForwardHealth covers enteral nutrition products administered using a feeding tube when a member is diagnosed with one of the medical conditions listed below, meets all of the clinical criteria listed below, and supporting clinical documentation is submitted and meets ForwardHealth's guidelines.

*Note:* General purpose enteral nutrition products and specially formulated enteral nutrition products may be administered using a feeding tube. Products classified under HCPCS procedure code B4149 are specially formulated enteral nutrition products that may only be administered using a feeding tube.

#### **Medical Conditions**

Enteral nutrition products administered using a feeding tube may be covered if a member has been diagnosed with one of the following medical conditions:

- Nutrition cannot be taken orally in an adequate quantity due to a medical condition that interferes with swallowing or is associated with non-function or disease of the GI tract.
- The member requires tube feedings to maintain weight and strength commensurate with overall health status.

#### **Clinical Criteria**

All of the following are clinical criteria that must be met for enteral nutrition products administered using a feeding tube:

- The member's medical condition is chronic.
- A physician, physician assistant, or advanced practice nurse prescriber has prescribed or ordered the enteral nutrition product for the member.

A complete description of the clinical circumstance that justifies the requested use of the enteral nutrition product must be documented on the PA request.

#### **Supporting Clinical Documentation**

For enteral nutrition products administered using a feeding tube, all of the following documentation must be indicated either on the PA/ENPA or attached separately to the PA request:

- Documentation of a consultation with the appropriate medical specialist(s) describing the medical condition and treatment recommendations, specifically dietary or feeding recommendations, and total daily caloric requirements.
- The amount of calories provided using a feeding tube and amount of calories provided orally. Include details of oral intake, if applicable.

• If a specially formulated enteral nutrition product is requested, a description of why general purpose enteral nutrition products do not meet the member's nutritional needs, are not tolerated, or are not clinically appropriate for the member.

A copy of the original prescription or order that is not greater than one year old must be submitted with each PA request.

Topic #5098

# **Designating an Address for Prior Authorization Correspondence**

Correspondence related to PA (prior authorization) will be sent to the practice location address on file with ForwardHealth unless the provider designates a separate address for receipt of PA correspondence. This policy applies to all PA correspondence, including decision notice letters, returned provider review letters, returned amendment provider letters, and returned supplemental documentation such as X-rays and dental models.

Photographs submitted to ForwardHealth as additional supporting clinical documentation for PA requests will not be returned to providers and will be disposed of securely.

Providers who want to designate a separate address for PA correspondence have the following options:

- Update demographic information online via the ForwardHealth Portal. (This option is only available to providers who have established a provider account on the Portal.)
- Submit a Provider Change of Address or Status (F-01181 (07/12)) form.

Topic #1783

# **Enhanced Reimbursement**

Enhanced reimbursement may be requested for select medically necessary pediatric products for which there are no substitutes and the maximum allowable fee does not adequately cover the provider's acquisition cost.

If the PA (prior authorization) request is approved for enhanced reimbursement, the provider may then provide the service and submit claims with the SC modifier (medically necessary service or supply). If the PA request for the product is approved without enhanced reimbursement, the claim must be submitted without the SC modifier. If the provider submitted a PA amendment request, he or she is required to wait until the request is approved before adjusting any paid claims to add the SC modifier.

When requesting PA with enhanced reimbursement (modifier SC), providers should do the following:

- Complete the PA/RF (Prior Authorization Request Form, F-11018 (07/12)) and PA/ENPA (Prior Authorization/Enteral Nutrition Product Attachment, F-11054 (10/12)). Indicate the modifier SC on the PA/RF and on the PA/ENPA.
- Attach a copy of the provider's invoice indicating the acquisition cost and submit it with the PA request.
- Attach documentation to demonstrate one of the following:
	- ❍ The member has experienced treatment failure or feeding intolerance with a more cost-effective product(s).
	- $\circ$  The member has a medical condition(s) that prevents the use of a more cost-effective product(s).
	- o The member has experienced unacceptable side effects while on a more cost-effective product(s).

*Note:* Modifier SC is allowable for procedure codes B4161 and B4162 for members 18 years of age or younger.

The actual invoice is required as supporting documentation for a higher reimbursement consideration. If the PA request is approved with the enhanced reimbursement, the PA consultant will determine and enter an enhanced reimbursement price per unit for the product on the PA request. Providers may be reimbursed up to the price per unit indicated on the PA decision notice.

### **Enhanced Reimbursement Modifier and Medicare Crossover Claims**

When submitting claims containing the SC modifier for dual eligibles, the provider should submit claims to Medicare first without using the SC modifier as Medicare does not recognize the modifier and will not transmit the modifier to ForwardHealth on the automatic crossover claim. After the crossover claim is processed and paid without the modifier, the provider may submit an Adjustment/Reconsideration Request (F-13046 (07/12)) to ForwardHealth to add the SC modifier.

If the claim does not automatically cross over from Medicare to Medicaid, the provider should submit the crossover claim to ForwardHealth with the SC modifier.

Topic #14839

# **Prescription or Order Required for Enteral Nutrition Products**

A copy of the prescription or order that is not greater than one year old is required with each PA (prior authorization) request for enteral nutrition products. Copies may be uploaded with PA requests submitted on the ForwardHealth Portal or attached separately to paper PA requests.

The following must be indicated on prescriptions or orders for enteral nutrition products:

- Member name.
- Prescription or order date.
- Enteral nutrition product(s) prescribed or ordered.
- Calories per day prescribed or ordered.
- Route of administration.
- Length of treatment.
- Prescriber's name and professional credentials.

Topic #4383

### **Prior Authorization Numbers**

Upon receipt of the PA/RF (Prior Authorization Request Form, F-11018 (07/12)), ForwardHealth will assign a PA (prior authorization) number to each PA request.

The PA number consists of 10 digits, containing valuable information about the PA (e.g., the date the PA request was received by ForwardHealth, the medium used to submit the PA request).

Each PA request is assigned a unique PA number. This number identifies valuable information about the PA. The following table provides detailed information about interpreting the PA number.

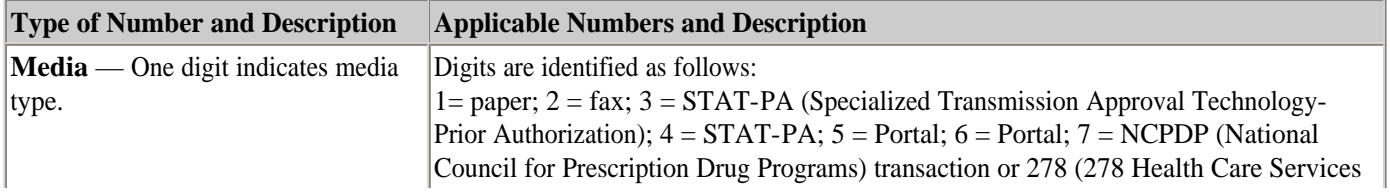

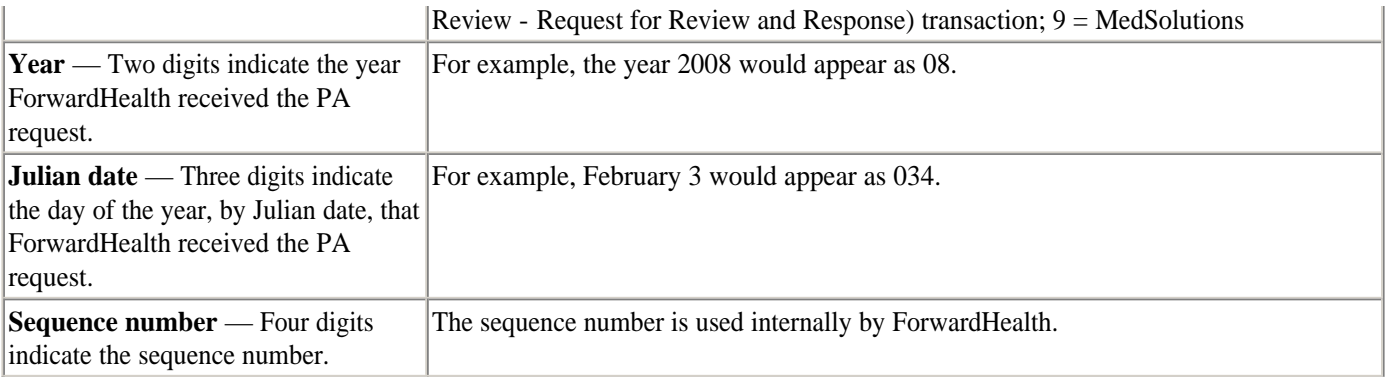

Topic #14838

# **Prior Authorization for Multiple Enteral Nutrition Products**

The following must be indicated on the  $\frac{P A}{R F}$  (Prior Authorization Request Form, F-11018 (07/12)) for multiple enteral nutrition products:

- One HCPCS (Healthcare Common Procedure Coding System) procedure code per detail line. Each enteral nutrition product requested, including more than one enteral nutrition product classified under the same procedure code, should be listed on separate detail lines on the PA/RF.
- The BO or SC modifier, if applicable, for each HCPCS procedure code for each detail line.
- A description of each enteral nutrition product requested (i.e., the trade name of the enteral nutrition product) for each detail line.
- The units requested for each detail line.
- The charge for each detail line.

The following information is required on the PA/ENPA (Prior Authorization/Enteral Nutrition Product Attachment, F-11054 (10/12)) for multiple enteral nutrition products:

- One HCPCS procedure code per detail line. Each enteral nutrition product requested, including more than one enteral nutrition product classified under the same procedure code, should be listed on separate detail lines on the PA/RF.
- The BO or SC modifier, if applicable, for each HCPCS procedure code for each detail line.
- A description of each enteral nutrition product requested (i.e., the trade name of the enteral nutrition product) for each detail line.
- The calories per day (or milliliters per day for HCPCS procedure codes B4102 and B4103) for each detail line.
- The number of days requested for each detail line.
- The units requested for each detail line.

Each enteral nutrition product requested, including more than one enteral nutrition product classified under the same procedure code, should be listed on separate detail lines on the PA/RF and PA/ENPA.

Topic #436

# **Reasons for Prior Authorization**

Only about four percent of all services covered by Wisconsin Medicaid require PA (prior authorization). PA requirements vary for different types of services. Refer to ForwardHealth publications and **DHS 107**, Wis. Admin. Code, for information regarding services that require PA. According to **DHS** 107.02(3)(b), Wis. Admin. Code, PA is designed to do the following:

- Safeguard against unnecessary or inappropriate care and services.
- Safeguard against excess payments.
- Assess the quality and timeliness of services.
- Promote the most effective and appropriate use of available services and facilities.
- Determine if less expensive alternative care, services, or supplies are permissible.
- Curtail misutilization practices of providers and members.

PA requests are processed based on criteria established by the DHS (Department of Health Services).

Providers should not request PA for services that do not require PA simply to determine coverage or establish a reimbursement rate for a manually priced procedure code. Also, new technologies or procedures do not necessarily require PA. PA requests for services that do not require PA are typically returned to the provider. Providers having difficulties determining whether or not a service requires PA may call Provider Services.

Topic #437

### **Referrals to Out-of-State Providers**

PA (prior authorization) may be granted to non-enrolled out-of-state providers when nonemergency services are necessary to help a member attain or regain his or her health and ability to function independently. The PA request may be approved only when the services are not reasonably accessible to the member in Wisconsin.

Out-of-state providers are required to meet Wisconsin Medicaid's guidelines for PA approval. This includes sending PA requests, required attachments, and supporting documentation to ForwardHealth before the services are provided.

*Note:* Emergency services provided out-of-state do not require PA; however, claims for such services must include appropriate documentation (e.g., anesthesia report, medical record) to be considered for reimbursement. Providers are required to submit claims with supporting documentation on paper.

When a Wisconsin Medicaid provider refers a member to an out-of-state, non-enrolled provider, the referring provider should refer the out-of-state provider to the ForwardHealth Portal or Provider Services to obtain appropriate enrollment materials, PA forms, and claim instructions.

All out-of-state nursing homes, regardless of location, are required to obtain PA for all services. All other out-of-state nonborder-status providers are required to obtain PA for all nonemergency services except for home dialysis supplies and equipment.

Topic #438

# **Reimbursement Not Guaranteed**

Wisconsin Medicaid may decline to reimburse a provider for a service that has been prior authorized if one or more of the following program requirements is not met:

- The service authorized on the approved PA (prior authorization) request is the service provided.
- The service is provided within the grant and expiration dates on the approved PA request.
- The member is eligible for the service on the date the service is provided.
- The provider is enrolled in Wisconsin Medicaid on the date the service is provided.
- The service is billed according to service-specific claim instructions.
- The provider meets other program requirements.

Providers may not collect payment from a member for a service requiring PA under any of the following circumstances:

- The provider failed to seek PA before the service was provided.
- The service was provided before the PA grant date or after the PA expiration date.
- The provider obtained PA but failed to meet other program requirements.
- The service was provided before a decision was made, the member did not accept responsibility for the payment of the service before the service was provided, and the PA was denied.

There are certain situations when a provider may collect payment for services in which PA was denied.

### **Other Health Insurance Sources**

Providers are encouraged, but not required, to request PA from ForwardHealth for covered services that require PA when members have other health insurance coverage. This is to allow payment by Wisconsin Medicaid for the services provided in the event that the other health insurance source denies or recoups payment for the service. If a service is provided before PA is obtained, ForwardHealth will not consider backdating a PA request solely to enable the provider to be reimbursed.

Topic #1268

### **Sources of Information**

Providers should verify that they have the most current sources of information regarding PA (prior authorization). It is critical that providers and staff have access to these documents:

- Wisconsin Administrative Code: Chapters DHS 101 through DHS 109 are the rules regarding Medicaid administration.
- Wisconsin Statutes: Sections 49.43 through 49.99 provide the legal framework for Wisconsin Medicaid.
- ForwardHealth Portal: The Portal gives the latest policy information for all providers, including information about Medicaid managed care enrollees.

Topic #812

# **Status Inquiries**

Providers may inquire about the status of a PA (prior authorization) request through one of the following methods:

- Accessing WiCall, ForwardHealth's AVR (Automated Voice Response) system.
- Calling Provider Services.

Providers should have the 10-digit PA number available when making inquiries.

Topic #1744

# **Units**

To determine the requested units to indicate on PA (prior authorization) requests and claims, for most procedure codes, one unit is defined as 100 calories. However, for procedure codes B4102 and B4103, the quantity of 500 milliliters equals one unit. Providers are limited to a maximum amount of product they may request on their PA request based on the length of treatment and calories per day.

If the unit calculation does not result in a whole number, the units requested should be rounded up to the nearest whole number.

The following is an example of how to calculate quantity:

- The prescriber writes an order for Ensure, 4 cans daily or 1,000 calories/day (8 oz. each, 250 calories per 240 ml can).
- The requested length of treatment is one year (365 days).
- Total calories for 365 days is 4 cans x 250 calories/can x 365 days = 365,000 calories.
- Total units for 365 days is  $365,000$  calories  $/ 100 = 3,650$  units. (*Note:* 100 calories = 1 unit.)
- Units requested in Element 27 of the PA/ENPA (Prior Authoriation/Enteral Nutrition Product Attachment, F-11054  $(10/12)$ ) = 3,650 units.
- Units requested in Element 22 of the PA/RF (Prior Authorization Request Form, F-11018 (07/12)) = 3,650 units.
- Units for 34 days is 4 cans x 250 calories /can x 34 days = 34,000 calories /100 = 340 units. Units should be indicated in Element 24G of the 1500 Health Insurance Claim form.

The following is an example of how to calculate quantity for an enteral nutrition product classified under either procedure code B4102 or B4103:

- The prescriber writes an order for Pedialyte, 1,000 milliliters per day.
- The requested length of treatment is one year (365 days).
- Total units for 365 days is 365,000 milliliters  $/$  500 milliliters = 730 units. (*Note:* 500 milliliters = 1 unit.)
- Units requested in Element 33 of the PA/ENPA  $= 730$  units.
- Units requested in Element 22 of the PA/RF = 730 units.
- Units for 34 days is 1,000 milliliters x 34 days = 34,000 milliliters / 500 = 68 units. Units should be indicated in Element 24G of the 1500 Health Insurance Claim form.

### **Grant and Expiration Dates**

Topic #439

# **Backdating**

Backdating an initial PA (prior authorization) request or SOI (spell of illness) to a date prior to ForwardHealth's initial receipt of the request may be allowed in limited circumstances.

A request for backdating may be approved if all of the following conditions are met:

- The provider specifically requests backdating in writing on the PA or SOI request.
- The request includes clinical justification for beginning the service before PA or SOI was granted.
- The request is received by ForwardHealth within 14 calendar days of the start of the provision of services.

Topic #13097

### **Enteral Nutrition Products**

For enteral nutrition products, PA requests may be backdated 14 calendar days from the date all required information for PA adjudication is received by ForwardHealth.

Topic #440

# **Expiration Date**

The expiration (end) date of an approved or modified PA (prior authorization) request is the date through which services are prior authorized. PA requests are granted for varying periods of time. Expiration dates may vary and do not automatically expire at the end of the month or calendar year. In addition, providers may request a specific expiration date. Providers should carefully review all approved and modified PA requests and make note of the expiration dates.

Topic #441

# **Grant Date**

The grant (start) date of an approved or modified PA (prior authorization) request is the first date in which services are prior authorized and will be reimbursed under this PA number. On a PA request, providers may request a specific date that they intend services to begin. If no grant date is requested or the grant date is illegible, the grant date will typically be the date the PA request was reviewed by ForwardHealth.

Topic #442

# **Renewal Requests**

To prevent a lapse in coverage or reimbursement for ongoing services, all renewal PA (prior authorization) requests (i.e., subsequent PA requests for ongoing services) must be received by ForwardHealth *prior to the expiration date* of the previous
PA request. Each provider is solely responsible for the timely submission of PA request renewals. Renewal requests will not be backdated for continuation of ongoing services.

### **Member Eligibility Changes**

Topic #443

# **Loss of Enrollment During Treatment**

Some covered services consist of sequential treatment steps, meaning more than one office visit or service is required to complete treatment.

In most cases, if a member loses enrollment midway through treatment, or at any time between the grant and enddates, Wisconsin Medicaid will *not* reimburse services (including prior authorized services) provided during an enrollment lapse. Providers should not assume Wisconsin Medicaid covers completion of services after the member's enrollment has been terminated.

To avoid potential reimbursement problems when a member loses enrollment during treatment, providers should follow these procedures:

- Ask to see the member's ForwardHealth identification card to verify the member's enrollment or consult Wisconsin's EVS (Enrollment Verification System) before the services are provided at each visit.
- When the PA (prior authorization) request is approved, verify that the member is still enrolled and eligible to receive the service before providing it. An approved PA request does not guarantee payment and is subject to the enrollment of the member.

Members are financially responsible for any services received after their enrollment has ended. If the member wishes to continue treatment, it is a decision between the provider and the member whether the service should be given and how payment will be made for the service.

To avoid misunderstandings, providers should remind members that they are financially responsible for any continued care after their enrollment ends.

Topic #444

# **Retroactive Disenrollment from State-Contracted MCOs**

Occasionally, a service requiring fee-for-service PA (prior authorization) is performed during a member's enrollment period in a state-contracted MCO (managed care organization). After the service is provided, and it is determined that the member should be retroactively disenrolled from the MCO, the member's enrollment is changed to fee-for-service for the DOS (date of service). The member is continuously eligible for BadgerCare Plus or Wisconsin Medicaid but has moved from MCO enrollment to fee-forservice status.

In this situation, the state-contracted MCO would deny the claim because the member was not enrolled on the DOS. Fee-forservice would also deny the claim because PA was not obtained.

Providers may take the following steps to obtain reimbursement in this situation:

• For a service requiring PA for fee-for-service members, the provider is required to submit a retroactive PA request. For a PA request submitted on paper, indicate "RETROACTIVE FEE-FOR-SERVICE" along with a written description of the service requested/provided under "Description of Service." Also indicate the actual date(s) the service(s) was provided. For a PA request submitted via the ForwardHealth Portal, indicate "RETROACTIVE FEE-FOR-SERVICE" along with a

description of the service requested/provided under the "Service Code Description" field or include additional supporting documentation. Also indicate the actual date(s) the service(s) was provided.

- If the PA request is approved, the provider is required to follow fee-for-service policies and procedures for claims submission.
- If the PA request is denied, Wisconsin Medicaid will not reimburse the provider for the services. A PA request would be denied for reasons such as lack of medical necessity. A PA request would not be denied due to the retroactive fee-forservice status of the member.

Topic #445

# **Retroactive Enrollment**

If a service(s) that requires PA (prior authorization) was performed during a member's retroactive enrollment period, the provider is required to submit a PA request and receive approval from ForwardHealth *before* submitting a claim. For a PA request submitted on paper, indicate the words "RETROACTIVE ENROLLMENT" at the top of the PA request along with a written description explaining that the service was provided at a time when the member was retroactively enrolled under "Description of Service." Also include the actual date(s) the service(s) was provided. For a PA request submitted via the ForwardHealth Portal, indicate the words "RETROACTIVE ENROLLMENT" along with a description explaining that the service was provided at a time when the member was retroactively eligible under the "Service Code Description" field or include additional supporting documentation. Also include the actual date(s) the service(s) was provided.

If the member was retroactively enrolled, and the PA request is approved, the service(s) may be reimbursable, and the earliest effective date of the PA request will be the date the member receives retroactive enrollment. If the PA request is denied, the provider will not be reimbursed for the service(s). Members have the right to appeal the decision to deny a PA request.

If a member requests a service that requires PA before his or her retroactive enrollment is determined, the provider should explain to the member that he or she may be liable for the full cost of the service if retroactive enrollment is not granted and the PA request is not approved. This should be documented in the member's record.

#### **Review Process**

Topic #450

# **Clerical Review**

The first step of the PA (prior authorization) request review process is the clerical review. The provider, member, diagnosis, and treatment information indicated on the PA/RF (Prior Authorization Request Form, F-11018 (07/12)), PA/HIAS1 (Prior Authorization for Hearing Instrument and Audiological Services 1, F-11020 (07/12)), and PA/DRF (Prior Authorization/Dental Request Form, F-11035 (07/12)) forms is reviewed during the clerical review of the PA request review process. The following are examples of information verified during the clerical review:

- Billing and/or rendering provider number is correct and corresponds with the provider's name.
- Provider's name is spelled correctly.
- Provider is Medicaid-enrolled.
- Procedure codes with appropriate modifiers, if required, are covered services.
- Member's name is spelled correctly.
- Member's identification number is correct and corresponds with the member's name.
- Member enrollment is verified.
- All required elements are complete.
- Forms, attachments, and additional supporting clinical documentation are signed and dated.
- A current physician's prescription for the service is attached, if required.

Clerical errors and omissions are responsible for the majority of PA requests that are returned to providers for correction or additional information. Since having to return a PA request for corrections or additional information can delay approval and delivery of services to a member, providers should ensure that all clerical information is correctly and completely entered on the PA/RF, PA/DRF, or PA/HIAS1.

If clerical errors are identified, the PA request is returned to the provider for corrections before undergoing a clinical review. One way to reduce the number of clerical errors is to complete and submit PA/RFs through Web PA.

Topic #451

# **Clinical Review**

Upon verifying the completeness and accuracy of clerical items, the PA (prior authorization) request is reviewed to evaluate whether or not each service being requested meets Wisconsin Medicaid's definition of "medically necessary" as well as other criteria.

The PA attachment allows a provider to document the clinical information used to determine whether the standards of medical necessity are met for the requested service. Wisconsin Medicaid considers certain factors when determining whether to approve or deny a PA request pursuant to DHS 107.02(3)(e), Wis. Admin. Code.

It is crucial that a provider include adequate information on the PA attachment so that the ForwardHealth consultant performing the clinical review can determine that the service(s) being requested meets all the elements of Wisconsin Medicaid's definition of "medically necessary", including elements that are not strictly medical in nature. Documentation must provide the justification for the service requested specific to the member's current condition and needs. Pursuant to DHS 101.03(96m), Wis. Admin. Code, "medically necessary" is a service under ch. DHS 107 that meets certain criteria.

#### **Determination of Medical Necessity**

The definition of "medically necessary" is a legal definition identifying the standards that must be met for approval of the service. The definition imposes parameters and restrictions that are both medical and nonmedical.

The determination of medical necessity is based on the documentation submitted by the provider. For this reason, it is essential that documentation is submitted completely and accurately and that it provides the justification for the service requested, specific to the member's current condition and needs. To be approved, a PA request must meet all of the standards of medical necessity including those that are not strictly medical in nature.

To determine if a requested service is medically necessary, ForwardHealth consultants obtain direction and/or guidance from multiple resources including:

- Federal and state statutes.
- Wisconsin Administrative Code.
- PA guidelines set forth by the DHS (Department of Health Services).
- Standards of practice.
- Professional knowledge.
- Scientific literature.

### **Situations Requiring New Requests**

Topic #452

# **Change in Billing Providers**

Providers are required to submit a new PA (prior authorization) request when there is a change in billing providers. A new PA request must be submitted with the new billing provider's name and billing provider number. The expiration date of the PA request will remain the same as the original PA request.

Typically, as no more than one PA request is allowed for the same member, the same service(s), and the same dates, the new billing provider is required to send the following to ForwardHealth's PA Unit:

- A copy of the existing PA request, if possible.
- A new PA request, including the required attachments and supporting documentation indicating the new billing provider's name and address and billing provider number.
- A letter requesting the enddating of the existing PA request (may be a photocopy) attached to each PA request with the following information:
	- ❍ The previous billing provider's name and billing provider number, if known.
	- ❍ The new billing provider's name and billing provider number.
	- ❍ The reason for the change of billing provider. (The provider may want to confer with the member to verify that the services by the previous provider have ended. The new billing provider may include this verification in the letter.)
	- ❍ The requested effective date of the change.

Topic #453

# **Examples**

Examples of when a new PA (prior authorization) request must be submitted include the following:

- A provider's billing provider changes.
- A member requests a provider change that results in a change in billing providers.
- A member's enrollment status changes and there is not a valid PA on file for the member's current plan (i.e., BadgerCare Plus Standard Plan, BadgerCare Plus Benchmark Plan, Medicaid).

If the *rendering* provider indicated on the PA request changes but the *billing* provider remains the same, the PA request remains valid and a new PA request does *not* need to be submitted.

Topic #454

# **Services Not Performed Before Expiration Date**

Generally, a new PA (prior authorization) request with a new requested start date must be submitted to ForwardHealth if the amount or quantity of prior authorized services is not used by the expiration date of the PA request and the service is still medically necessary.

#### **Submission Options**

Topic #12597

# **278 Health Care Services Review — Request for Review and Response Transaction**

Providers may request PA (prior authorization) electronically using the 278 (278 Health Care Services Review — Request for Review and Response) transaction, the standard electronic format for health care service PA requests.

#### **Compliance Testing**

Trading partners may conduct compliance testing for the 278 transaction.

After receiving an "accepted" 999 (999 Functional Acknowledgment) for a test 278 transaction, trading partners are required to call the EDI (Electronic Data Interchange) Helpdesk to request the production 278 transaction set be assigned to them.

#### **Submitting Prior Authorization Requests**

Submitting an initial PA request using the 278 transaction does not result in a real-time approval and cannot be used to request PA for drugs and diabetic supplies.

After submitting a PA request via a 278 transaction, providers will receive a real-time response indicating whether the transaction is valid or invalid. If the transaction is invalid, the response will indicate the reject reason(s), and providers can correct and submit a new PA request using the 278 transaction. A real-time response indicating a valid 278 transaction will include a PA number and a pending status. The PA request will be placed in a status of "Pending - Fiscal Agent Review."

The 278 transaction does not allow providers to submit supporting clinical information as required to adjudicate the PA request.

Trading partners cannot submit the 278 transaction through PES (Provider Electronic Solutions). In order to submit the 278 transaction, trading partners will need to use their own software or contract with a software vendor.

Topic #455

# **Fax**

Faxing of all PA (prior authorization) requests to ForwardHealth may eliminate one to three days of mail time. The following are recommendations to avoid delays when faxing PA requests:

- Providers should follow the PA fax procedures.
- Providers should *not* fax the same PA request more than once.
- Providers should *not* fax *and* mail the same PA request. This causes delays in processing.

PA requests containing X-rays, dental molds, or photos as documentation must be mailed; they may not be faxed.

To help safeguard the confidentiality of member health care records, providers should include a fax transmittal form containing a confidentiality statement as a cover sheet to all faxed PA requests. The Prior Authorization Fax Cover Sheet (F-01176 (12/11)) includes a confidentiality statement and may be photocopied.

Providers are encouraged to retain copies of all PA requests and supporting documentation before submitting them to ForwardHealth.

#### **Prior Authorization Fax Procedures**

Providers may fax PA requests to ForwardHealth at (608) 221-8616. PA requests sent to any fax number other than (608) 221- 8616 may result in processing delays.

When faxing PA requests to ForwardHealth, providers should follow the guidelines/procedures listed below.

#### **Fax Transmittal Cover Sheet**

The completed fax transmittal cover sheet must include the following:

- Date of the fax transmission.
- Number of pages, including the cover sheet. The ForwardHealth fax clerk will contact the provider by fax or telephone if all the pages do not transmit.
- Provider contact person and telephone number. The ForwardHealth fax clerk may contact the provider with any questions about the fax transmission.
- Provider number.
- Fax telephone number to which ForwardHealth may send its adjudication decision.
- To: "ForwardHealth Prior Authorization."
- ForwardHealth's fax number ([608] 221-8616). PA requests sent to any other fax number may result in processing delays.
- ForwardHealth's telephone numbers. For specific PA questions, providers should call Provider Services. For faxing questions, providers should call (608) 224-6124.

#### **Incomplete Fax Transmissions**

If the pages listed on the initial cover sheet do not all transmit (i.e., pages stuck together, the fax machine has jammed, or some other error has stopped the fax transmission), or if the PA request is missing information, providers will receive the following by fax from the ForwardHealth fax clerk:

- A cover sheet explaining why the PA request is being returned.
- Part or all of the original incomplete fax that ForwardHealth received.

If a PA request is returned to the provider due to faxing problems, providers should do the following:

- Attach a completed cover sheet with the number of pages of the fax.
- Resend the entire original fax transmission and the additional information requested by the fax clerk to (608) 221-8616.

#### **General Guidelines**

When faxing information to ForwardHealth, providers should not reduce the size of the PA/RF (Prior Authorization Request Form, F-11018 (07/12)) or the PA/HIAS1 (Prior Authorization for Hearing Instrument and Audiological Services 1, F-11020 (07/12)) to fit on the bottom half of the cover page. This makes the PA request difficult to read and leaves no space for consultants to write a response if needed or to sign the request.

If a photocopy of the original PA request and attachments is faxed, the provider should make sure these copies are clear and legible. If the information is not clear, it will be returned to the provider.

If the provider does not indicate his or her fax number, ForwardHealth will mail the decision back to the provider.

ForwardHealth will attempt to fax a response to the PA request to a provider three times. If unsuccessful, the PA request will be mailed to the provider.

If providers are not sure if an entire fax was sent, they should call ForwardHealth's fax clerk at (608) 224-6124, to inquire about the status of the fax.

#### **Prior Authorization Request Deadlines**

Faxing a PA request eliminates one to three days of mail time. However, the adjudication time of the PA request has not changed. All actions regarding PA requests are made within the predetermined time frames.

Faxed PA requests received after 1:00 p.m. will be considered as received the following business day. Faxed PA requests received on a Saturday, Sunday, or holiday will be processed on the next business day.

#### **Avoid Duplicating Prior Authorization Requests**

After faxing a PA request, providers should not send the original paperwork by mail. Mailing the original paperwork after faxing the PA request will create duplicate PA requests in the system and may result in a delay of several days to process the faxed PA request.

Refaxing a PA request before the previous PA request has been returned will also create duplicate PA requests and may result in delays.

#### **Response Back from ForwardHealth**

Once ForwardHealth reviews a PA request, ForwardHealth will fax one of three responses back to the provider:

- "Your approved, modified, or denied PA request(s) is attached."
- "Your PA request(s) requires additional information (see attached). Resubmit the entire PA request, including the attachments, with the requested additional information."
- "Your PA request(s) has missing pages and/or is illegible (see attached). Resubmit the entire PA request, including the attachments."

#### **Resubmitting Prior Authorization Requests**

When resubmitting a faxed PA request, providers are required to resubmit the faxed copy of the PA request, including attachments. This will allow the provider to obtain the earliest possible grant date for the PA request (apart from backdating for retroactive enrollment). If any attachments or additional information that was requested is received without the rest of the PA request, the information will be returned to the provider.

Topic #458

## **ForwardHealth Portal Prior Authorization**

Providers can use the PA (prior authorization) features on the ForwardHealth Portal to do the following:

- Submit PA requests and amendments for all services that require PA.
- Save a partially completed PA request and return at a later time to finish completing it.
- Upload PA attachments and additional supporting clinical documentation for PA requests.
- Receive decision notice letters and returned provider review letters.
- Correct returned PA requests and PA amendment requests.
- Change the status of a PA request from "Suspended" to "Pending."
- Submit additional supporting documentation for a PA request that is in "Suspended" or "Pending" status.
- Search and view previously submitted PA requests or saved PA requests.
- Print a PA cover sheet.

#### **Submitting Prior Authorization Requests and Amendment Requests**

Providers can submit PA requests for all services that require PA to ForwardHealth via the secure Provider area of the Portal. To save time, providers can copy and paste information from plans of care and other medical documentation into the appropriate fields on the PA request. Except for those providers exempt from NPI (National Provider Identifier) requirements, NPI and related data are required on PA requests submitted via the Portal.

When completing PA attachments on the Portal, providers can take advantage of an Additional Information field at the end of the PA attachment that holds up to five pages of text that may be needed.

Providers may also submit amendment requests via the Portal for PA requests with a status of "Approved" or "Approved with Modifications."

#### **Saving Partially Completed Prior Authorization Requests**

Providers do not have to complete PA requests in one session; they can save partially completed PA requests at any point after the Member Information page has been completed by clicking on the Save and Complete Later button, which is at the bottom of each page. There is no limit to how many times PA requests can be saved.

Providers can complete partially saved PA requests at a later time by logging in to the secure Provider area of the Portal, navigating to the Prior Authorization home page, and clicking on the Complete a Saved PA Request link. This link takes the provider to a Saved PA Requests page containing all of the provider's PA requests that have been saved.

Once on the Saved PA Requests page, providers can select a specific PA request and choose to either continue completing it or delete it.

*Note:* The ability to save partially completed PA requests is only applicable to new PA requests. Providers cannot save partially completed PA amendments or corrections to returned PA requests or amendments.

#### **30 Calendar Days to Submit or Re-Save Prior Authorization Requests**

Providers must submit or re-save PA requests within 30 calendar days of the date the PA request was last saved. After 30 calendar days of inactivity, a PA request is automatically deleted, and the provider has to re-enter the entire PA request.

The Saved PA Requests page includes a list of deleted PA requests. This list is for information purposes only and includes saved PA requests that have been deleted due to inactivity (it does *not* include PA requests deleted by the provider). Neither providers nor ForwardHealth are able to retrieve PA requests that have been deleted.

#### **Submitting Completed Prior Authorization Requests**

ForwardHealth's initial receipt of a PA request occurs when the PA request is submitted on the Portal. Normal backdating policy applies based on the date of initial receipt, not on the last saved date. Providers receive a confirmation of receipt along with a PA number once a PA request is submitted on the Portal.

#### **PA Attachments on the Portal**

Almost all PA request attachments can be completed and submitted on the Portal. When providers are completing PA requests, the Portal presents the necessary attachments needed for that PA request. For example, if a physician is completing a PA request for physician-administered drugs, the Portal will prompt a PA/JCA (Prior Authorization/"J" Code Attachment, F-11034 (07/12)) and display the form for the provider to complete. Certain PA attachments cannot be completed online or uploaded.

Providers may also upload an electronically completed version of the paper PA attachment form. However, when submitting a PA attachment electronically, ForwardHealth recommends completing the PA attachment online as opposed to uploading an electronically completed version of the paper attachment form to reduce the chances of the PA request being returned for clerical errors.

All PA request attachment forms are available on the Portal to download and print to submit by fax or mail.

Providers may also choose to submit their PA request on the Portal and mail or fax the PA attachment(s) and/or additional supporting documentation to ForwardHealth. If the PA attachment(s) are mailed or faxed, a system-generated Portal PA Cover Sheet (F-11159 (10/08)) must be printed and sent with the attachment to ForwardHealth for processing. Providers must list the attachments on the Portal PA Cover Sheet. When ForwardHealth receives the PA attachments by mail or fax, they will be matched up with the PA/RF (Prior Authorization Request Form, F-11018 (07/12)) that was completed on the Portal.

*Note:* If the cover sheet could not be generated while submitting the PA request due to technical difficulties, providers can print the cover sheet from the main Portal PA page.

Before submitting any PA request documents, providers should save or print a copy for their records. Once the PA request is submitted, it cannot be retrieved for further editing.

As a reminder, ForwardHealth does not mail back any PA request documents submitted by providers.

#### **Additional Supporting Clinical Documentation**

ForwardHealth accepts additional supporting clinical documentation when the information cannot be indicated on the required PA request forms and is pertinent for processing the PA request or PA amendment request. Providers have the following options for submitting additional supporting clinical information for PA requests or PA amendment requests:

- Upload electronically.
- Mail.
- $\bullet$  Fax.

Providers can choose to upload electronic supporting information through the Portal in the following formats:

- JPEG (Joint Photographic Experts Group) (.jpg or .jpeg).
- PDF (Portable Document Format) (.pdf).
- Rich Text Format (.rtf).
- Text File (.txt).
- OrthoCAD<sup>TM</sup> (.3dm) (for dental providers).

JPEG files must be stored with a ".jpg" or ".jpeg" extension; text files must be stored with a ".txt" extension; rich text format files must be stored with an ".rtf" extension; and PDF files must be stored with a ".pdf" extension. Dental OrthoCAD<sup>TM</sup> files are stored with a ".3dm" extension.

Microsoft Word files (.doc) cannot be uploaded but can be saved and uploaded in Rich Text Format or Text File formats.

In addition, providers can also upload additional supporting clinical documentation via the Portal when:

- Correcting a PA request or PA amendment request that is in a "Returned Provider Review" status.
- Submitting a PA amendment request.

If submitting supporting clinical information via mail or fax, providers are prompted to print a system-generated Portal PA Cover Sheet to be sent with the information to ForwardHealth for processing. Providers must list the additional supporting information on the Portal PA Cover Sheet.

ForwardHealth will return PA requests and PA amendments requests when the additional documentation could have been indicated on the PA/RF and PA attachments or when the pertinent information is difficult to find.

#### **"Suspended" Prior Authorization Requests**

For PA requests in a "Suspended" status, the provider has the option to:

- Change a PA request status from "Suspended" to "Pending."
- Submit additional documentation for a PA request that is in "Suspended" or "Pending" status.

#### **Changing a Prior Authorization Request from "Suspended" to "Pending"**

The provider has the option of changing a PA request status from "Suspended — Provider Sending Info" to "Pending" if the provider determines that additional information will not be submitted. Changing the status from "Suspended — Provider Sending Info" to "Pending" will allow the PA request to be processed without waiting for additional information to be submitted. The provider can change the status by searching for the suspended PA request, checking the box indicating that the PA request is ready for processing without additional documentation, and clicking the Submit button to allow the PA request to be processed by ForwardHealth. There is an optional free form text box, which allows providers to explain or comment on why the PA request can be processed.

#### **Submitting Additional Supporting Clinical Documentation for a Prior Authorization Request in "Suspended" or "Pending" Status**

There is an Upload Documents for a PA link on the PA home page in the provider secured Home Page. By selecting that link, providers have the option of submitting additional supporting clinical documentation for a PA request that is in "Suspended" or "Pending" status. When submitting additional supporting clinical documentation for a PA request that is in "Suspended" status, providers can choose to have ForwardHealth begin processing the PA request or to keep the PA request suspended. Prior authorization requests in a "Pending" status are processed regardless.

*Note:* When the PA request is in a "Pending" status and the provider uploads additional supporting clinical documentation, there may be up to a four-hour delay before the documentation is available to ForwardHealth in the system. If the uploaded information was received after the PA request was processed and the PA request was returned for missing information, the provider may resubmit the PA request stating that the missing information was already uploaded.

Topic #14837

#### **Prior Authorization Requests for Certain Enteral Nutrition Products Submitted via the Portal Considered for Immediate Approval**

PA requests submitted via the Portal for certain enteral nutrition products may receive immediate approval. Only PA requests for members that are tube fed and have a prior history of treatment with enteral nutrition products are considered for immediate approval. The provider may receive an immediate approval of the PA request if the member meets at least one of the medical conditions and all clinical criteria, and supporting clinical documentation is submitted.

Providers can view PA decision notice letters on the Portal by selecting the PA request from the secure Provider area of the Portal (the PA decision notices will not be available until the next business day after the PA request is processed by ForwardHealth). For instructions on printing or saving these documents on the Portal, refer to the ForwardHealth Provider Portal Prior Authorization User Guide.

To be considered for immediate approval, providers are required to complete the PA/ENPA (Prior Authorization/Enteral Nutrition Product Attachment, F-11054 (10/12)) and upload a copy of the original prescription or order and all supporting clinical documentation with the initial submission of the PA request. Documentation may be mailed, faxed, or uploaded after the PA request has been submitted; however, providers will not receive immediate approval of a PA request.

Topic #456

# **Mail**

Any type of PA (prior authorization) request may be submitted on paper. Providers may mail completed PA requests, amendments to PA requests, and requests to enddate a PA request to ForwardHealth at the following address:

ForwardHealth Prior Authorization Ste 88 313 Blettner Blvd Madison WI 53784

Providers are encouraged to retain copies of all PA requests and supporting documentation before submitting them to ForwardHealth.

# Provider Enrollment and Ongoing Responsibilities

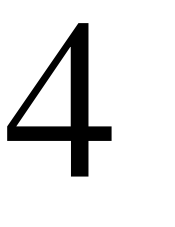

#### **Archive Date:06/03/2013 Provider Enrollment and Ongoing Responsibilities:Documentation**

Topic #6277

# **1099 Miscellaneous Forms**

ForwardHealth generates the 1099 Miscellaneous form in January of each year for earnings greater than \$600.00, per IRS (Internal Revenue Service) regulations. One 1099 Miscellaneous form per financial payer and per tax identification number is generated, regardless of how many provider IDs or NPIs (National Provider Identifier) share the same tax identification number. For example, a provider who conducts business with both Medicaid and WCDP (Wisconsin Chronic Disease Program) will receive separate 1099 Miscellaneous forms for each program.

The 1099 Miscellaneous forms are sent to the address designated as the "1099 mailing address."

#### **Ongoing Responsibilities**

#### Topic #15157

# **Recovery Audit Contractor Audits**

The ACA (Affordable Care Act) requires states to establish an RAC (Recovery Audit Contractor) program to enable the auditing of Medicaid claim payments to providers. In Wisconsin, the RAC will audit claim payments from Wisconsin Medicaid and BadgerCare Plus. The Wisconsin DHS (Department of Health Services) has awarded the contract to HMS (Health Management Systems, Inc.) as the RAC for the state of Wisconsin.

*Note:* The RAC will not audit claims submitted for Family Planning Only Services, SeniorCare, WCDP (Wisconsin Chronic Disease Program), the WWWP (Wisconsin Well Woman Program), and ADAP (Wisconsin AIDS/HIV Drug Assistance Program).

The overall goal of the RAC program is to identify and decrease improper payments. The audits will ensure that payments are for services covered under the programs in which the member was enrolled and that the services were actually provided and properly billed and documented. The audits are being conducted under Generally Accepted Government Auditing Standards.

Providers will be selected for audits based on data analysis by the RAC and referrals by state agencies. The RAC will ensure that its audits neither duplicate state audits of the same providers nor interfere with potential law enforcement investigations.

Providers who receive a notification regarding an audit should follow the instructions as outlined in the notification within the requested time frames.

#### **Affected Providers**

Any provider may be audited, including, but not limited to, fee-for-service providers, institutional and non-institutional providers, as well as managed care entities.

#### **Additional Information**

Any questions regarding the RAC program should be directed to HMS at (800) 310-0865. Refer to the RAC Web site for additional information regarding HMS RAC activities.

#### **Provider Enrollment**

Topic #3846

# **Providers of Enteral Nutrition Products**

The following Wisconsin Medicaid-enrolled providers may be reimbursed for providing enteral nutrition products:

- Individual medical supply providers (i.e., DMS (disposable medical supply) providers).
- Medical equipment vendors (i.e., DME (durable medical equipment) providers).
- Pharmacy providers.

No other providers can be reimbursed for enteral nutrition products.

#### **Provider Numbers**

Topic #5097

# **ZIP Code**

The ZIP code of a provider's practice location address on file with ForwardHealth must be a ZIP+4 code. The ZIP+4 code helps to identify a provider when the NPI (National Provider Identifier) reported to ForwardHealth corresponds to multiple enrollments and the reported taxonomy code does not uniquely identify the provider.

When a ZIP+4 code is required to identify a provider, omission of it will cause claims and other transactions to be denied or delayed in processing.

Providers may verify the ZIP+4 code for their address on the U.S. Postal Service Web site.

# Reimbursement

# 5

Topic #3605

# **Maximum Allowable Fees for Enteral Nutrition Products**

Wisconsin Medicaid establishes maximum allowable fees for enteral nutrition products. Maximum allowable fees are based on various factors, including a review of usual and customary charges submitted to Wisconsin Medicaid, the Wisconsin State Legislature's Medicaid budgetary constraints, and other relevant economic limitations. Maximum allowable fees may be adjusted to reflect reimbursement limits or limits on the availability of federal funding as specified in federal law.

Providers are reimbursed at the lesser of their billed amount and the maximum allowable fee for the procedure.

# Resources

# 6

#### **Archive Date:06/03/2013 Resources:Contact Information**

Topic #4456

# **Resources Reference Guide**

The Provider Services and Resources Reference Guide lists services and resources available to providers and members with contact information and hours of availability.

### **Provider Services and Resources**

Services and resources, contact information, and hours of availability are effective after ForwardHealth implementation, unless otherwise noted.

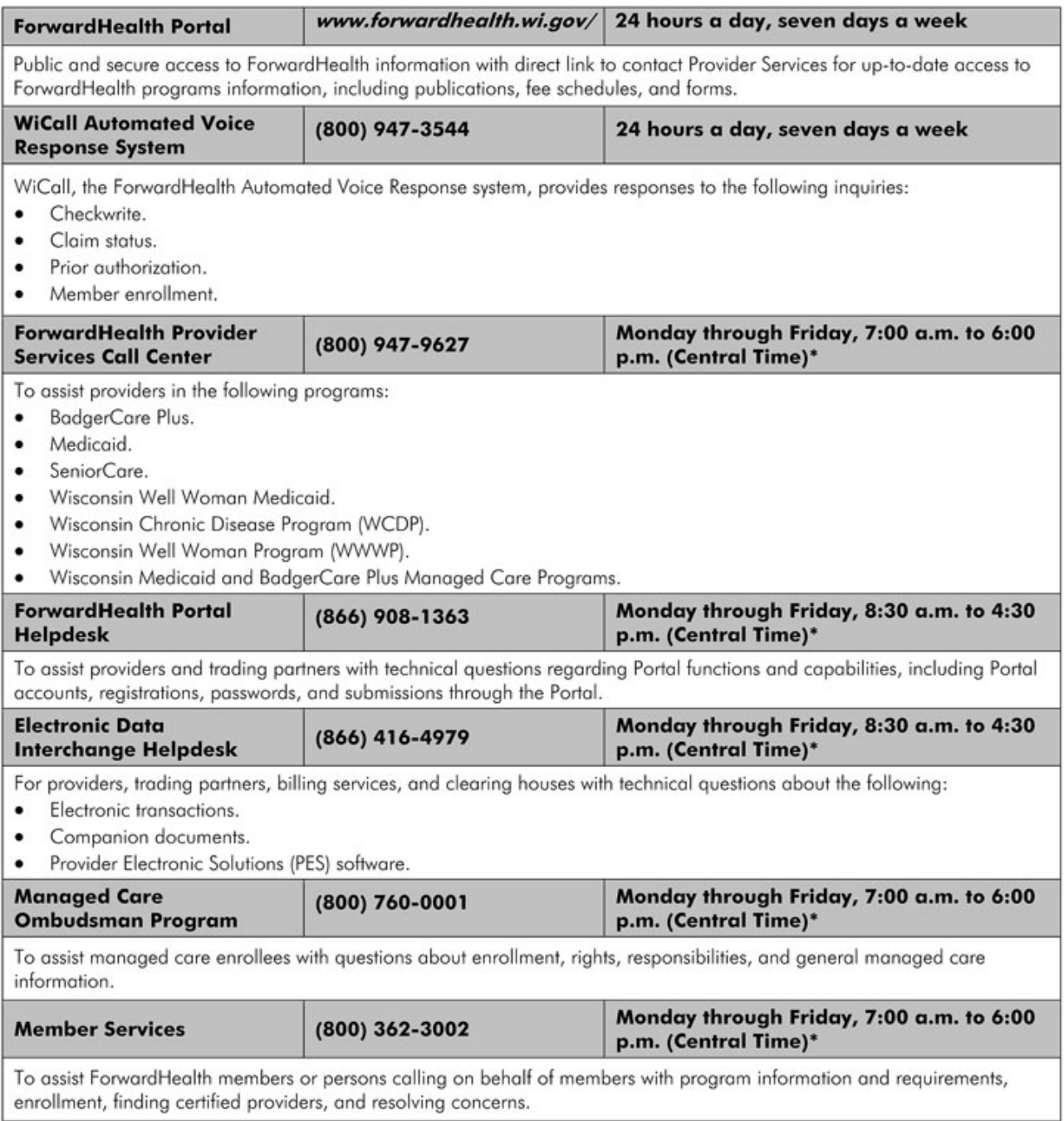

\* With the exception of state-observed holidays.

#### **Electronic Data Interchange**

Topic #461

# **Electronic Data Interchange Helpdesk**

The EDI (Electronic Data Interchange) Helpdesk assists anyone interested in becoming a trading partner with getting started and provides ongoing support pertaining to electronic transactions. Providers, billing services, and clearinghouses are encouraged to contact the EDI Helpdesk for test packets and/or technical questions.

Providers with policy questions should call Provider Services.

#### **Enrollment Verification**

Topic #469

# **An Overview**

Providers should always verify a member's enrollment before providing services, both to determine enrollment for the current date (since a member's enrollment status may change) and to discover any limitations to the member's coverage. Each enrollment verification method allows providers to verify the following prior to services being rendered:

- A member's enrollment in a ForwardHealth program(s).
- State-contracted MCO (managed care organization) enrollment.
- Medicare enrollment.
- Limited benefits categories.
- Any other commercial health insurance coverage.
- Exemption from copayments for BadgerCare Plus members.

Topic #4903

# **Copayment Information**

If a member is enrolled in BadgerCare Plus or Wisconsin Medicaid and is exempt from paying copayments for services, providers will receive the following response to an enrollment query from all methods of enrollment verification:

- The name of the benefit plan.
- The member's enrollment dates.
- The message, "No Copay."

If a member is enrolled in BadgerCare Plus, Medicaid, or SeniorCare and is required to pay a copayment, the provider will be given the name of the benefit plan in which the member is enrolled and the member's enrollment dates for the benefit plan only.

*Note:* The BadgerCare Plus Core Plan may also charge different copayments for hospital services depending on the member's income level. Members identified as "BadgerCare Plus Core Plan 1" are subject to lower copayments for hospital services. Members identified as "BadgerCare Plus Core Plan 2" are subject to higher copayments for hospital services.

Topic #4901

# **Enrollment Verification on the Portal**

The secure ForwardHealth Portal offers real-time member enrollment verification for all ForwardHealth programs. Providers will be able to use this tool to determine:

- The benefit plan(s) in which the member is enrolled.
- If the member is enrolled in a state-contracted managed care program (for Medicaid and BadgerCare Plus members).
- If the member has any other coverage, such as Medicare or commercial health insurance.
- If the member is exempted from copayments (BadgerCare Plus members only).

To access enrollment verification via the ForwardHealth Portal, providers will need to do the following:

- Go to the ForwardHealth Portal.
- Establish a provider account.
- Log into the secure Portal.
- Click on the menu item for enrollment verification.

Providers will receive a unique transaction number for each enrollment verification inquiry. Providers may access a history of their enrollment inquiries using the Portal, which will list the date the inquiry was made and the enrollment information that was given on the date that the inquiry was made. For a more permanent record of inquiries, providers are advised to use the "print screen" function to save a paper copy of enrollment verification inquiries for their records or document the transaction number at the beginning of the response, for tracking or research purposes. This feature allows providers to access enrollment verification history when researching claim denials due to enrollment issues.

The Provider Portal is available 24 hours a day, seven days a week.

Topic #4900

# **Entering Dates of Service**

Enrollment information is provided based on a "From" DOS (date of service) and a "To" DOS that the provider enters when making the enrollment inquiry. For enrollment inquires, a "From" DOS is the earliest date for which the provider is requesting enrollment information and the "To" DOS is the latest date for which the provider is requesting enrollment information.

Providers should use the following guidelines for entering DOS when verifying enrollment for Wisconsin Medicaid, BadgerCare Plus, SeniorCare, or WCDP (Wisconsin Chronic Disease Program) members:

- The "From" DOS is the earliest date the provider requires enrollment information.
- The "To" DOS must be within 365 days of the "From" DOS.
- If the date of the request is prior to the 20th of the current month, then providers may enter a "From" DOS and "To" DOS up to the end of the current calendar month.
- If the date of the request is on or after the 20th of the current month, then providers may enter a "From" DOS and "To" DOS up to the end of the following calendar month.

For example, if the date of the request was November 15, 2008, the provider could request dates up to and including November 30, 2008. If the date of the request was November 25, 2008, the provider could request dates up to and including December 31, 2008.

Topic #4899

# **Member Identification Card Does Not Guarantee Enrollment**

Most members receive a member identification card, but possession of a program identification card does not guarantee enrollment. Periodically, members may become ineligible for enrollment, only to re-enroll at a later date. Members are told to keep their cards even though they may have gaps in enrollment periods. It is possible that a member will present a card when he or she is not enrolled; therefore, it is essential that providers verify enrollment before providing services. To reduce claim denials, it is important that providers verify the following information prior to each DOS (date of service) that services are provided:

• If a member is enrolled in any ForwardHealth program, including benefit plan limitations.

- If a member is enrolled in a managed care organization.
- If a member is in primary provider lock-in status.
- If a member has Medicare or other insurance coverage.

Topic #4898

# **Responses Are Based on Financial Payer**

When making an enrollment inquiry through Wisconsin's EVS (Enrollment Verification System), the returned response will provide information on the member's enrollment in benefit plans based on financial payers.

There are three financial payers under ForwardHealth:

- Medicaid (Medicaid is the financial payer for Wisconsin Medicaid, BadgerCare Plus, and SeniorCare).
- WCDP (Wisconsin Chronic Disease Program).
- WWWP (Wisconsin Well Woman Program).

Within each financial payer are benefit plans. Each member is enrolled under at least one of the three financial payers, and under each financial payer, is enrolled in at least one benefit plan. An individual member may be enrolled under more than one financial payer. (For instance, a member with chronic renal disease may have health care coverage under the BadgerCare Plus Standard Plan and the WCDP chronic renal disease program. The member is enrolled under two financial payers, Medicaid and WCDP.) Alternatively, a member may have multiple benefits under a single financial payer. (For example, a member may be covered by the TB-Only (Tuberculosis-Related Services Only) Benefit and Family Planning Only Services at the same time, both of which are administered by Medicaid.)

#### **Portal**

Topic #5157

# **Cost Share Reports for Long-Term Managed Care Organizations**

Individual cost share reports for long-term care MCOs (managed care organizations) that provide Family Care, Family Care Partnership, and PACE (Program of All-Inclusive Care for the Elderly) services are available via the secure area of the ForwardHealth Portal and can be downloaded as an Excel file.

Topic #4345

# **Creating a Provider Account**

Each provider needs to designate one individual as an administrator of the ForwardHealth Portal account. This user establishes the administrative account once his or her PIN (personal identification number) is received. The administrative user is responsible for this provider account and is able to add accounts for other users (clerks) within his or her organization and assign security roles to clerks that have been established. To establish an administrative account after receiving a PIN, the administrative user is required to follow these steps:

- 1. Go to the ForwardHealth Portal.
- 2. Click the **Providers** button.
- 3. Click **Logging in for the first time?**.
- 4. Enter the Login ID and PIN. The Login ID is the provider's NPI or provider number.
- 5. Click **Setup Account**.
- 6. At the Account Setup screen, enter the user's information in the required fields.
- 7. Read the security agreement and click the checkbox to indicate agreement with its contents.
- 8. Click **Submit** when complete.

Once in the secure Provider area of the Portal, the provider may conduct business online with ForwardHealth via a secure connection. Providers may also perform the following administrative functions from the Provider area of the Portal:

- Establish accounts and define access levels for clerks.
- Add other organizations to the account.
- Switch organizations.

Refer to the Account User Guide on the Portal User Guides page of the Portal for more detailed instructions on performing these functions.

Topic #4340

# **Designating a Trading Partner to Receive 835 Health Care Claim Payment/Advice Transactions**

Providers must designate a trading partner to receive their 835 (835 Health Care Claim Payment/Advice) transaction for

ForwardHealth interChange.

Providers who wish to submit their 835 designation via the Portal are required to create and establish a provider account to have access to the secure area of the Portal.

To designate a trading partner to receive 835 transactions, providers must first complete the following steps:

- Access the Portal and log into their secure account by clicking the Provider link/button.
- Click on the Designate 835 Receiver link on the right-hand side of the secure home page.
- Enter the identification number of the trading partner that is to receive the 835 in the Trading Partner ID field.
- Click Save.

Providers who are unable to use the Portal to designate a trading partner to receive 835 transactions may call the EDI (Electronic Data Interchange) Helpdesk or submit a paper (Trading Partner 835 Designation, F-13393 (07/12)) form.

Topic #4338

# **ForwardHealth Portal**

Providers, members, trading partners, managed care programs, and partners have access to public *and* secure information through the ForwardHealth Portal.

The Portal has the following areas:

- Providers (public and secure).
- Trading Partners.
- Members.
- MCO (managed care organization).
- Partners.

The secure Portal allows providers to conduct business and exchange electronic transactions with ForwardHealth. The public Portal contains general information accessible to all users. Members can access general health care program information and apply for benefits online.

Topic #4441

# **ForwardHealth Portal Helpdesk**

Providers and trading partners may call the ForwardHealth Portal Helpdesk with technical questions on Portal functions, including their Portal accounts, registrations, passwords, and submissions through the Portal.

Topic #4451

# **Inquiries to ForwardHealth Via the Portal**

Providers are able to contact Provider Services through the ForwardHealth Portal by clicking the Contact link and entering the relevant inquiry information, including selecting the preferred method of response (i.e., telephone call or e-mail). Provider Services will respond to the inquiry by the preferred method of response indicated within five business days.

Topic #4400

# **Internet Connection Speed**

ForwardHealth recommends providers have an Internet connection that will provide an upload speed of at least 768 Kbps and a download speed of at least 128 Kbps in order to efficiently conduct business with ForwardHealth via the Portal.

For PES (Provider Electronic Solutions) users, ForwardHealth recommends an Internet connection that will provide a download speed of at least 128 Kbps for downloading PES software and software updates from the Portal.

These download speeds are generally not available through a dial-up connection.

Topic #4351

# **Logging in to the Provider Area of the Portal**

Once an administrative user's or other user's account is set up, he or she may log in to the Provider area of the ForwardHealth Portal to conduct business. To log in, the user is required to click the "Provider" link or button, then enter his or her username and password and click "Go" in the Login to Secure Site box at the right side of the screen.

Topic #4743

# **Managed Care Organization Portal**

#### **Information and Functions Through the Portal**

The MCO (managed care organization) area of the ForwardHealth Portal allows state-contracted MCOs to conduct business with ForwardHealth. The Public MCO page offers easy access to key MCO information and Web tools. A log-in is required to access the secure area of the Portal to submit or retrieve account and member information which may be sensitive.

The following information is available through the Portal:

- Listing of all Medicaid-enrolled providers.
- Coordination of Benefits Extract/Insurance Carrier Master List information updated quarterly.
- Data Warehouse, which is linked from the Portal to Business Objects. The Business Objects function allows for access to MCO data for long term care MCOs.
- Electronic messages.
- Enrollment verification by entering a member ID or SSN (Social Security number) with date of birth and a "from DOS (date of service)" and a "to DOS" range. A transaction number is assigned to track the request.
- Member search function for retrieving member information such as medical status code, and managed care and Medicare information.
- Provider search function for retrieving provider information such as address, telephone number, provider ID, taxonomy code (if applicable), and provider type and specialty.
- HealthCheck information.
- MCO contact information.
- Technical contact information. Entries may be added via the Portal.

Topic #5158

# **Managed Care Organization Portal Reports**

The following reports are generated to MCOs (managed care organizations) through their account on the ForwardHealth MCO Portal:

- Capitation Payment Listing Report.
- Cost Share Report (long-term MCOs only).
- Enrollment Reports.

MCOs are required to establish a Portal account in order to receive reports from ForwardHealth.

#### **Capitation Payment Listing Report**

The Capitation Payment Listing Report provides "payee" MCOs with a detailed listing of the members for whom they receive capitation payments. ForwardHealth interChange creates adjustment transaction information weekly and regular capitation transaction information monthly. The weekly batch report includes regular and adjustment capitation transactions. MCOs have the option of receiving both the Capitation Payment Listing Report and the 820 Payroll Deducted and Other Group Premium Payment for Insurance Products transactions.

#### **Initial Enrollment Roster Report**

The Initial Enrollment Roster Report is generated according to the annual schedules detailing the number of new and continuing members enrolled in the MCO and those disenrolled before the next enrollment month.

#### **Final Enrollment Roster Report**

The Final Enrollment Roster Report is generated the last business day of each month and includes members who have had a change in status since the initial report and new members who were enrolled after the Initial Enrollment Roster Report was generated.

#### **Other Reports**

Additional reports are available for BadgerCare Plus HMOs, SSI HMOs, and long-term MCOs. Some are available via the Portal and some in the secure FTP (file transfer protocol).

Topic #4744

# **Members ForwardHealth Portal**

Members can access ForwardHealth information by going to the ForwardHealth Portal. Members can search through a directory of providers by entering a ZIP code, city, or county. Members can also access all member-related ForwardHealth applications and forms. Members can use **ACCESS** to check availability, apply for benefits, check current benefits, and report any changes.

Topic #4344

# **Obtaining a Personal Identification Number**

To establish an account on the ForwardHealth Portal, providers are required to obtain a PIN (personal identification number). The PIN is a unique, nine-digit number assigned by ForwardHealth interChange for the sole purpose of allowing a provider to establish a Portal account. It is used in conjunction with the provider's login ID. Once the Portal account is established, the

provider will be prompted to create a username and password for the account, which will subsequently be used to log in to the Portal.

*Note:* The PIN used to create the provider's Portal account is not the same PIN used for revalidation. Providers will receive a separate PIN for revalidation.

A provider may need to request more than one PIN if he or she is a provider for more than one program or has more than one type of provider enrollment. A separate PIN will be needed for each provider enrollment. Health care providers will need to supply their NPI (National Provider Identifier) and corresponding taxonomy code when requesting an account. Non-healthcare providers will need to supply their unique provider number.

Providers may request a PIN by following these steps:

- 1. Go to the Portal.
- 2. Click on the "Providers" link or button.
- 3. Click the "Request Portal Access" link from the Quick Links box on the right side of the screen.
- 4. At the Request Portal Access screen, enter the following information:
	- a. Health care providers are required to enter their NPI and click "Search" to display a listing of ForwardHealth enrollments. Select the correct enrollment for the account. The taxonomy code, ZIP+4 code, and financial payer for that enrollment will be automatically populated. Enter the SSN (Social Security number) or TIN (Tax Identification Number).
	- b. Non-healthcare providers are required to enter their provider number, financial payer, and SSN or TIN. (This option should only be used by non-healthcare providers who are exempt from NPI requirements).

The financial payer is one of the following:

- Medicaid (Medicaid is the financial payer for Wisconsin Medicaid, BadgerCare Plus, and Senior Care).
- SSI (Supplemental Security Income).
- WCDP (Wisconsin Chronic Disease Program).
- The WWWP (Wisconsin Well Woman Program).
- c. Click **Submit**.
- d. Once the Portal Access Request is successfully completed, ForwardHealth will send a letter with the provider's PIN to the address on file.

Topic #5089

### **Other Business Enhancements Available on the Portal**

The secure Provider area of the ForwardHealth Portal enables providers to do the following:

- Verify member enrollment.
- View RAs (Remittance Advice).
- Designate which trading partner is eligible to receive the provider's 835 (835 Health Care Claim Payment/Advice).
- Update and maintain provider file information. Providers have the choice to indicate separate addresses for different business functions.
- Receive electronic notifications and provider publications from ForwardHealth.
- Enroll in EFT (electronic funds transfer).
- Track provider-submitted PA (prior authorization) requests.

Topic #4740

# **Public Area of the Provider Portal**

The public Provider area of the ForwardHealth Portal offers a variety of important business features and functions that will greatly assist in daily business activities with ForwardHealth programs.

#### **Maximum Allowable Fee Schedules**

Within the Portal, all maximum allowable fee schedules for Medicaid, BadgerCare Plus, and WCDP (Wisconsin Chronic Disease Program) are interactive and searchable. Providers can enter the DOS (date of service), along with other information such as procedure code, category of supplies, or provider type, to find the maximum allowable fee. Providers can also download all fee schedules.

#### **Online Handbook**

The Online Handbook is the single source for all current policy and billing information for ForwardHealth. The Online Handbook is designed to sort information based on user-entered criteria, such as program and provider type.

Revisions to policy information are incorporated into the Online Handbook in conjunction with published *Updates*. The Online Handbook also links to the ForwardHealth Publications page, an archive section where providers can research previously published *Updates*.

#### **ForwardHealth Publications Archive Section**

The ForwardHealth Publications page, available via the Quick Links box, lists *Updates*, *Update Summaries*, archives of provider Handbooks and provider guides, and monthly archives of the Online Handbook. The ForwardHealth Publications page contains both current and obsolete information for research purposes only. Providers should use the Online Handbook for current policy and procedure questions. The *Updates* are searchable by provider type or program (e.g., physician or HealthCheck "Other Services") and by year of publication.

#### **Training**

Providers can register for all scheduled trainings and view online trainings via the **Portal Training page**, which contains an up-todate calendar of all available training. Additionally, providers can view Webcasts of select trainings.

#### **Contacting Provider Services**

Providers and other Portal users will have an additional option for contacting Provider Services through the Contact link on the Portal. Providers can enter the relevant inquiry information, including selecting the preferred method of response (i.e., telephone call or e-mail) the provider wishes to receive back from Provider Services. Provider Services will respond to the inquiry within five business days. Information will be submitted via a secure connection.

#### **Online Enrollment**

Providers can speed up the enrollment process for Medicaid by completing a provider enrollment application via the Portal. Providers can then track their application by entering their ATN (application tracking number) given to them on completion of the application.

#### **Other Business Enhancements Available on the Portal**

The public Provider area of the Portal also includes the following features:

- A "What's New?" section for providers that links to the latest provider publication summaries and other new information posted to the Provider area of the Portal.
- Home page for the provider. Providers have administrative control over their Portal homepage and can grant other employees access to specified areas of the Portal, such as claims and PA (prior authorization).
- E-mail subscription service for *Updates*. Providers can register for e-mail subscription to receive notifications of new provider publications via e-mail. Users are able to select, by program and service area, which publication notifications they would like to receive.
- A forms library.

Topic #4741

# **Secure Area of the Provider Portal**

Providers can accomplish many processes via the ForwardHealth Portal, including submitting, adjusting, and correcting claims, submitting and amending PA (prior authorization) requests, and verifying enrollment.

#### **Claims and Adjustments Using the Portal**

Providers can track the status of their submitted claims, submit individual claims, correct errors on claims, and determine what claims are in "pay" status on the Portal. Providers have the ability to search for and view the status of all of their finalized claims, regardless of how they were submitted (i.e., paper, electronic, clearinghouse). If a claim contains an error, providers can correct it on the Portal and resubmit it to ForwardHealth.

Providers can submit an individual claim or adjust a claim via DDE (Direct Data Entry) through the secure Portal.

#### **Submitting Prior Authorization and Amendment Requests Via the Portal**

Nearly all service areas can submit PA requests via the Portal. Providers can do the following:

- Correct errors on PA or amendment requests via the Portal, regardless of how the PA request was originally submitted.
- View all recently submitted and finalized PA and amendment requests.
- Save a partially completed PA request and finish completing it at a later time. (*Note:* Providers are required to submit or re-save a PA request within 30 calendar days of the date the PA request was last saved.)
- View all saved PA requests and select any to continue completing or delete.
- View the latest provider review and decision letters.
- Receive messages about PA and amendment requests that have been adjudicated or returned for provider review.

#### **Electronic Communications**

The secure Portal contains a one-way message center where providers can receive electronic notifications and provider publications from ForwardHealth. All new messages display on the provider's main page within the secure Portal.

#### **Enrollment Verification**

The secure Portal offers real-time member enrollment verification for all ForwardHealth programs. Providers are able to use this tool to determine:

- The health care program(s) in which the member is enrolled.
- Whether or not the member is enrolled in a state-contracted MCO (managed care organization).

• Whether or not the member has any third-party liability, such as Medicare or commercial health insurance.

Using the Portal to check enrollment may be more efficient than calling the AVR (Automated Voice Response) system or the EVS (Enrollment Verification System) (although both are available).

Providers will be assigned a unique enrollment verification number for each inquiry. Providers can also use the "print screen" function to print a paper copy of enrollment verification inquiries for their records.

#### **Other Business Enhancements Available on the Portal**

The secure Provider area of the Portal enables providers to do the following:

- Verify member enrollment.
- View RAs (Remittance Advices).
- Designate which trading partner is eligible to receive the provider's 835 (835 Health Care Claim Payment/Advice) transaction.
- Update and maintain provider file information. Providers will have the choice to indicate separate addresses for different business functions.
- Receive electronic notifications and provider publications from ForwardHealth.
- Enroll in EFT (electronic funds transfer).
- Track provider-submitted PA requests.

Topic #4905

# **Submitting Prior Authorization and Amendment Requests Via the Portal**

Nearly all service areas can submit PA (prior authorization) requests via the ForwardHealth Portal. Providers can do the following:

- Correct errors on PAs or amendment requests via the Portal, regardless of how the PA was originally submitted.
- View all recently submitted and finalized PAs and amendment requests.
- View the latest provider review and decision letters.
- Receive messages about PA and amendment requests that have been adjudicated or returned for provider review.

#### Topic #4401

## **System and Browser Requirements**

The following table lists the recommended system and browser requirements for using the ForwardHealth Portal. PES (Provider Electronic Solutions) users should note that the Windows-based requirements noted in the table apply; PES cannot be run on Apple-based systems.

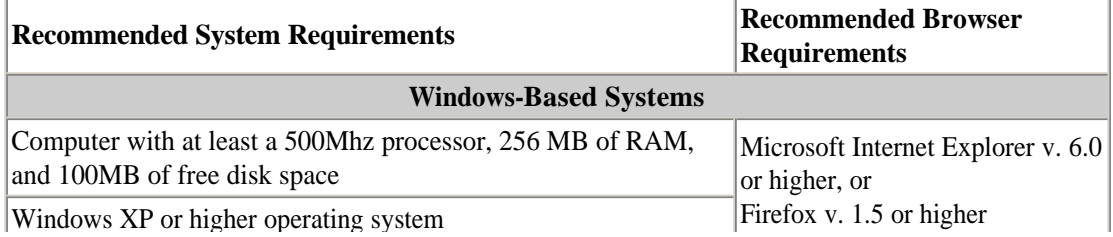

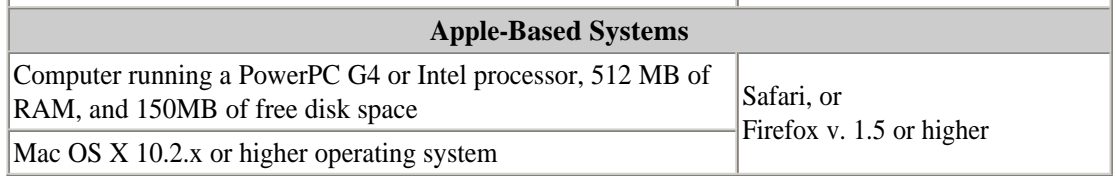

Topic #4742

# **Trading Partner Portal**

The following information is available on the public Trading Partner area of the ForwardHealth Portal:

- Trading partner testing packets.
- Trading Partner Profile submission.
- PES (Provider Electronic Solutions) software and upgrade information.
- EDI (Electronic Data Interchange) companion guides.

In the secure Trading Partner area of the Portal, trading partners can exchange electronic transactions with ForwardHealth.

Trading partners using PES should be sure to enter the Web logon and Web password associated with the ForwardHealth trading partner ID that will be used on PES transactions. Prior to submitting transactions through PES, trading partners must also make sure their trading partner account is entered as the "Default Provider ID" on the Switch Organization page of the secure Trading Partner account on the Portal.
### **Training Opportunities**

Topic #12757

# **Training Opportunities**

The Provider Relations representatives conduct training sessions in a variety of formats on both program-specific and topicspecific subjects. There is no fee for attending/accessing these training sessions.

### **On-Site Sessions**

On-site training sessions are offered at various locations (e.g., hotel conference rooms, provider facilities) throughout the state. These training sessions include general all-provider sessions, service-specific and/or topic-specific sessions, and program-specific (such as WCDP (Wisconsin Chronic Disease Program) or the WWWP (Wisconsin Well Woman Program)) sessions.

Registration is required to attend on-site sessions. Online registration is available on the Trainings page of the Providers area of the **Portal** 

### **Online (Real-Time, Web-Based) Sessions**

Online (real-time, Web-based) training sessions are available and are facilitated through  $HP^{\&}$  Virtual Room. Virtual Room sessions are offered on many of the same topics as on-site sessions, but online sessions offer the following advantages:

- Participants can attend training at their own computers without leaving the office.
- Sessions are interactive as participants can ask questions during the session.
- If requested or needed, a session can be quickly organized to cover a specific topic for a small group or office.

For some larger training topics (such as ForwardHealth Portal Fundamentals), the training may be divided into individual modules, with each module focused on a particular subject. This allows participants to customize their training experience.

Registration, including an e-mail address, is required to attend Virtual Room sessions, so important session information can be sent to participants prior to the start of the session. Online registration is available on the Trainings page of the Portal.

### **Recorded Webcasts**

Recorded Webcasts are available on a variety of topics, including some of the same topics as on-site and online sessions. Like Virtual Room sessions, some recorded Webcasts on larger training topics may be divided into individual Webcast modules, allowing participants to customize their training experience. Recorded Webcasts allow providers to view the training at their convenience on their own computers.

Registration is not required to view a recorded Webcast. Related training materials are available to download and print from the specific Webcast training session page on the Portal.

### **Notification of Training Opportunities**

In addition to information on the Trainings page of the Portal, upcoming training session information is distributed directly through messages to providers who have secure Portal accounts and to providers who have registered for the ForwardHealth e-mail subscription service.

To sign up for a secure Portal account, click the "Request Portal Access" link in the Quick Links box on the **Provider** page of the Portal. To sign up for e-mail subscription, click "Register for E-mail Subscription" in the Quick Links box on the Provider page of the Portal.

### **WiCall**

Topic #6257

## **Entering Letters into WiCall**

For some WiCall inquries, health care providers are required to enter their taxonomy code with their NPI (National Provider Identifier). Because taxonomy codes are a combination of numbers and letters, telephone key pad combinations, shown in the table below, allow providers to successfully enter taxonomy code letters for WiCall functions (e.g., press \*21 to enter an "A," press \*72 to enter an "R").

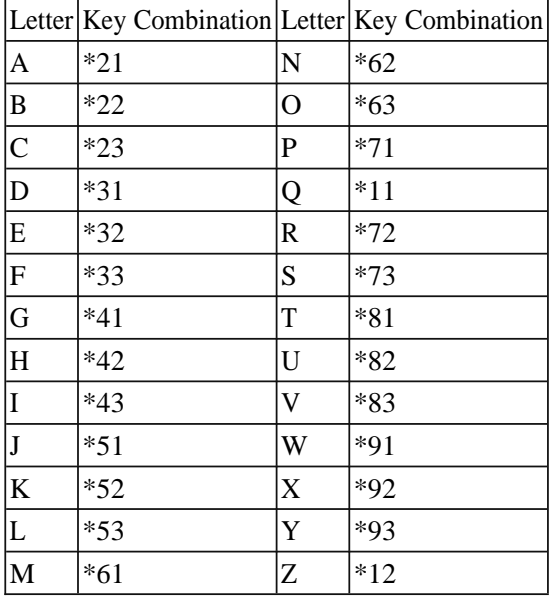

Additionally, providers may select option 9 and press "#" for an automated voice explanation of how to enter letters in WiCall.

Topic #466

# **Information Available Via WiCall**

WiCall, ForwardHealth's AVR (Automated Voice Response) system, gathers inquiry information from callers through voice prompts and accesses ForwardHealth interChange to retrieve and "speak" back the following ForwardHealth information:

- Claim status.
- Enrollment verification.
- PA (prior authorization) status.
- Provider CheckWrite information.

*Note*: ForwardHealth releases CheckWrite information to WiCall no sooner than on the first state business day following the financial cycle.

Providers are prompted to enter NPI (National Provider Identifier) or provider ID and in some cases, NPI-related data, to retrieve query information.

In all inquiry scenarios, WiCall offers the following options after information is retrieved and reported back to the caller:

- Repeat the information.
- Make another inquiry of the same type.
- Return to the main menu.
- Repeat the options.

#### **Claim Status**

Providers may check the status of a specific claim by selecting the applicable program ("financial payer" option, i.e., Wisconsin Medicaid, WCDP (Wisconsin Chronic Disease Program), or WWWP (Wisconsin Well Woman Program) by entering their provider ID, member identification number, DOS (date of service), and the amount billed.

*Note:* Claim information for BadgerCare Plus and SeniorCare is available by selecting the Medicaid option.

### **Enrollment Verification**

Providers may request enrollment status for any date of eligibility the member has on file by entering their provider ID and the member ID. If the member ID is unknown, providers may enter the member's date of birth and SSN (Social Security number). Additionally, the provider is prompted to enter the "From DOS" and the "To DOS" for the inquiry. The "From" DOS is the earliest date the provider requires enrollment information and the "To" DOS must be within 365 days of the "From" DOS.

Each time a provider verifies member enrollment, the enrollment verification is saved and assigned a transaction number as transaction confirmation. Providers should note the transaction number for their records.

#### **Prior Authorization Status**

Except in certain instances, providers may obtain the status of PA requests for Medicaid and WCDP via WiCall by entering their provider ID and the applicable PA number. If the provider does not know the PA number, there is an option to bypass entering the PA number and the caller will be prompted to enter other PA information such as member ID and type of service (i.e., NDC (National Drug Code), procedure code, revenue code, or ICD-9-CM (International Classification of Diseases, Ninth Revision, Clinical Modification) diagnosis code.) When a match is found, WiCall reports back the PA status information, including the PA number for future reference, and the applicable program.

Information on past PAs is retained indefinitely. Paper PAs require a maximum of 20 working days from receipt to be processed and incorporated into WiCall's PA status information.

*Note:* PA information for BadgerCare Plus and SeniorCare is available by selecting the Medicaid option.